République Algérienne Démocratique et Populaire Ministère de l'Enseignement Supérieur et de la Recherche Scientifique Université Abderrahmane Mira de Bejaia Faculté de Technologie Département de Génie Électrique

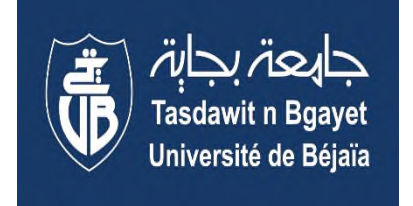

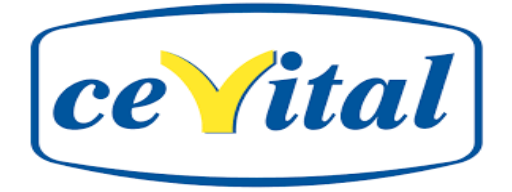

En vue de l'obtention du diplôme de MASTER en électrotechnique

**Option: Automatismes Industriels** 

# **PROJET DE FIN D'ETUDE**

# **THEME**

# **AUTOMATISATION ET SUPERVISION D'UN FILTRE-PRESSE A CEVITAL**

Présenté par :

Dirigé par :

-DJOUHRI Samira -KHERAT Nesrine

 $- A. MELAHI$ - S. MEDDOURI

2018/2019

### **Remerciements**

Nous remercions le bon dieu tout puissant, qui est la cause de toute réussite et nos chères familles pour tout leur amour et leur soutien.

Nous remercions aussi notre encadreur Monsieur MELAHI Ahmed, notre encadreur au sein de CEVITAL Monsieur MEDDOURI Sassi, Monsieur MOUHOUB Abdenour, et tous les fonctionnaires au sein de la salle de contrôle de la raffinerie de sucre qui nous ont tous orientés à réaliser notre travail

Et nous remercions tous nos profs au fil des années.

Dédicaces

Je dédie ce travail à ma mère, mon père Allah yerahmou, mon frère, ma grande sœur, ma petite sœur, mon beau-frère, mes meilleures amies Imene et Marwa, mes cousines, mes tantes, mes oncles, les parents de ma meilleure amie, notre groupe AI et surtout notre collègue ABBAS Fateh et à tous ceux qui m'ont aidé de près ou de loin.

Samira

J'ai le plaisir de dédier ce travail à :

Celle qui m'a donné tout sans rien en retour, la plus chère personne, Ma tendre mère

Celui qui a toujours garni mes chemins avec force et lumière, celui qui a combattu toute sa vie pour me procurer tout ce dont j'avais besoin, Mon très cher père,

Mes chères sœurs, lamia, silina, wissem, meriem, Mes chères frères, lamine, nadjim, elyes, fawzi ET A mes copines kouka, foufa, ouarda, houda, assia

Et tous ceux qui m'ont aidé de près ou de loin.

Nesrine

### **SOMMAIRE**

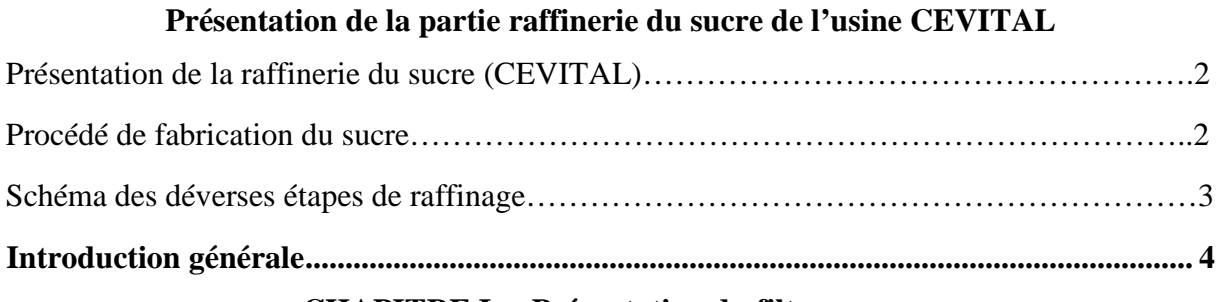

### **CHAPITRE I** Présentation du filtre-presse

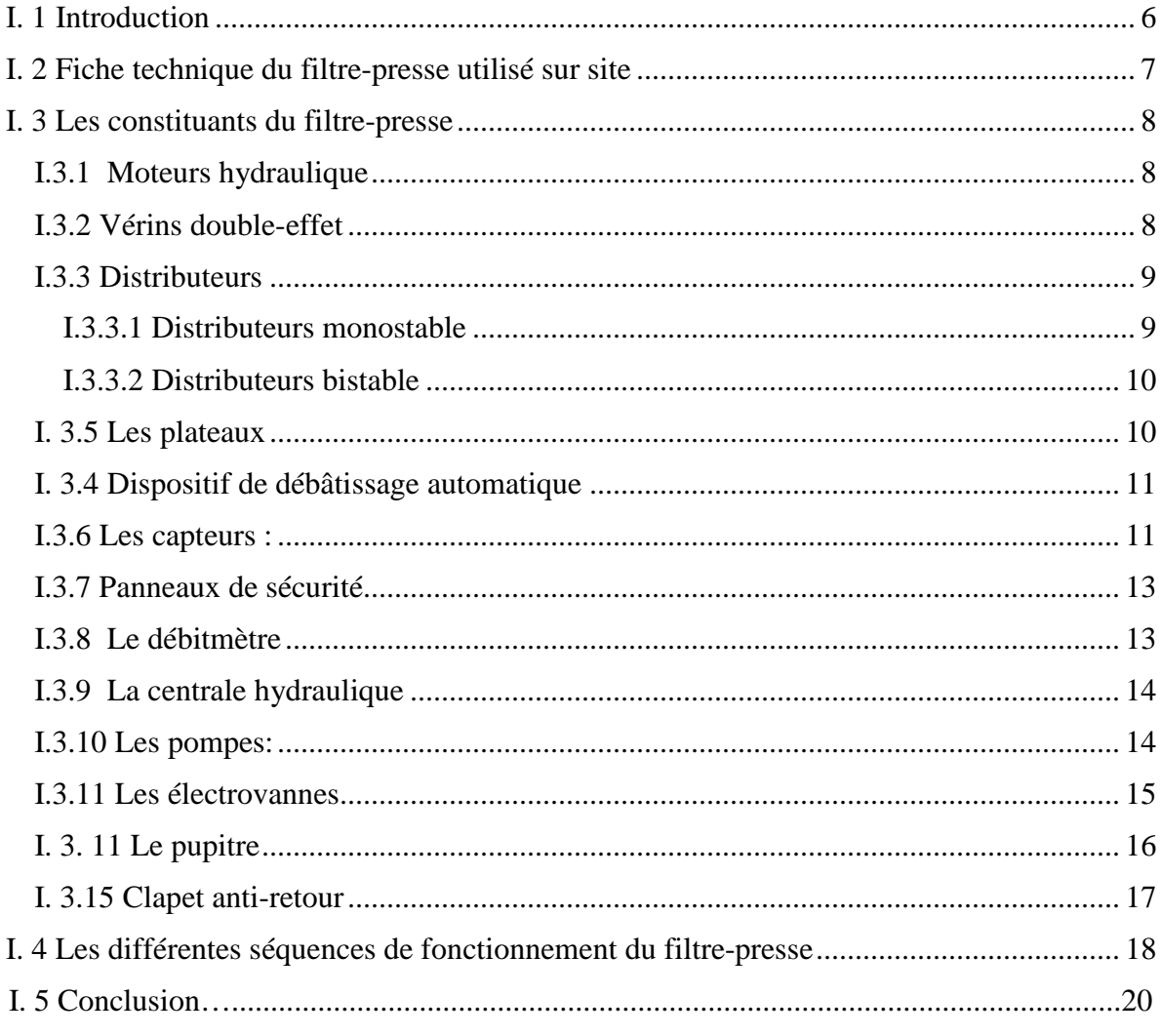

### **CHAPITRE II Généralités sur l'automatisme**

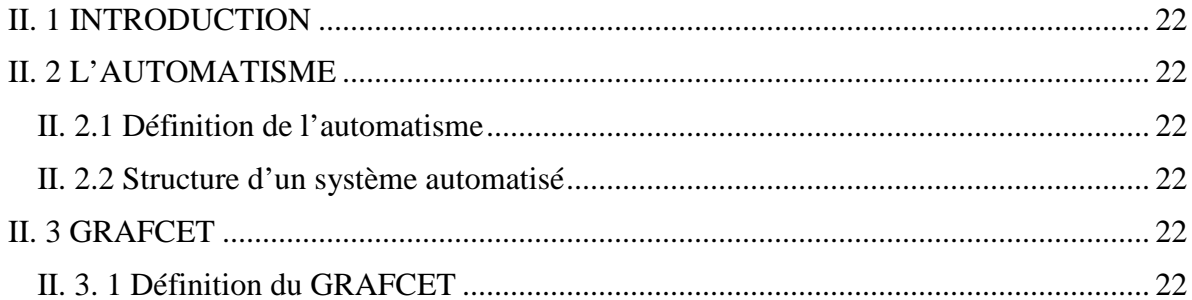

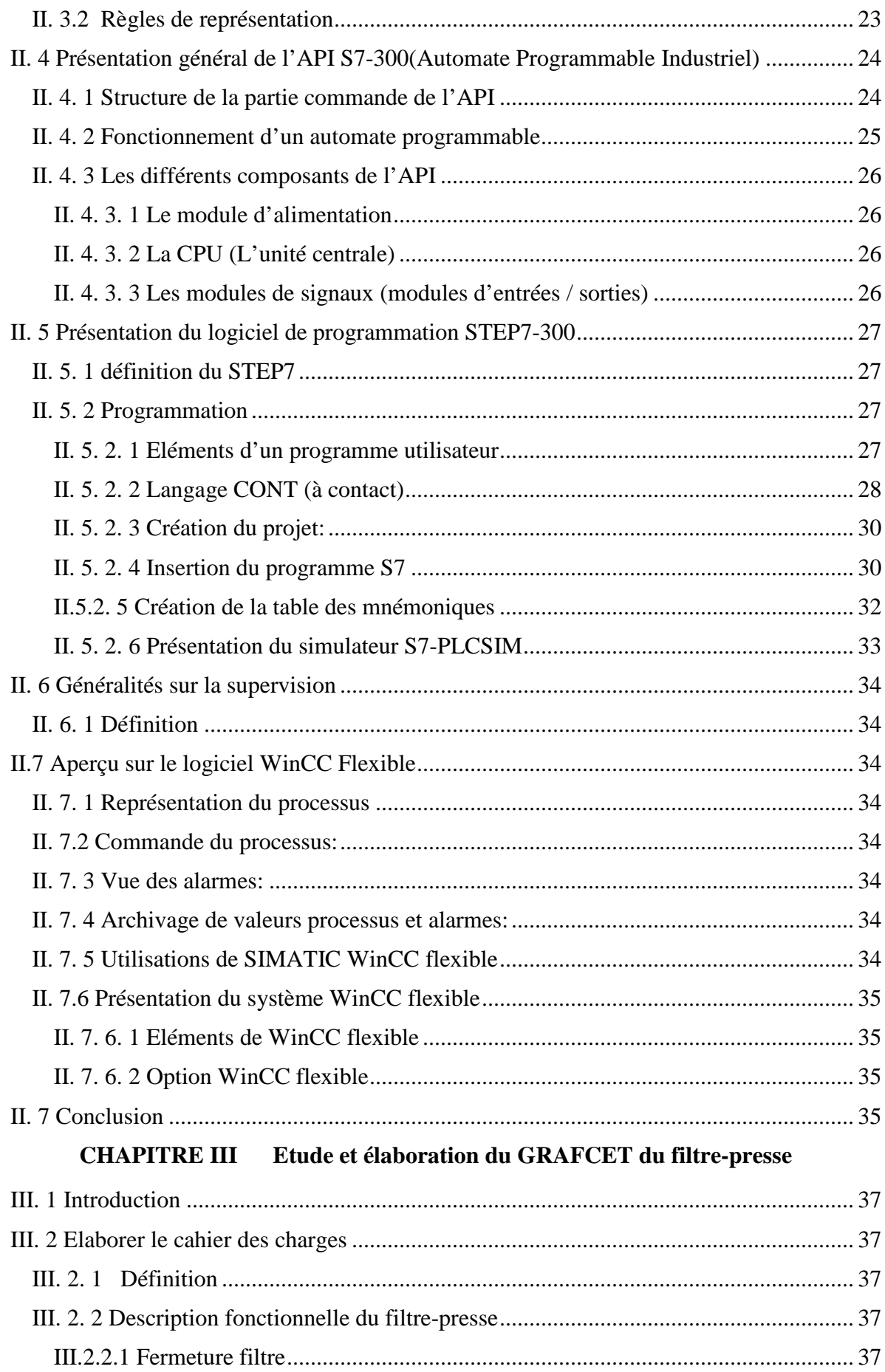

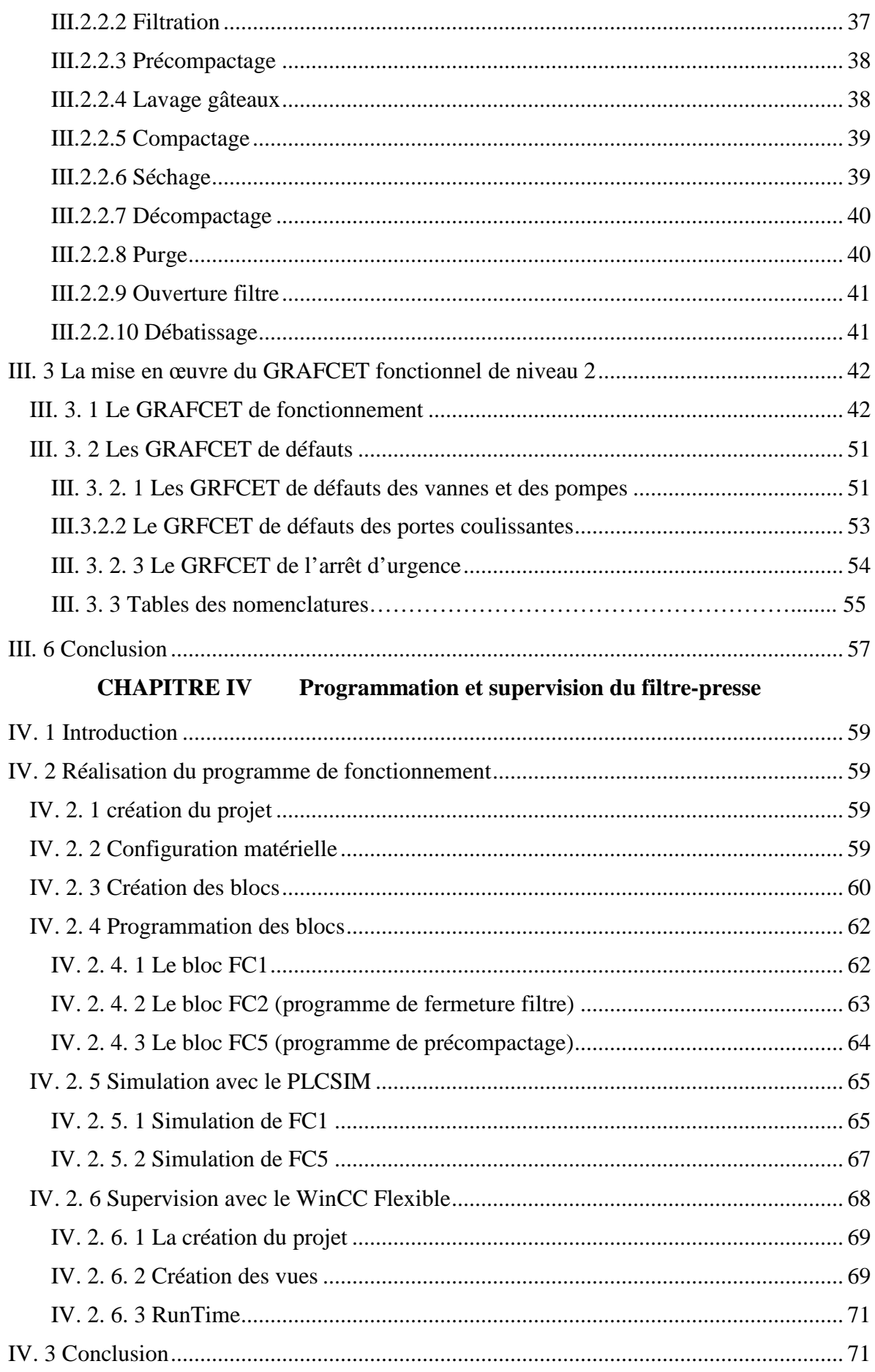

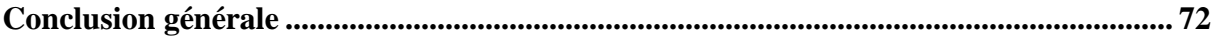

### **LISTE DES FIGURES**

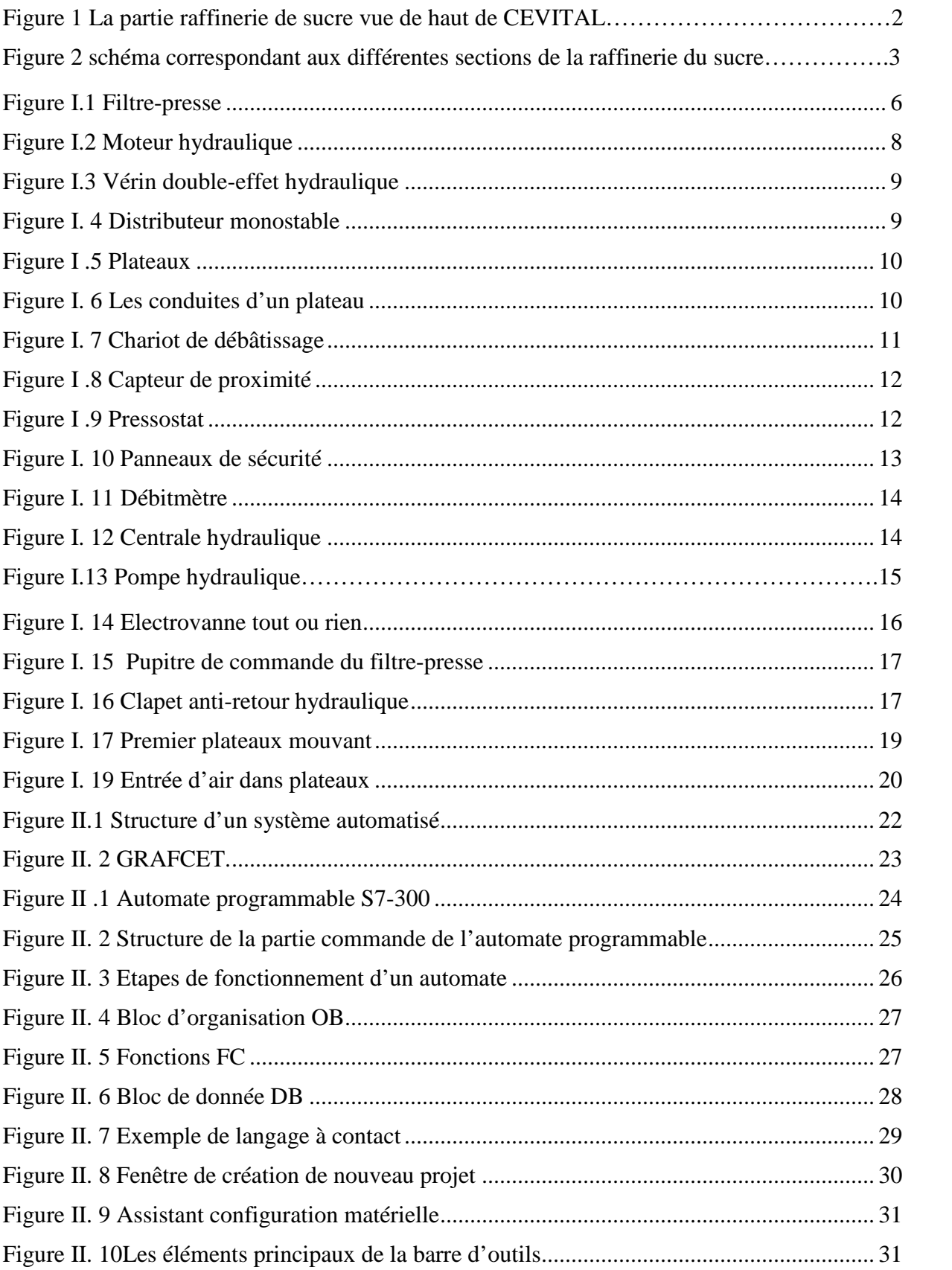

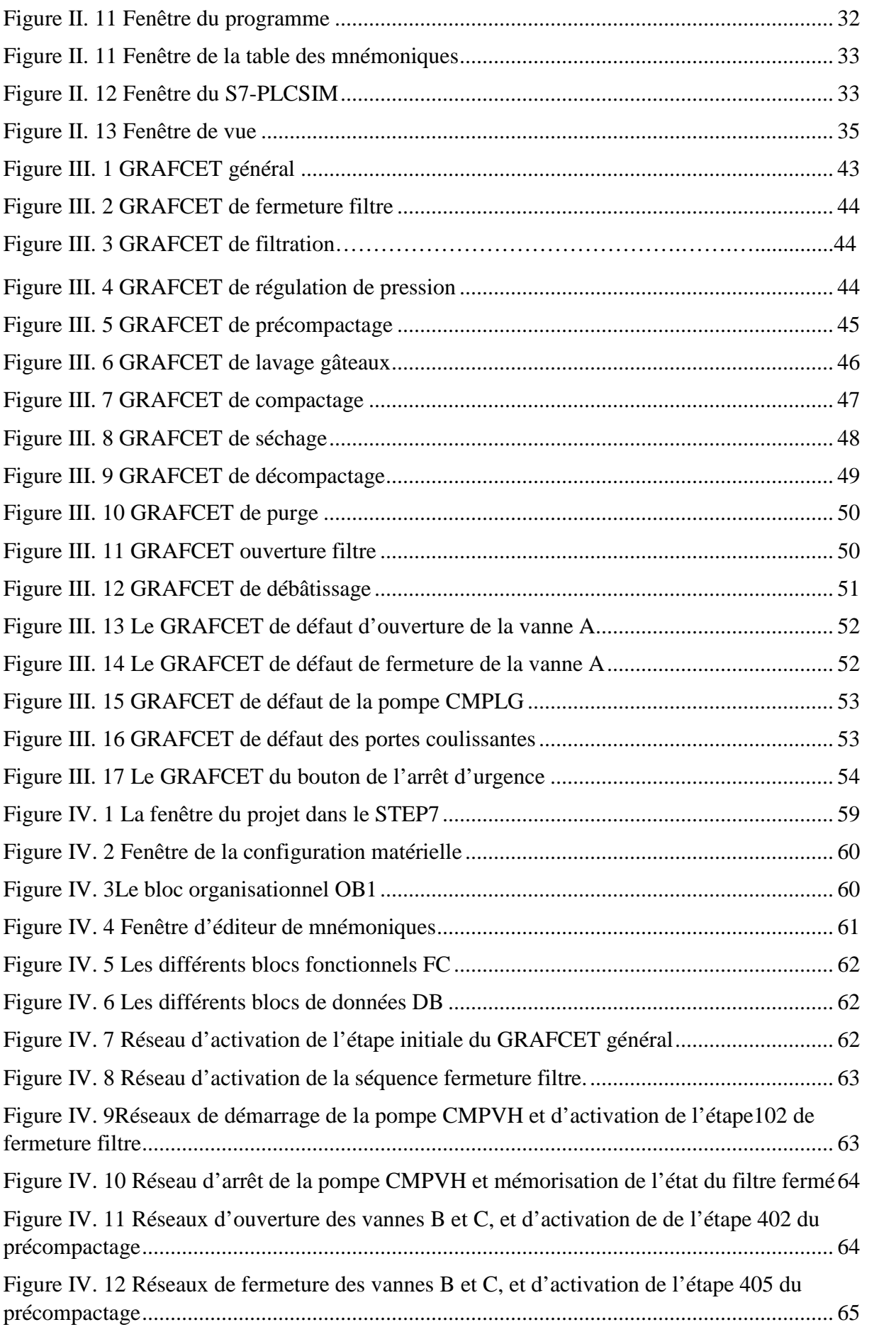

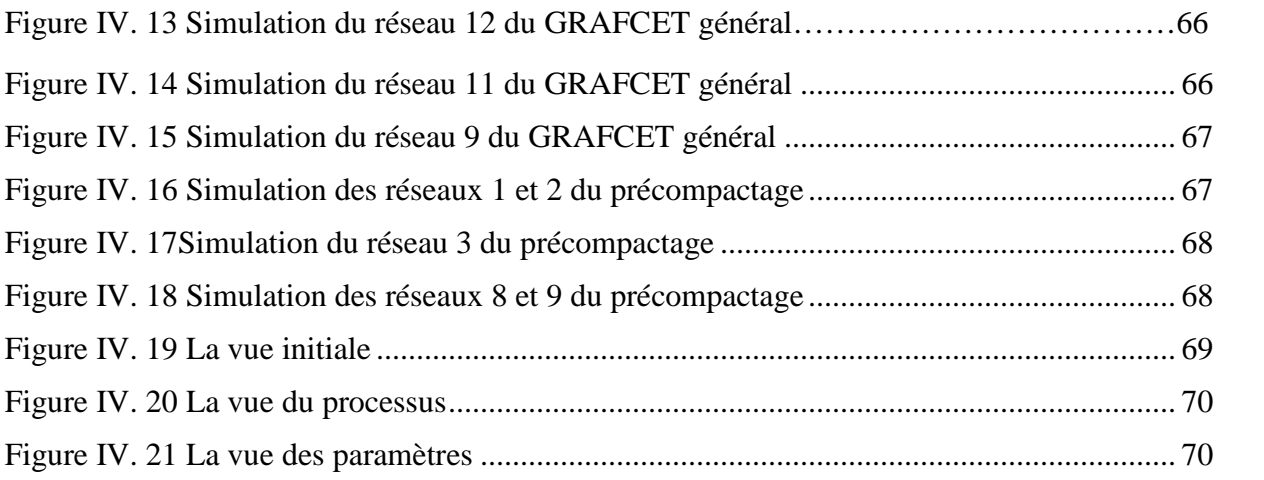

# Présentation de la partie raffinerie du sucre de l'usine CEVITAL

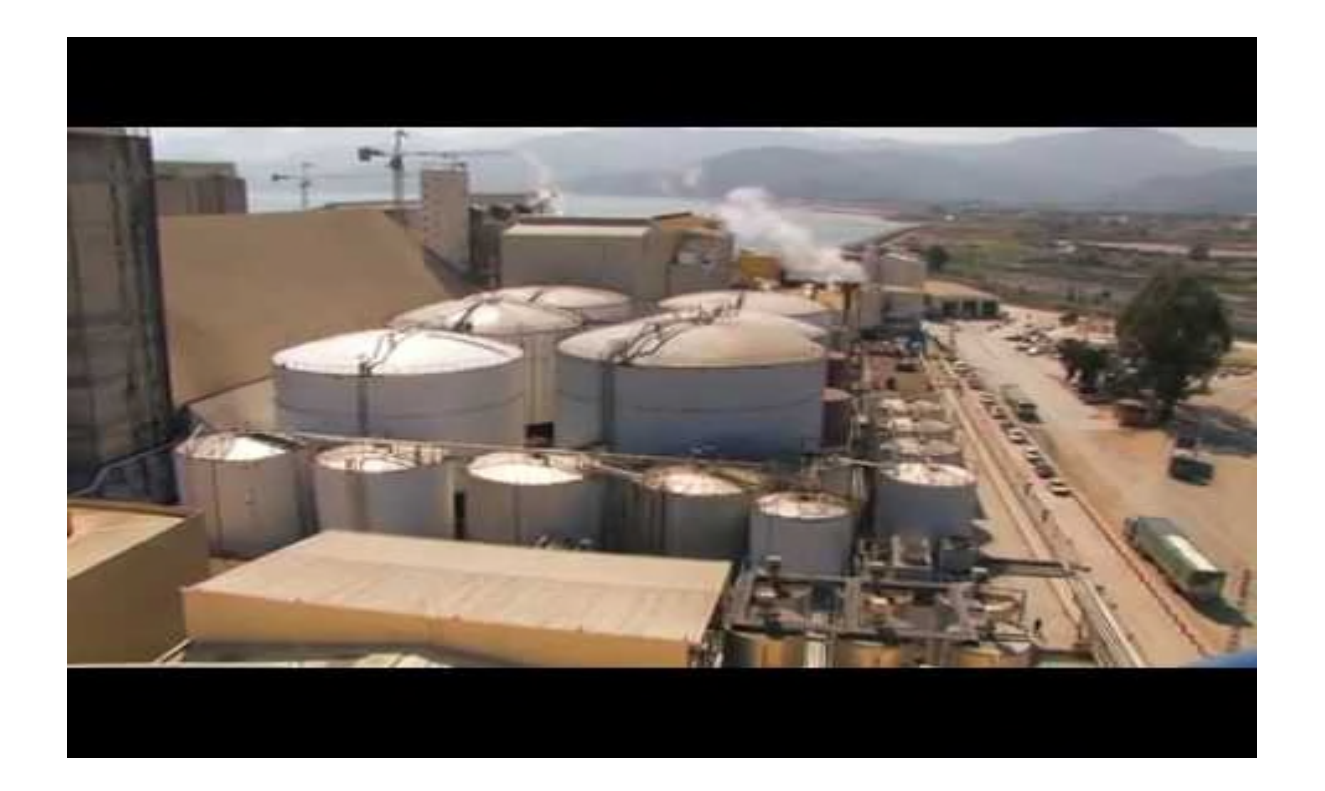

**Figure 1** La partie raffinerie de sucre vue de haut de CEVITAL

### **Présentation de la raffinerie du sucre (CEVITAL)**

Le groupe CEVITAL est un conglomérat algérien de l'industrie agroalimentaire, la grande distribution, l'industrie et les services. Créé par l'entrepreneur Issad REBRAB en 1998, CEVITAL est le premier groupe privé algérien, présent également à l'international et la troisième entreprise algérienne par le chiffre d'affaires. Il emploie 18000 salariés. Le groupe CEVITAL est le leader du secteur agroalimentaire en Afrique.

### **Procédé de fabrication du sucre**

La première étape est l'affinage et la refonte, cette étape permet de faire le lavage depuis le noyau de la matière première (sucre roux). Après c'est l'étape de la carbonatation, dans cette étape on piège les impuretés avec du lait de chaux. Ensuite on a la troisième étape, qui est la filtration, son objectif est de séparer la chaux du sirop et une partie de cette étape est réalisé

## **Préambule 2019**

par le filtre-presse. La quatrième étape est la décoloration, elle sert à piéger le reste des colorants impurifiés. Juste après vient la cinquième étape, la concentration, on traite la concentration de l'acide avec une haute température. Et l'avant dernière étape est la cristallisation HP (Haute Pureté), on le fait entrer dans des turbines et on sort avec un sucre humide. Et enfin la dernière étape qui est le séchage, on fait passer le sucre humide dans un séchoir et le stocker.

### **Schéma des déverses étapes de raffinage**

Ce schéma représente les différentes parties de la raffinerie du sucre :

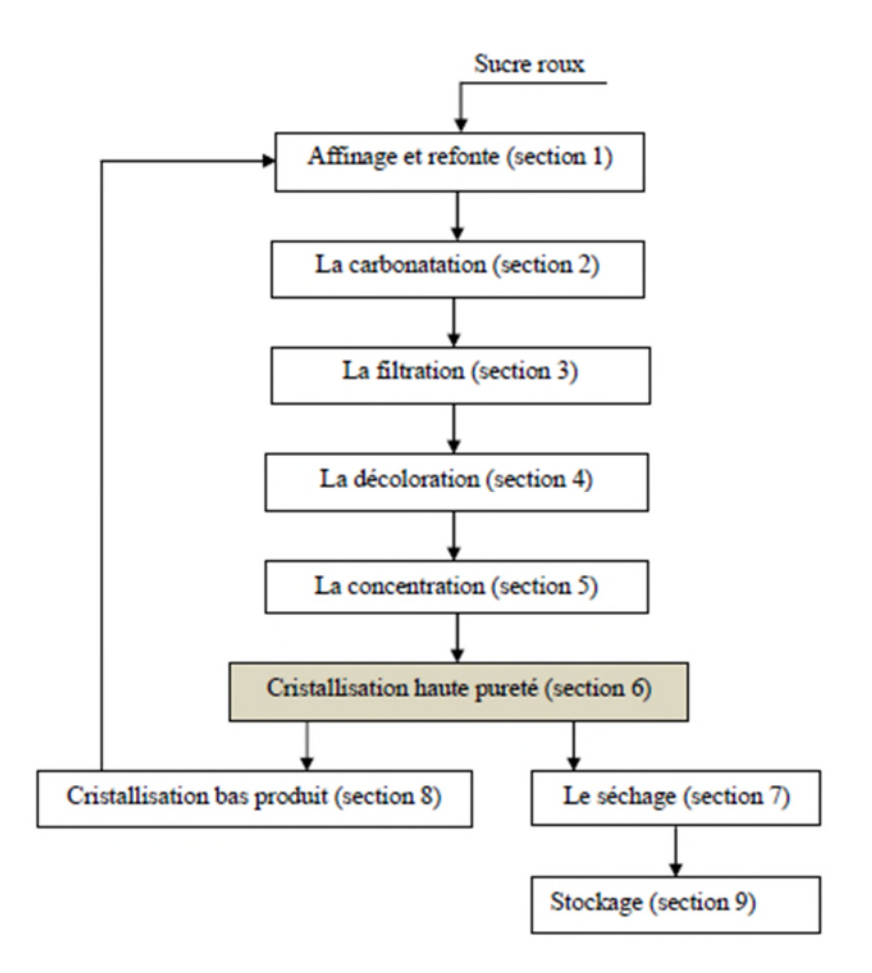

**Figure 2** schéma correspondant aux différentes sections de la raffinerie du sucre

### **Introduction générale**

De nos jours, les industries modernes donnent une importance absolue à l'automatisme. Ça reste un sujet controverse puisque la machine remplace l'humain. N'empêche que l'automatisme reste un moyen plus sûr pour l'être humain et qui est plus précis aussi.

Il y'a des conditions qu'il faut adapter pour réaliser une machine dépendante d'un programme. Tout d'abord il faut bien faire le bilan des composants de la machine ou du système à automatiser, il faut bien comprendre le fonctionnement chaque composant du système. Ensuite il faut bien connaitre les logiciels avec lesquels on peut automatiser le système. Il faut aussi étudier le système, tel que connaitre son fonctionnement précis et ces failles, ça nous aidera par la suite à contourner les problèmes du système et réfléchir à des solutions.

La machine qu'on va étudier dans les chapitres à suivre est le filtre-presse. Ce dernier n'est pas encore automatisé à CEVITAL. Cette machine se compose de vannes, de pompes, de plateaux, d'un vérin et encore plus d'éléments qui sert à filtrer le sirop mélangé avec de la chaux à l'aide de plusieurs séquences, afin d'avoir un sirop filtré. Ce système a besoin d'être plus sécurisé et de le contrôler de loin. Son pupitre est à base de boutons poussoir et de commutateurs mais notre projet consistera à proposer l'automatisme totale de cette machine et au finale avoir un pupitre digital.

Ce mémoire se compose de quatre chapitres :

- le premier chapitre sera dédié à la description de la machine et ces composants ;
- le deuxième chapitre consistera à l'explication des logiciels que nous allons utiliser ;
- le troisième chapitre présentera le cahier des charges et les GRAFCET de la machine ;
- le quatrième chapitre permettra d'expliquer le programme développé du système et sa supervision.

# CHAPITRE I Présentation du filtrepresse

### **I. 1 Introduction**

Ce chapitre est dédié à la description du filtre-presse. Nous allons lister ses différents éléments ainsi que les fonctions de chacun.

La partie raffinerie de sucre de CEVITAL s'occupe des différentes étapes du processus y compris la filtration où on trouve le filtre-presse en question. Ce dernier fait entrer les boues (ou écumes), qui se composent de CaCO3 (la chaux) et de sirop. Son travail est de séparer ces deux composants et de récupérer le sucre, sous forme de petit jus. Les boues sont évacuées et utilisées pour l'amendement du sol (engrais).

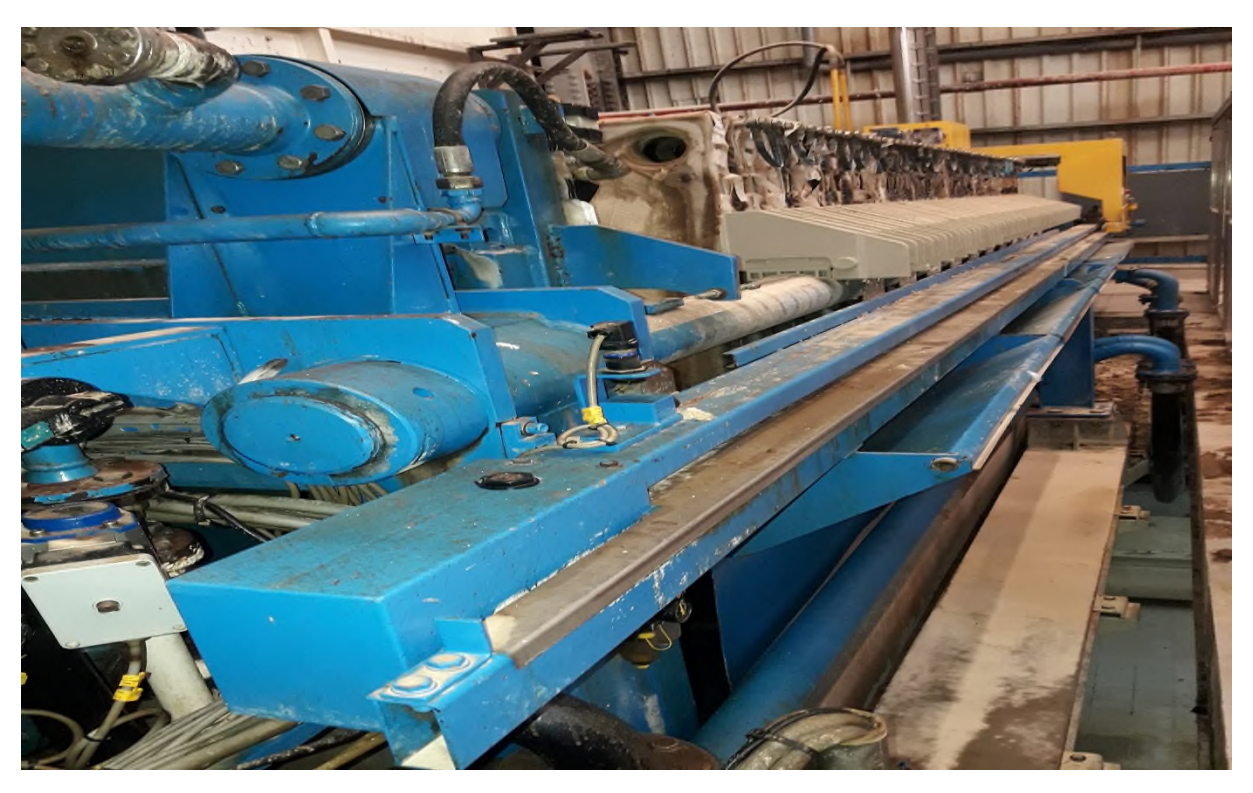

**Figure I. 1** Filtre-presse

### **I. 2 Fiche technique du filtre-presse utilisé sur site**

Le tableau suivant présente la fiche technique du filtre-presse :

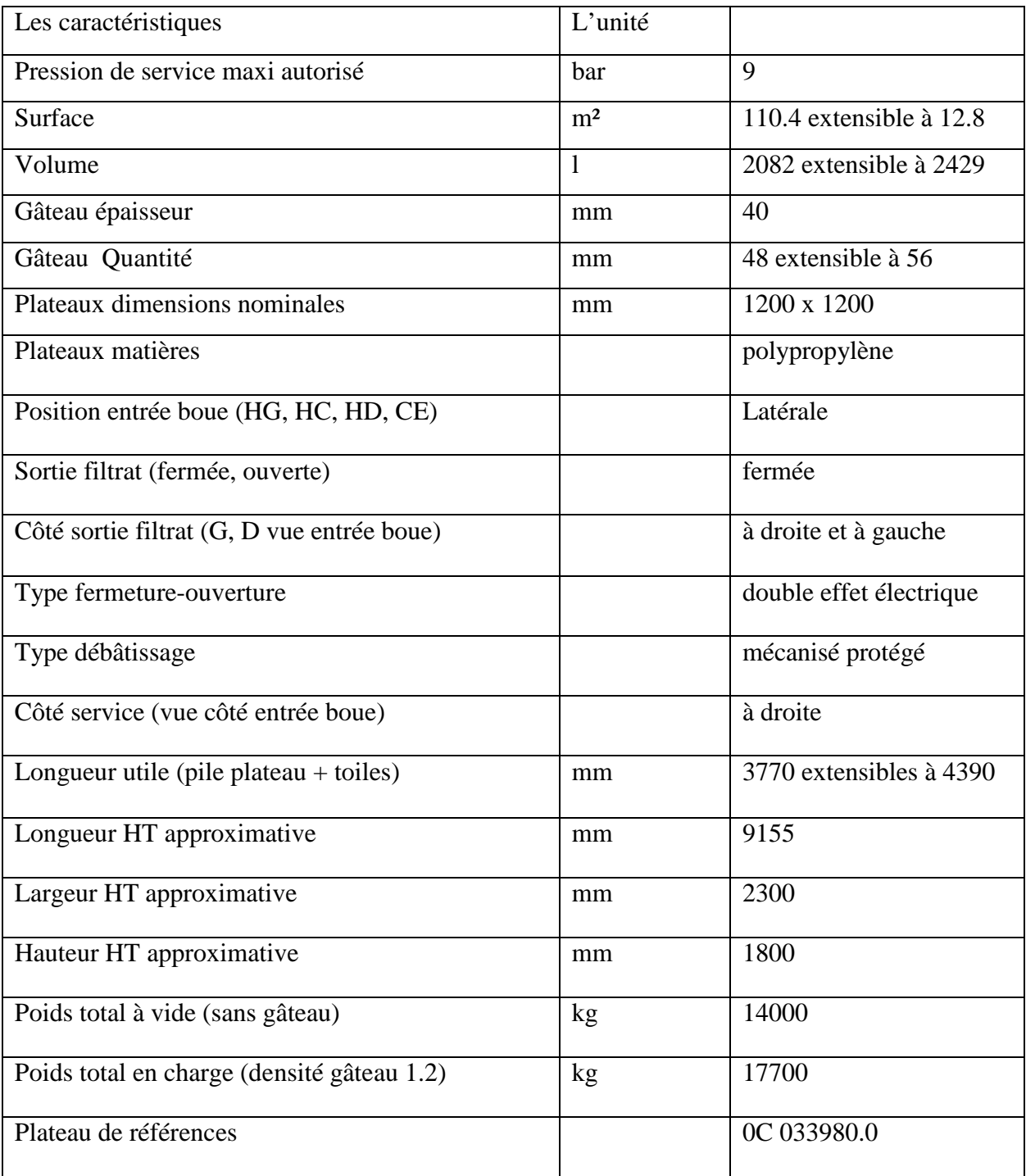

**Tableau I. 1** Fiche technique du filtre-presse

### **I. 3 Les constituants du filtre-presse**

Le filtre-presse se constitue de :

### **I. 3. 1 Moteurs hydraulique [1]**

Un moteur hydraulique est un moteur qui transforme une puissance hydraulique en puissance mécanique.

Comme pour la plupart des moteurs, on peut inverser le sens de la transformation énergétique une puissance mécanique est transformée en puissance hydraulique. Il s'agit alors de pompes. Ainsi pour chaque type de moteur hydraulique, il existe une pompe utilisant le même principe technologique, et les moteurs hydrauliques sont souvent, à quelques détails près, réversibles.

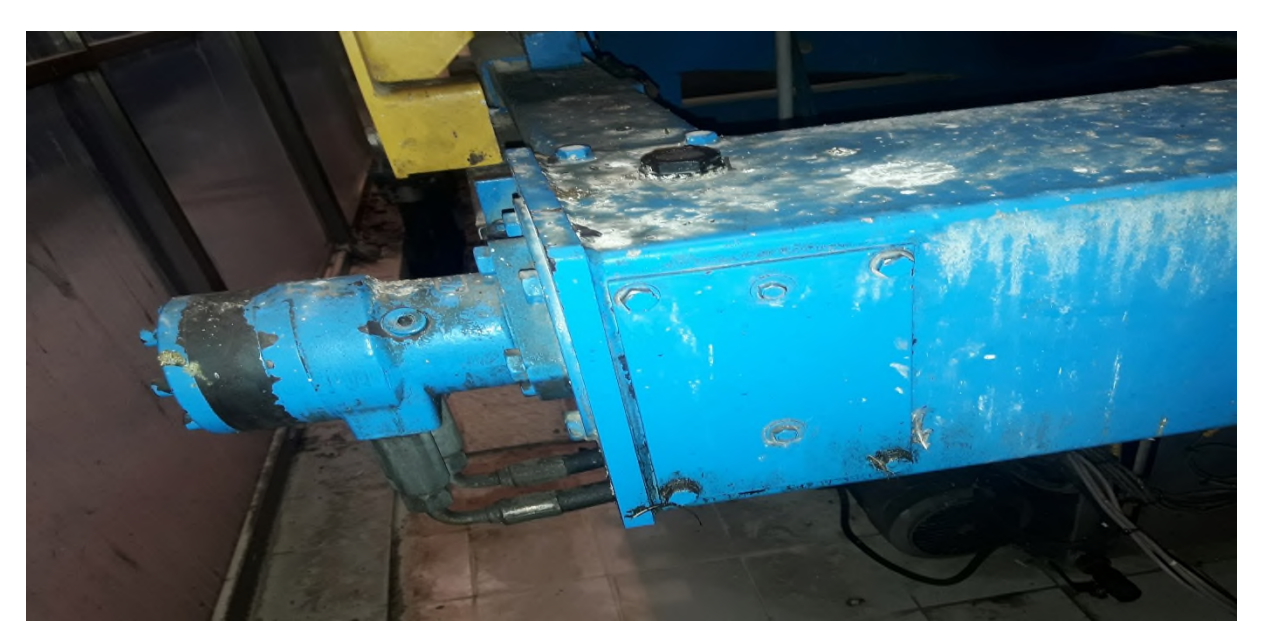

**Figure I. 2** Moteur hydraulique

### **I. 3. 2 Vérins double-effet [2]**

Le vérin utilisé dans le filtre-presse est hydraulique. Il sert à créer un mouvement mécanique. Il consiste en un tube cylindrique dans lequel une pièce mobile, le piston, sépare le volume du cylindre en deux chambres isolées l'une de l'autre. Un ou plusieurs orifices permettent d'introduire ou d'évacuer un fluide dans l'une ou l'autre des chambres et ainsi déplacer le piston.

Un vérin double effet a deux directions de travail. Il comporte deux orifices d'alimentation et la pression est appliquée alternativement de chaque côté du piston ce qui entraîne son déplacement dans un sens puis dans l'autre. La commande de ce dernier se fait à travers un distributeur hydraulique.

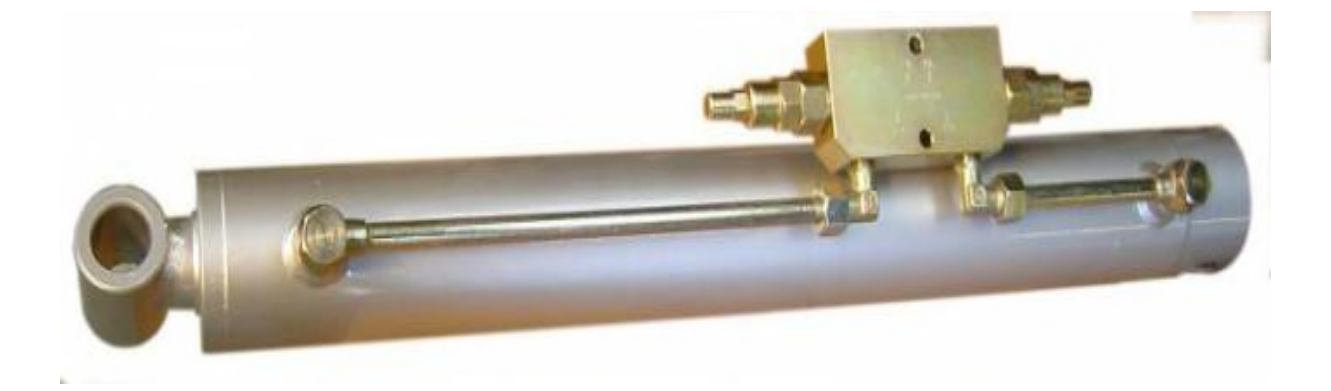

**Figure I. 3** Vérin double-effet hydraulique **[3]**

### **I. 3. 3 Distributeurs [4]**

Dans les systèmes automatisés, le distributeur est l'élément de la chaîne de transmission d'énergie utilisé pour commuter et contrôler la circulation des fluides sous pression.

Généralement, le distributeur est constitué d'un tiroir qui coulisse dans un corps, et il met en communication des orifices (connectables ou non) suivant plusieurs associations. Le tiroir peut être actionné par un levier, une bobine, un piston, ou un ressort de rappel.

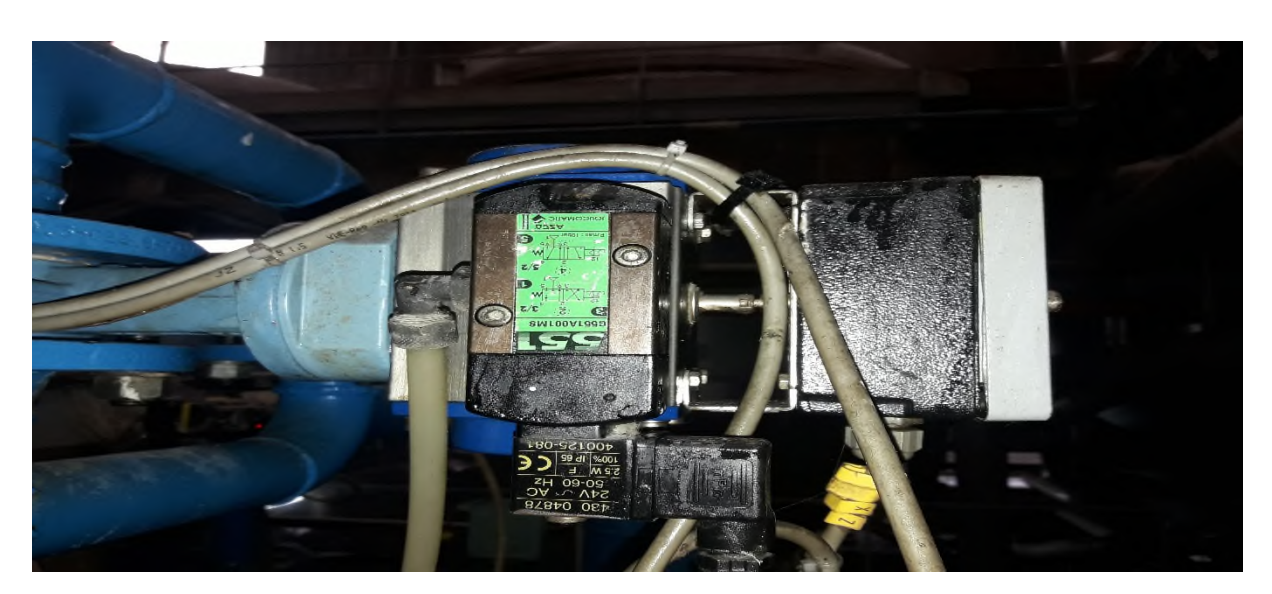

**Figure I. 4** Distributeur monostable

### **I. 3. 3. 1 Distributeurs monostable**

Si le distributeur possède une commande par ressort, il est monostable (ou à simple pilotage). Seule la position obtenue grâce au ressort est stable : en l'absence d'un signal de pilotage extérieur, le tiroir se place automatiquement dans la position de ressort.

### **I. 3. 3. 2 Distributeurs bistable**

Si le distributeur possède deux pilotages de même nature, il est bistable (ou à double pilotage). Les deux positions sont des positions stables : en l'absence d'un signal d'une commande extérieur, le tiroir ne bouge pas et reste dans la position qu'il occupe.

### **I. 3. 5 Les plateaux**

Dans un filtre-presse, les plateaux sont suspendus par des oreilles latérales sur deux glissières entre une tête fixe et une tête mobile. Ils sont serrés les uns contre les autres en une pile horizontale lors de la filtration et, pour l'évacuation des gâteaux, ils sont écartés tour à tour de la pile, vers la tête mobile. Généralement, cette manipulation des plateaux est réalisée avec le dispositif de débâtissage automatique. **[5]**

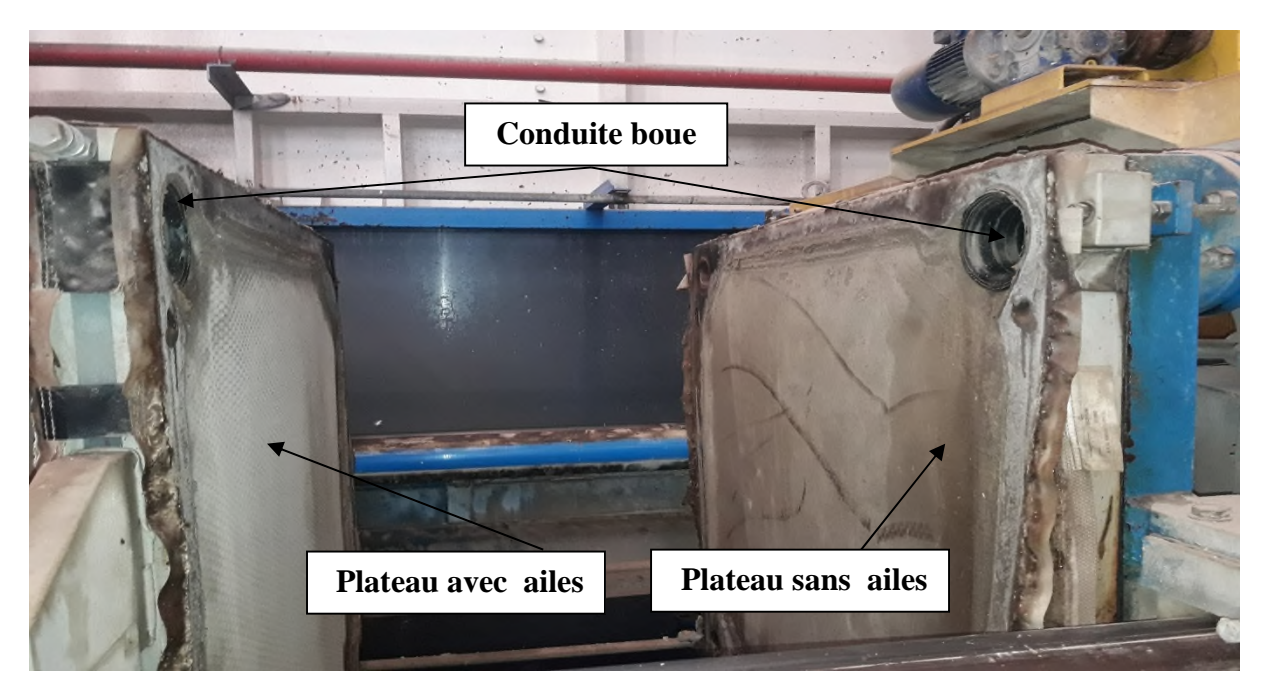

**Figure I. 5** Plateaux

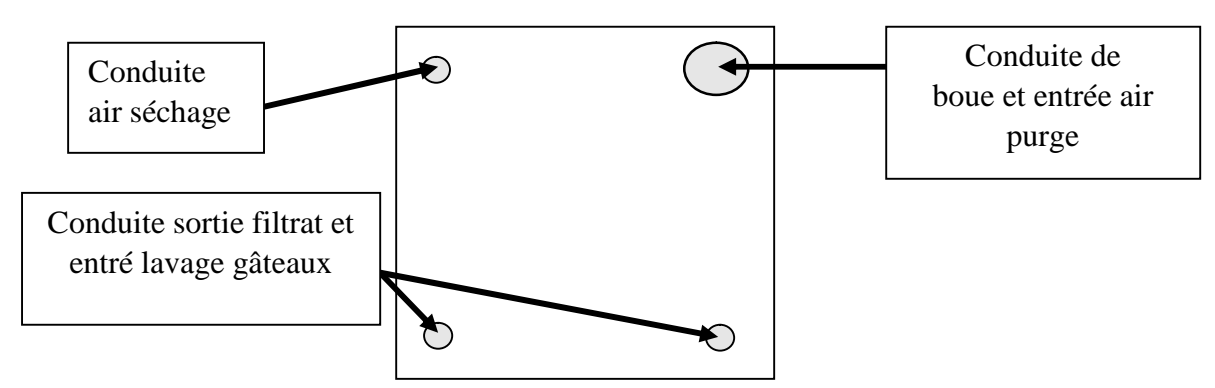

**Figure I. 6** Les conduites d'un plateau

### **I. 3. 4 Dispositif de débâtissage automatique**

Un dispositif selon l'invention apte à se déplacer longitudinalement au-dessus des plateaux du filtre-presse, des moyens de débâtissage et des moyens de manipulation de plateaux pour saisir tour à tour chaque plateau de rang n, le positionner à une distance prédéterminée du plateau de rang n-1 et l'amener contre celui-ci après débâtissage. Les moyens de débâtissage comportent deux lames portées par des bras disposés en compas sur un chariot à déplacement vertical. En fonctionnement, les lames s'insèrent entre le bord supérieur interne des plateaux en position de débâtissage et les gâteaux descendent le long du fond des plateaux sans appuyer sur la toile filtrante pour assurer le décollage des gâteaux. **[5]**

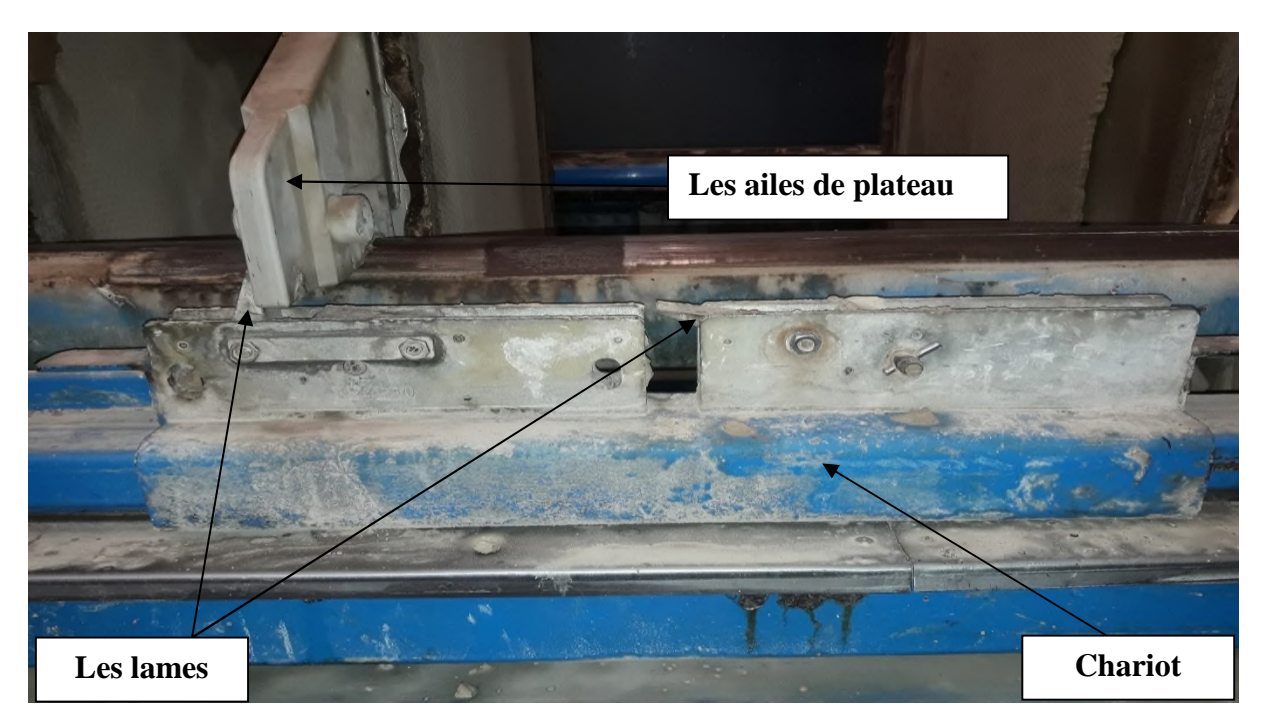

**Figure I. 7** Chariot de débâtissage

### **I. 3. 6 Les capteurs**

Les capteurs utilisés en technologie hydraulique sont généralement des détecteurs de présence et de proximité. On retrouve aussi des détecteurs de pression qui indique la présence d'une pression supérieure ou inférieure à une valeur de seuil.

### **A. Détecteur de proximité**

Le capteur de proximité est sensible à la présence de mobile mécanique lorsque ceux-ci perturbent le champ magnétique émit par le capteur placé contre la paroi d'un vérin en aluminium. Il réagit au passage de piston en acier. Un contact est alors fermé et un signal électrique actionne le composant du schéma électrique qu'il lui est associé.

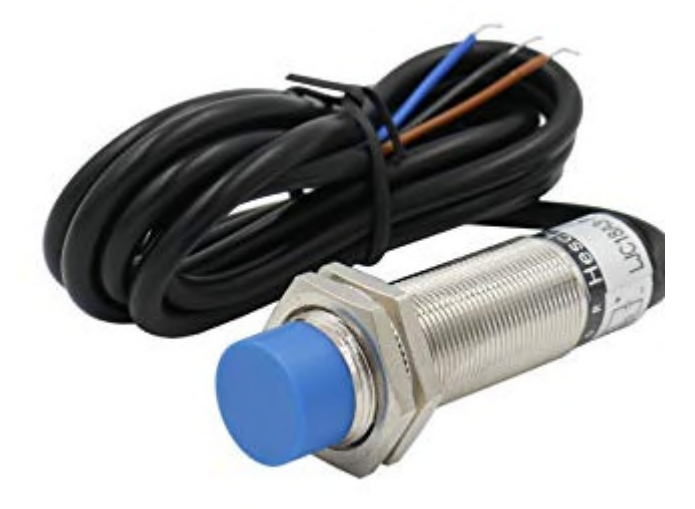

**Figure I .8** Capteur de proximité **[6]**

### **B. Pressostat [7]**

Le pressostat, est un capteur qui délivre une information lorsque la pression qui lui est appliquée est supérieure à un seuil déterminé. Ce seuil peut être réglable.

Un signal pneumatique appliqué sur l'entrée de pilotage applique une pression sur un piston qui commande la fermeture du contact électrique. Lorsque le signal pneumatique est annulé, un ressort ramène le contact en position repos.

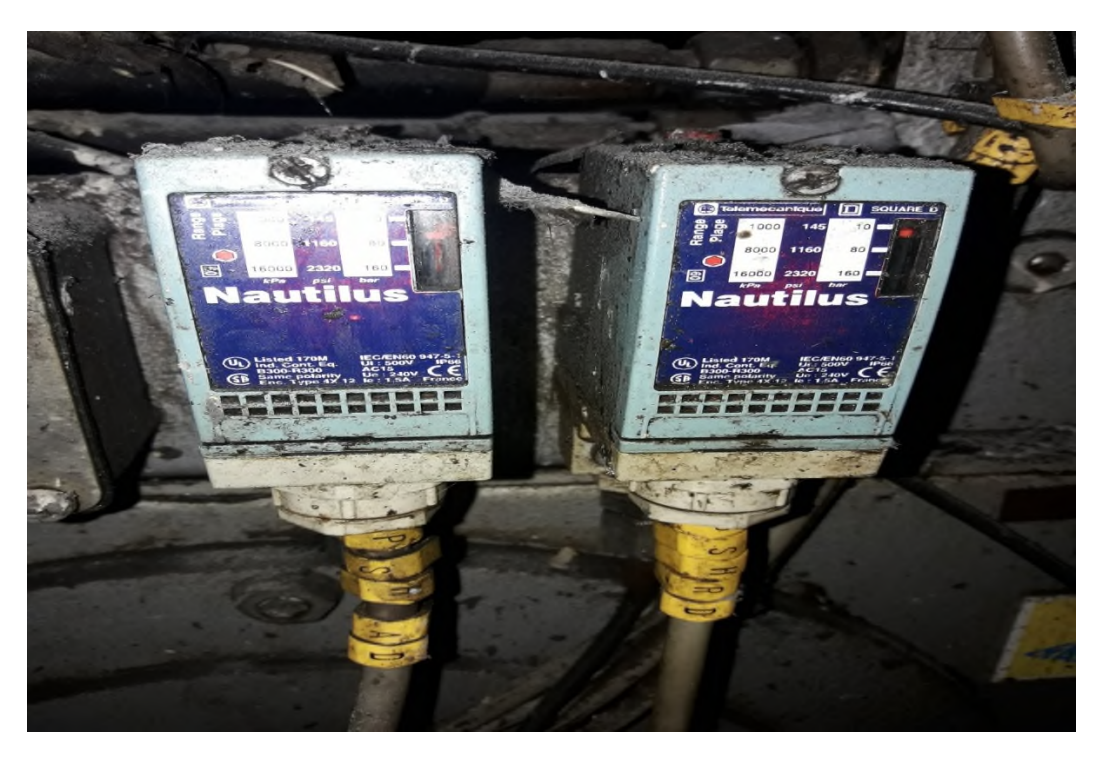

**Figure I. 9** Pressostat

### **I. 3. 7 Panneaux de sécurité**

Les panneaux de sécurité sont constitués pour les arrêts d'urgence manuels. Ça se compose de portes de sécurité qui s'ouvrent grâce à des leviers connectés à un capteur qui donne l'information de tout arrêté à n'importe quel moment voulu. Ces capteurs sont en haut de chaque porte. Ces capteurs sont connectés à un câble de réarmement, en tirant sur ce dernier, on donne l'information de réactiver le processus du filtrat.

Pour reprendre le travail du filtre-presse là où il s'est arrêté, on doit d'abord fermer les portes et mettre le levier dans la bonne position, après on tire sur le câble.

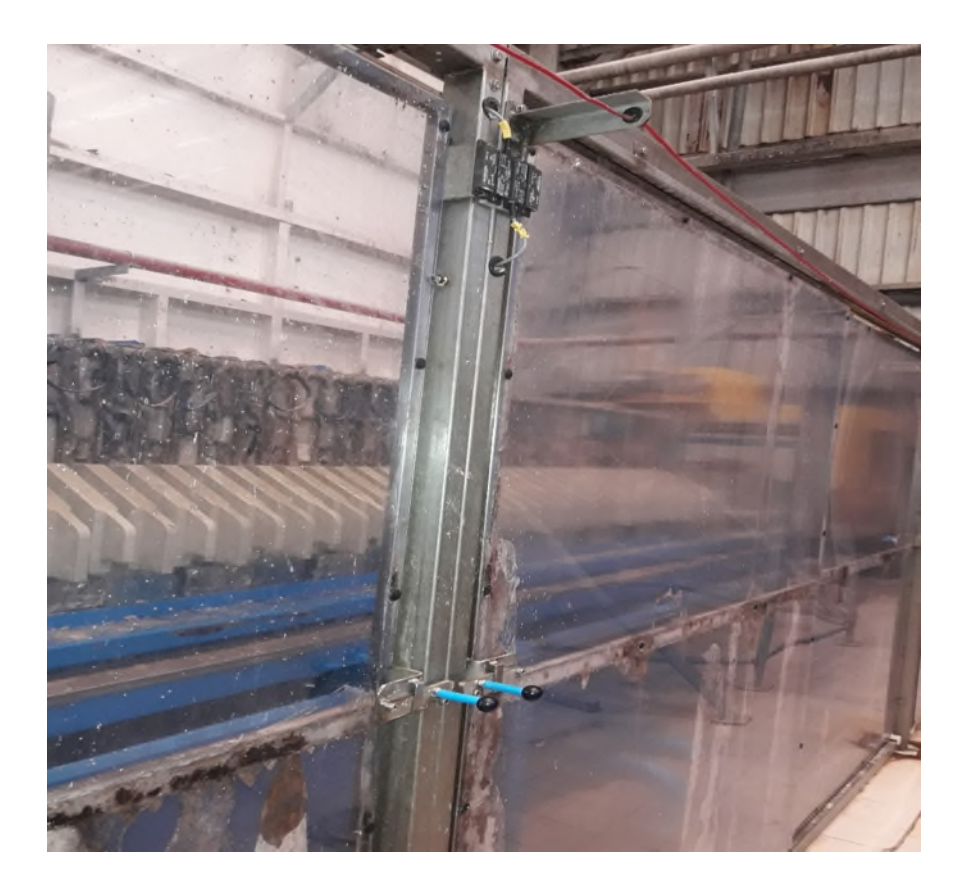

**Figure I. 10** Panneaux de sécurité

### **I. 3. 8 Le débitmètre**

Un débitmètre est un appareil destiné à mesurer le débit de la boue et de l'eau conduite dans le filtre-presse.

## Présentation du filtre-presse **CHAPITRE I**

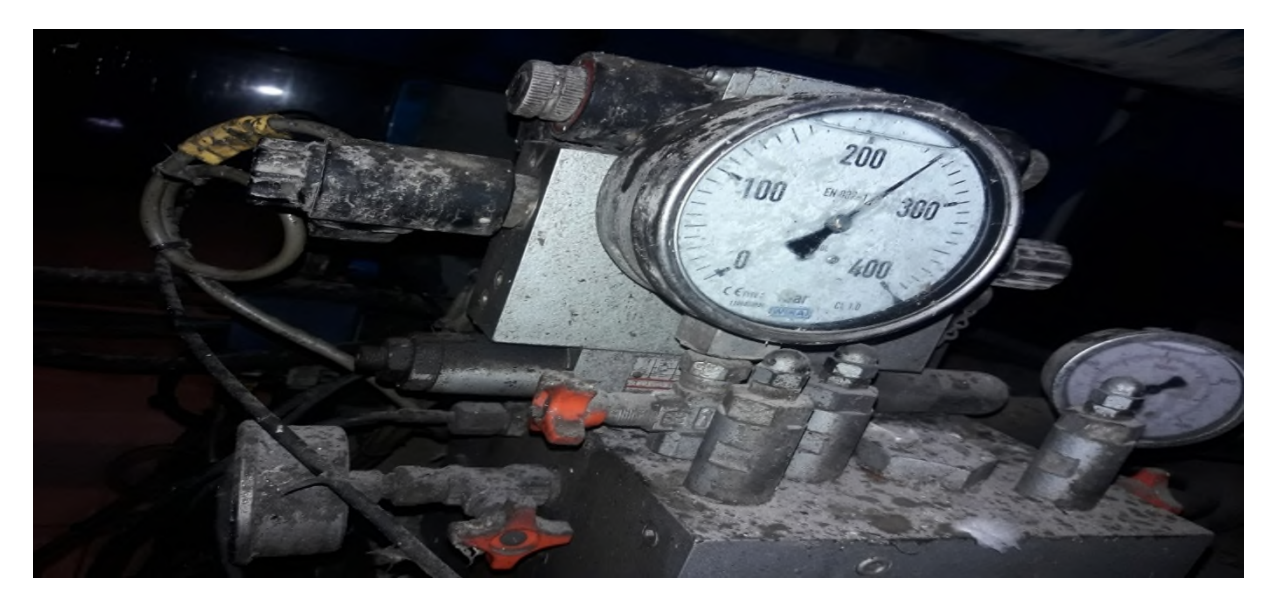

**Figure I. 11** Débitmètre

### **I. 3. 9 La centrale hydraulique**

C'est une mini centrale hydraulique qui permet de générer de l'énergie à partir du l'huile utilisé.

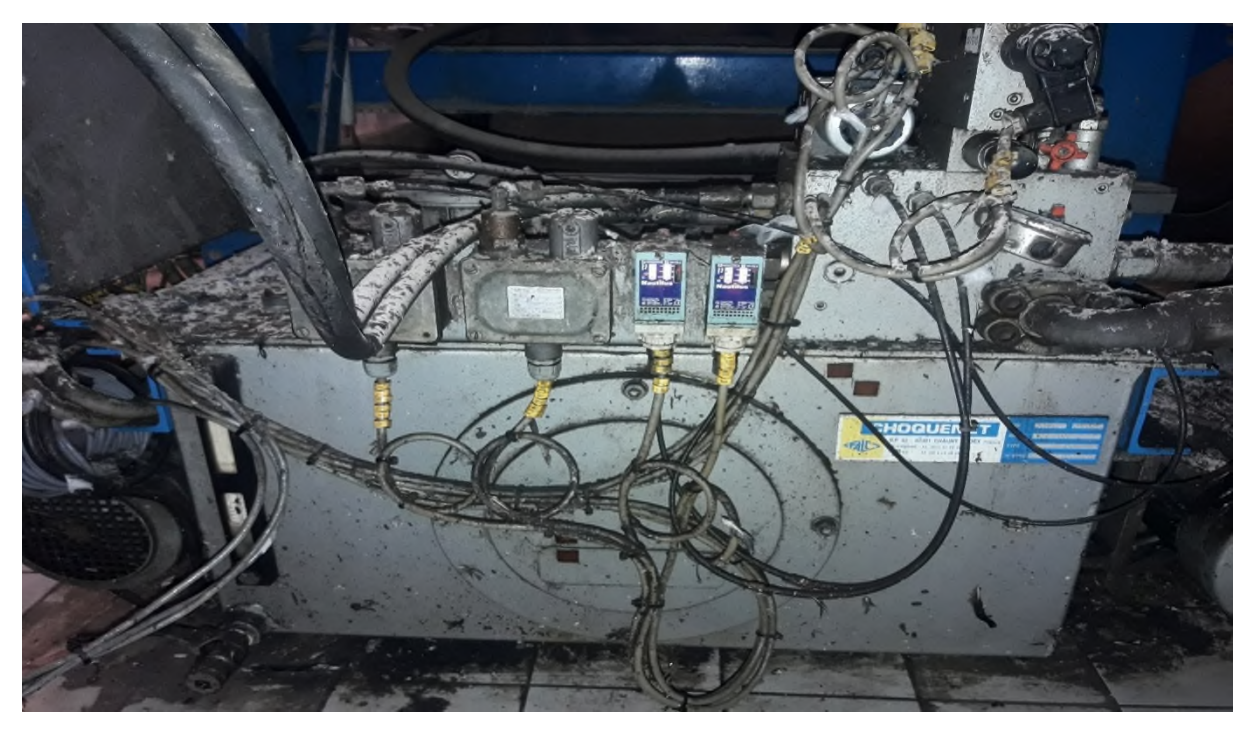

**Figure I. 12** Centrale hydraulique

### **I. 3. 10 Les pompes [8]**

Une pompe hydraulique est destinée à alimenter des machines hydrauliques, ou d'autres systèmes hydromécaniques. Elle transforme l'énergie mécanique de rotation en énergie hydraulique, ensuite transmise par le fluide transporté dans des canalisations vers des récepteurs (vérin ou moteur hydraulique). Elle est la couramment appelée pompe hydraulique dans le monde professionnel.

Les caractéristiques principales sont la cylindrée et leur capacité à résister à la pression. En fonctionnement, une pompe crée un débit, mais la pression dépend de la résistance du récepteur (moteur ou vérin). À ce moment, l'énergie hydraulique se transforme à nouveau en énergie mécanique linéaire ou rotative.

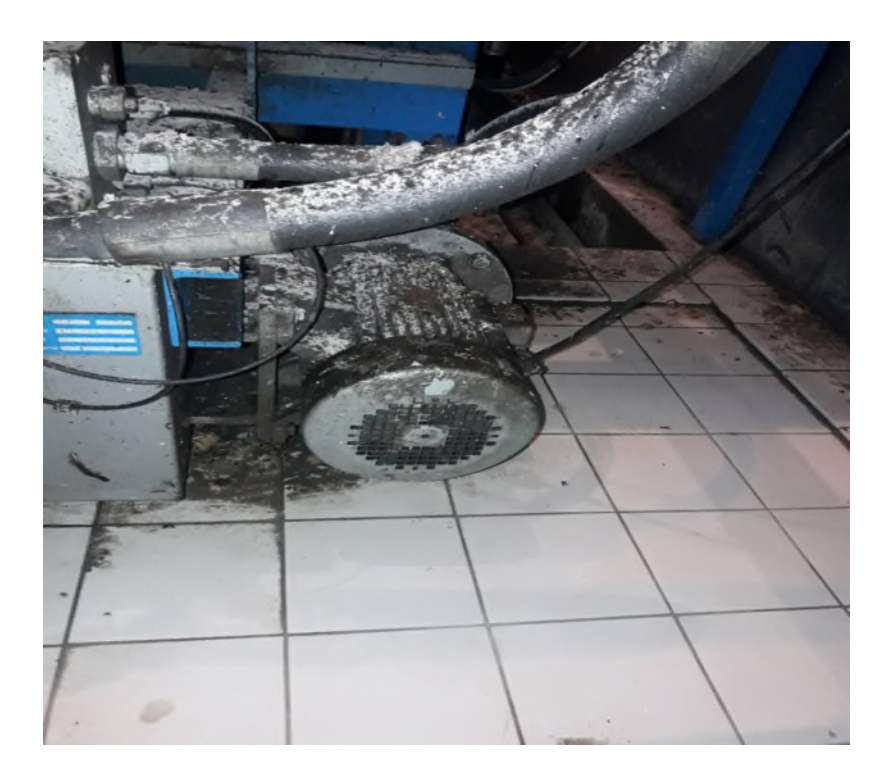

**Figure I. 13** Pompe hydraulique

### **I. 3. 11 Les électrovannes [9]**

Une électrovanne ou électrovalve est une vanne commandée électriquement. Grâce à cet organe, il est possible d'agir sur le débit d'un fluide dans un circuit par un signal électrique.

Il existe deux types d'électrovannes : tout ou rien et proportionnelle. Dans notre filtre-presse on utilise que les électrovannes tout ou rien. Les électrovannes dites tout ou rien ont deux états possibles, entièrement ouvertes ou entièrement fermées.

L'état change suivant qu'elles soient alimentées électriquement ou non. Il existe deux sortes d'électrovannes tout ou rien :

-Les électrovannes dites normalement ouvertes, qui sont entièrement ouvertes en l'absence d'alimentation électrique (absence de tension) et qui se ferment lorsqu'elles sont alimentées électriquement.

-Les électrovannes dites normalement fermées, ce sont les électrovannes entièrement fermées en l'absence d'alimentation électrique et qui s'ouvrent lorsqu'elles sont alimentées.

De plus, les électrovannes peuvent servir à isoler un circuit.

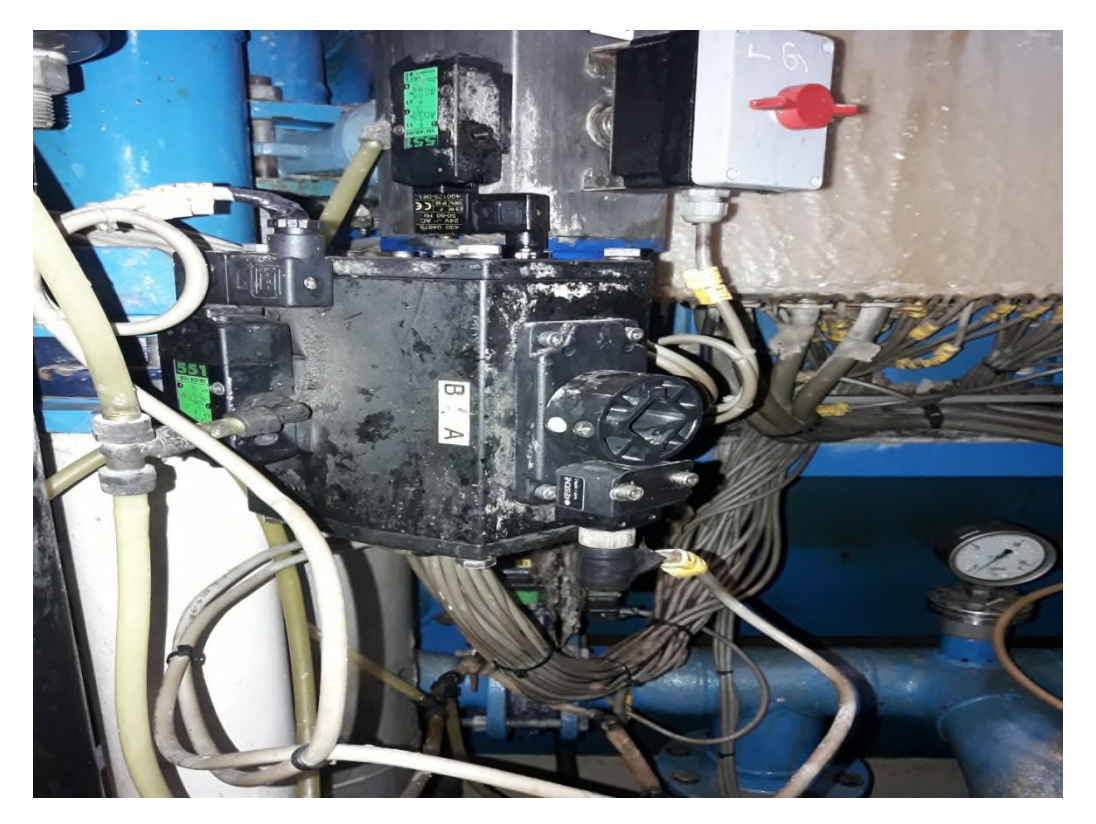

**Figure I. 14** Electrovanne tout ou rien

### **I. 3. 11 Le pupitre**

Le pupitre contient deux commutateurs :

- 1- Commutateur de choix du mode de fonctionnement manuel ou bien automatique (semi-automatique);
- 2- Commutateur de mise en marche permettant de choisir entre le oui et le non.

Il contient aussi six boutons :

- 3-Recherche séquence : on l'utilise pour choisir l'étape voulu ;
- 4-Bouton d'arrêt d''urgence : pour tout arrêter ;
- 5-Avertisseur sonore ;
- 6-Réarment défaut ;
- 7-Relance cycle ;
- 8-Test lampes.

## Présentation du filtre-presse **CHAPITRE I**

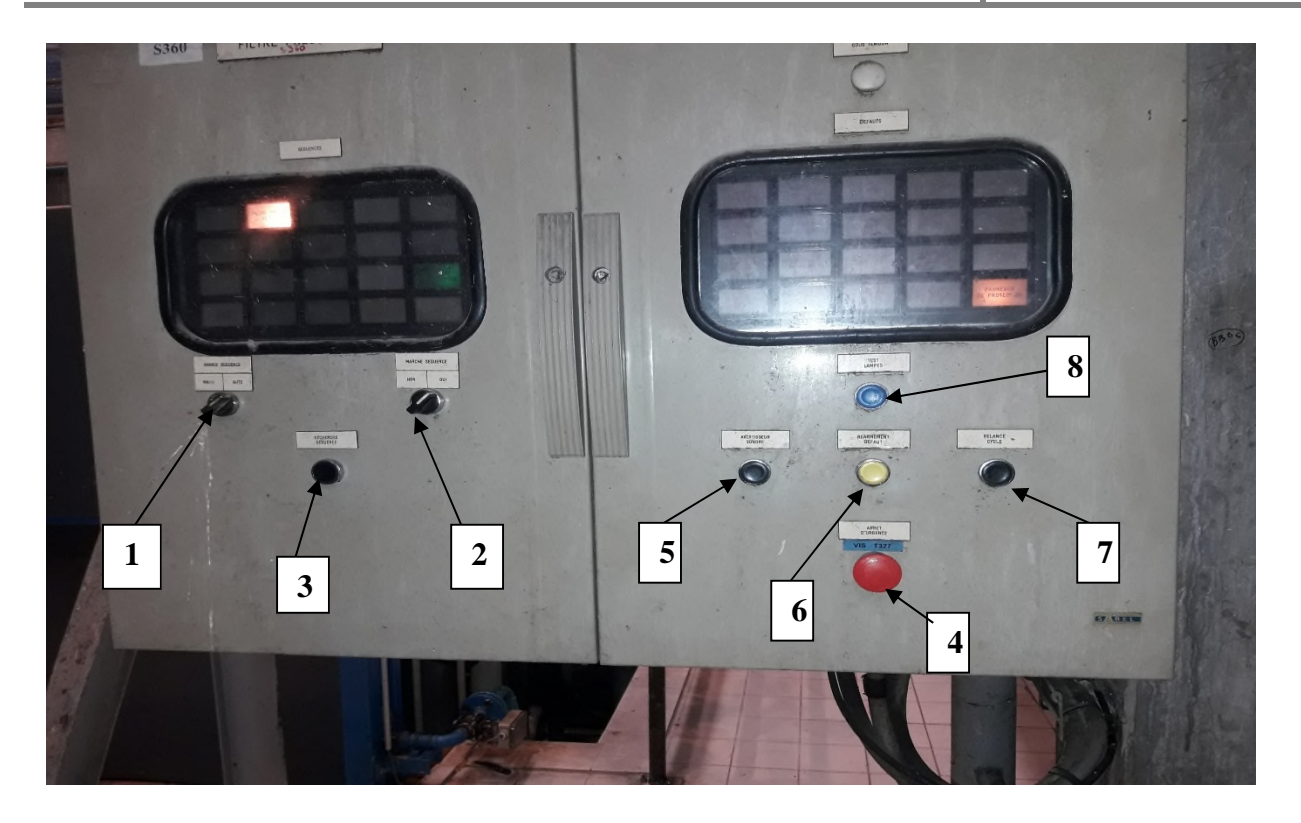

**Figure I. 15** Pupitre de commande du filtre-presse

### **I. 3. 15 Clapet anti-retour [10]**

Le clapet anti-retour double piloté pour montage en ligne assure un blocage étanche bidirectionnel d'un circuit hydraulique. Ce clapet anti-retour hydraulique tout ou rien peut suffire lorsque la charge n'est pas menante.

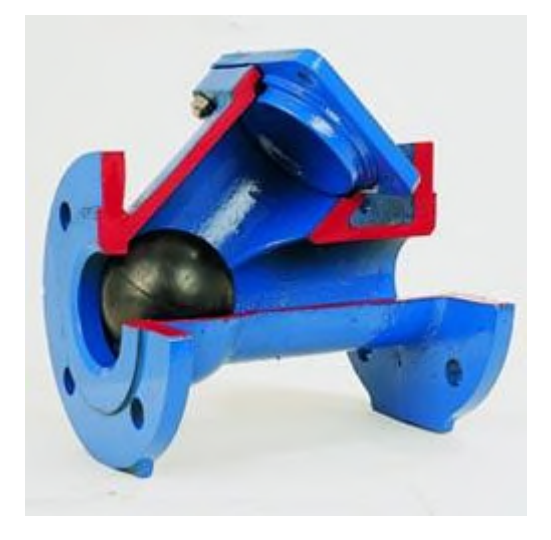

**Figure I. 16** Clapet anti-retour hydraulique **[11]**

### **I. 4 Les différentes séquences de fonctionnement du filtre-presse**

### **1. Fermeture filtre**

Fermeture filtre est la séquence qui fait que les plateaux se serre l'un contre l'autre sur une pile horizontale.

### **2. Surveillance de la pression**

Cette étape est indépendante des séquences du filtre-presse, mais elle est indispensable dans le fonctionnement de ce dernier. Ça permet d'assurer que la pression du fluide envoyé pour l'ouverture du vérin ne chute pas tant que le filtre est fermé.

### **3. Filtration**

La filtration est la séquence où on piège la boue pour faire sortir le sirop vers un bac du sirop à filtrer.

### **4. Précompactage**

Précompactage est la séquence où on fait gonflé légèrement les plateaux membrane avec de l'air.

### **5. Lavage gâteaux**

Lavage gâteaux est la séquence où on envoie de l'eau chaude pour épuiser les traces du sucre dans les plateaux. Après on envoie plus de l'air dans les plateaux et en revient au précompactage.

### **6. Compactage**

Compactage est la séquence où on envoie plus d'air dans les plateaux, on gonfle les plateaux.

### **7. Séchage**

Séchage est la séquence où on fait entrée de l'air comprimé pour faire sécher les gâteaux.

### **8. Décompactage**

Décompactage est la séquence où on fait libérer l'air qui était dans les plateaux.

### **9. Purge**

Purge est la séquence où on fait vider les conduite avec de l'air.

### **10. Ouverture filtre**

Dans l'ouverture du filtre la tête mobile du vérin reprend sa position initiale .

### **11. Débâtissage**

Dans cette séquence le chariot comprend, de chaque côté des plateaux, ce chariot fonctionnant en combinaison avec un chariot de blocage Celui-ci a pour fonction de retenir le deuxième plateau dans la pile, tandis que le premier plateau est saisi par le chariot et écarté vers la tête mobile, contre laquelle une pile de plateaux vides est reformée. Dans le principe, les gâteaux

sont censés tomber lors de cette manœuvre, mais si les produits traités sont colmatants, leur décollage doit être effectué par des opérateurs se trouvant de chaque côté du filtre-presse et disposant d'une rame en bois qu'ils viennent insérer entre le gâteau et la toile filtrante du plateau. Il s'agit là d'une tâche répétitive pénible, et qui soumet la toile filtrante à des chocs qui en accélèrent l'usure**. [5]**

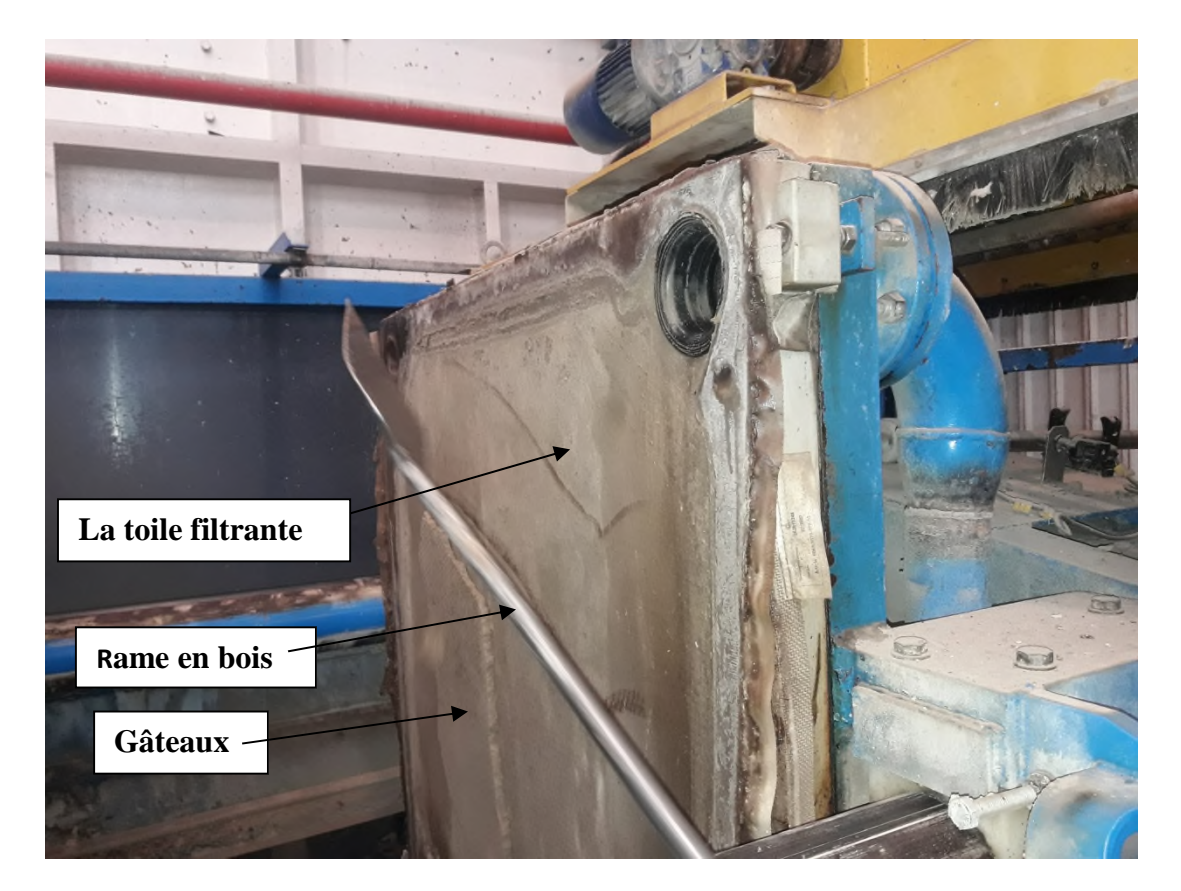

**Figure I. 17** Premier plateaux mouvant

# Présentation du filtre-presse **CHAPITRE I**

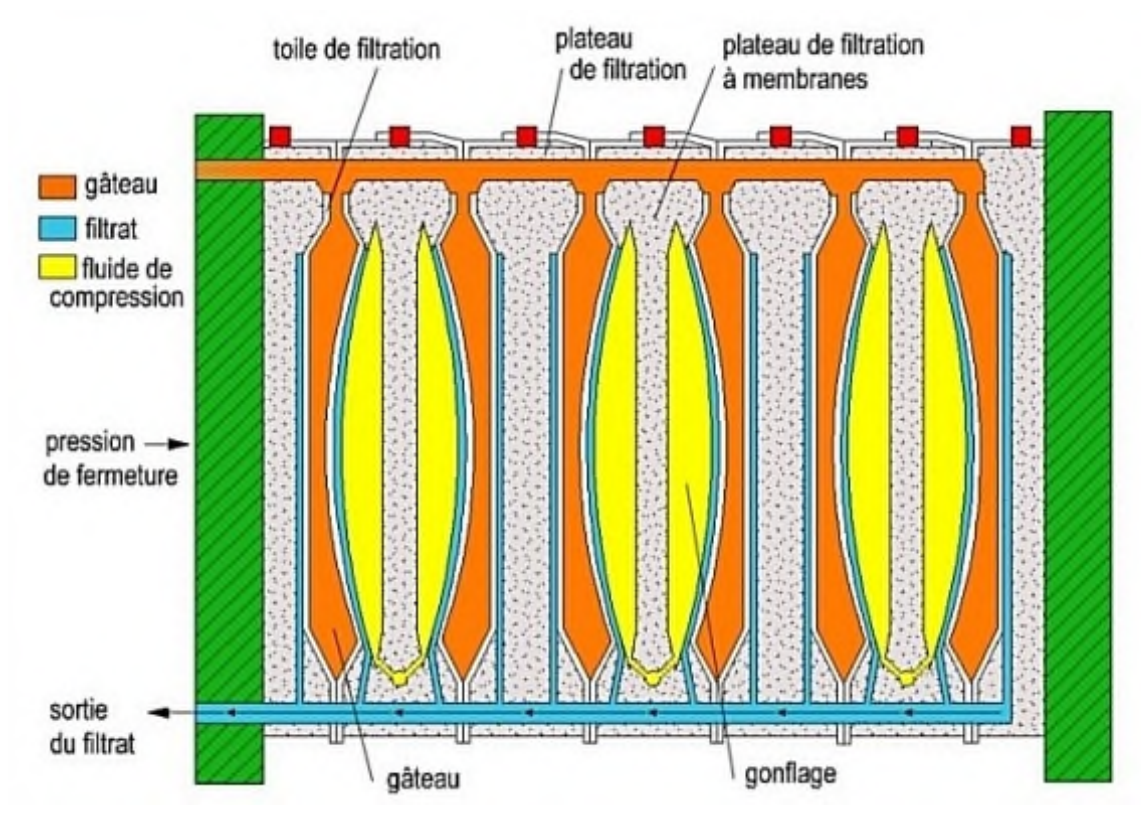

**Figure I. 19** Entrée d'air dans plateaux [5]

### **I. 5 Conclusion**

En décrivant et en connaissant les différents équipements dont le filtre presse se compose, nous permet de voir mieux le fonctionnement de ce dernier et par suite faire face aux problèmes que l'entreprise et les automaticiens ont du mal à traiter.

# Chapitre II Généralités sur l'automatisme

### **II. 1 INTRODUCTION**

L'automatisme est devenu une technologie incontournable aujourd'hui de par son utilisation dans tous les domaines de fabrication. Il est donc important d'en connaitre les bases et d'en suivre l'évolution.

### **II. 2 L'AUTOMATISME [12]**

### **II. 2. 1 Définition de l'automatisme**

L'automatisme consiste à transférer tous ou partie des taches de coordination, auparavant exécutées par des opérateurs humains, dans un ensemble d'objets techniques appelé partie commande.

### **II. 2. 2 Structure d'un système automatisé**

Les systèmes automatisés dans le secteur industriels possèdent une structure de base identique, ils sont constitués de trois parties que l'on nomme :

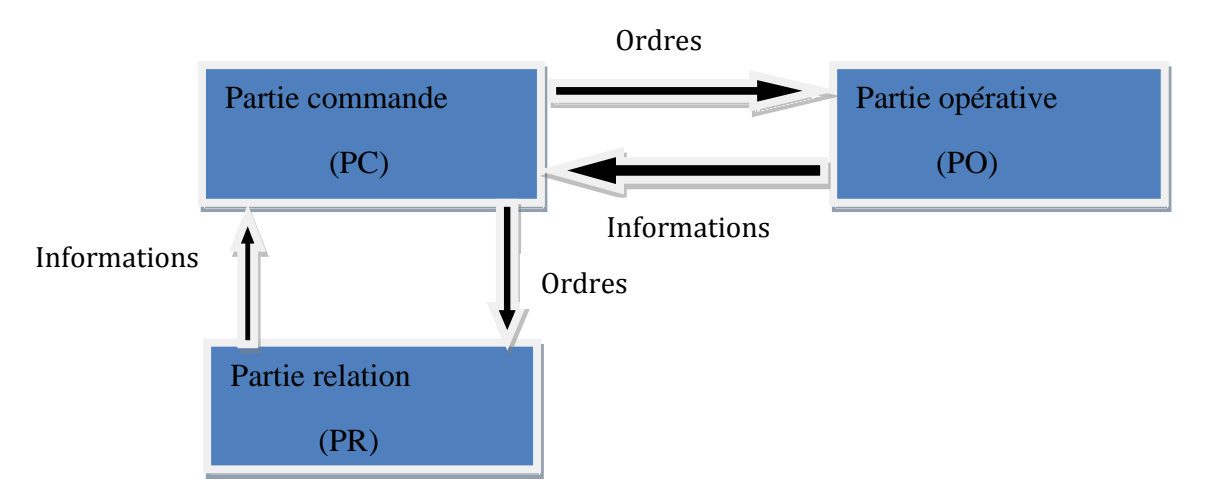

**Figure II. 1** Structure d'un système automatisé

### **II. 3 GRAFCET II. 3. 1 Définition du GRAFCET**

Le GRAFCET est un outil de représentation et d'analyse d'un automatisme, particulièrement bien adapté aux systèmes à évolution séquentielle.

C'est un outil graphique, qui se veut indépendant de la technologie de réalisation de la partie commande, décrit par la norme IEC 60848.

Le mot Grafcet est construit à partir des premières lettres de « Graphe fonctionnel de commande étape/ transition ». **[13]**

### **GRAFCET du niveau II**

Représenter l'automatisme en tenant compte des choix technologiques et du repérage des variables sous forme symbolique (un tableau récapitulative de la nomenclature adoptée doit être joint), on a alors un GRAFCET de « niveau II », à partir duquel sera matérialisé l'automatisme. **[13]**

### **Macro-étape**

Une macro-étape représente une partie détaillée d'un GRAFCET sous forme d'une seule étape afin d'en améliorer la compréhension.

### **II. 3. 2 Règles de représentation**

Le dessin d'un grafcet suit des règles strictes qu'il convient de respecter rigoureusement.

### **a) Etape initiale**

Représentée par double cadre, elle indique l'état du système au début du fonctionnement.

### **b) Etape**

Représentée par un simple cadre correspond à un comportement stable du système.

### **c) Transition**

Représentée par le tiret en travers, elle indique la possibilité d'évolution du cycle.

### **d) Réceptivité**

Equation logique qui constate la bonne exécution des actions de l'étape précédente Ou qui fixe des conditions particulières pour passer à l'étape suivante.[3]

### **e) Action associée**

Décrite dans un rectangle attaché à l'étape concernée, elle est réalisée lorsque l'étape associée à l'action est active.

### **f) Liaison orientées**

Permet de matérialiser ici le rebouclage à l'étape initiale. On doit placer une flèche si le sens de parcours n'est pas du haut vers le bas. **[3]**

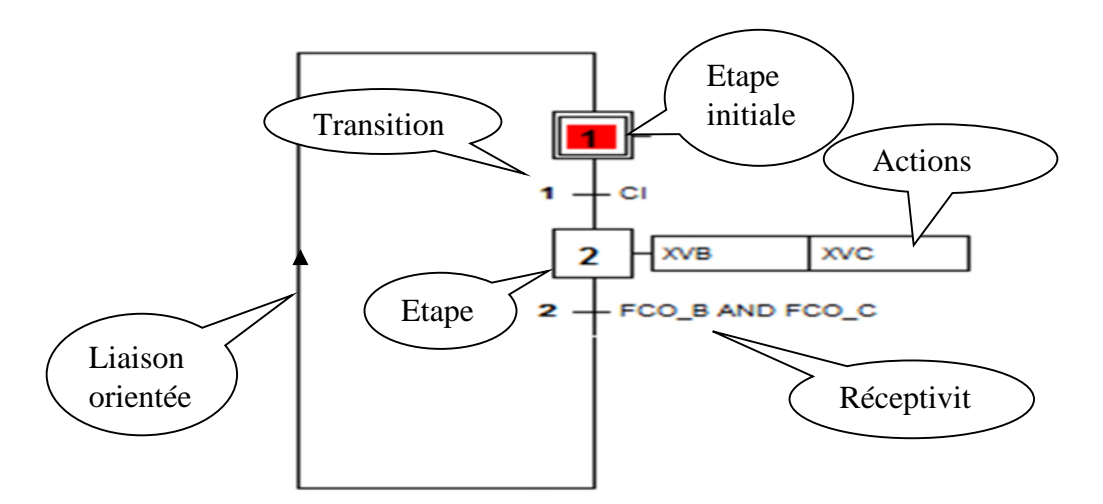

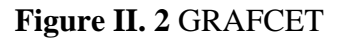

### **II. 4 Présentation général de l'API S7-300(Automate Programmable Industriel)**

L'automate programmable industriel est aujourd'hui la principale partie commande que l'on rencontrera dans les systèmes automatisés du processus discontinu (processus manufacturier – à l'unité – ou batch – production par lots) car les entrées et sorties sont essentiellement TOR. Il est capable de communiquer avec d'autres parties commande ou de gérer de très grand nombre de données de toutes natures.

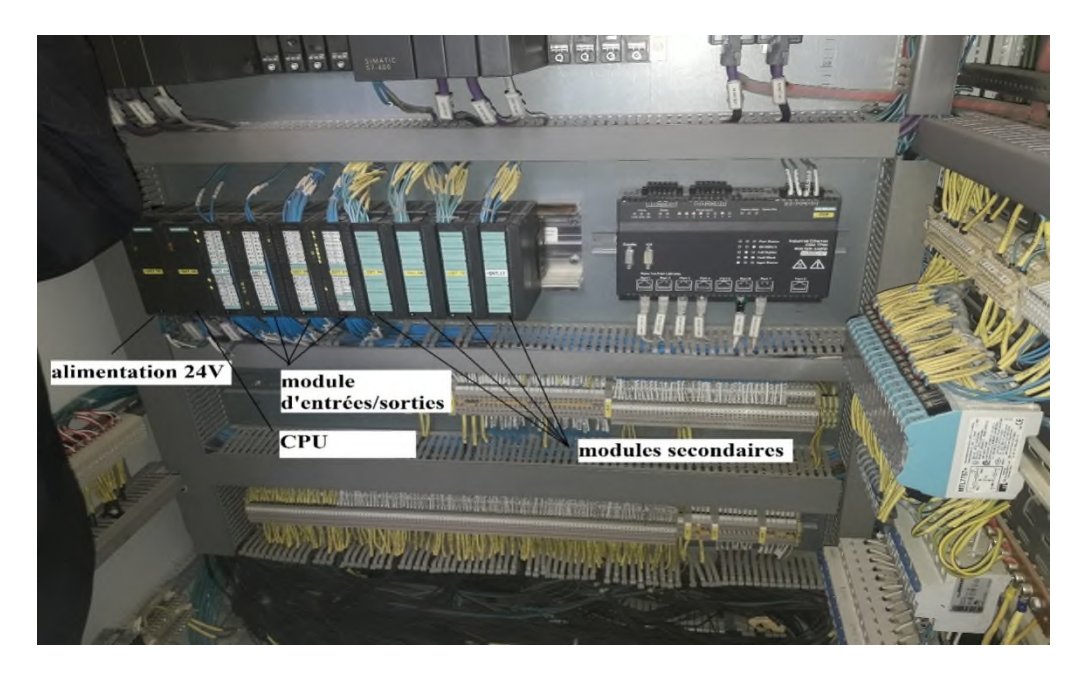

**Figure II. 1** Automate programmable S7-300

### **II. 4. 1 Structure de la partie commande de l'API [7]**

Les informations d'entrées, issue du pupitre (consigne de l'opérateur) ou de la partie opérative (comptes rendus des capteurs) sont reliées à la partie commande par ses entrées (cartes d'entrées dans le cas d'un automate programmable). Ces entrées sont exploitées par l'organe de traitement qui applique les règles de traitement (programme …) afin de déterminer quelles sorties doivent être activées. A l'issue du traitement, les sorties de la partie commande sont transmises à la partie opérative (consignes opératives) ou au pupitre (informations visuelles). La partie commande est structuré comme suit :
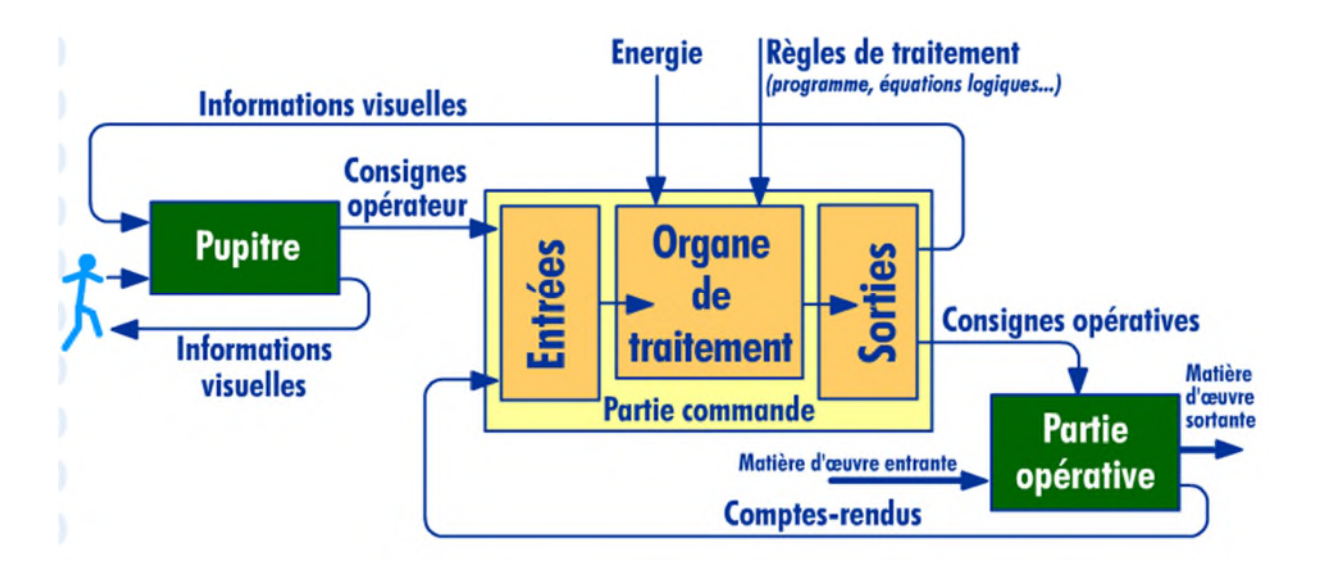

**Figure II. 2** Structure de la partie commande de l'automate programmable 1**[7]**

#### **II. 4. 2 Fonctionnement d'un automate programmable [7]**

Les APIs ont un fonctionnement cyclique basé sur les 3 étapes successives suivantes :

- **1. Acquisition des entrées** : dans cette étape d'acquisition, l'automate programmable recopie dans une zone mémoire spécifique l'état de toutes ses entrées. C'est à partir de cette recopie qu'il travaillera par la suite. On peut dire qu'il prend une photo de l'état des entrées.
- **2. Traitement du programme** : A partir de l'état des entrées mémorisé, l'automate programmable exécute le programme qui a été écrit. Il réalise les différents traitements prévus et prépare, dans une zone mémoire spécifique, l'état des différentes sorties.
- **3. Affectation des sorties** : Le traitement étant achevé, l'automate va recopier sur ses sorties physiques les états qui ont été déterminés et mémorisés précédemment.

La durée du cycle dépend de l'automate et de la complexité du programme (sa longueur et les traitements demandés). Lorsque la durée du traitement est jugé trop longue, une procédure d'alerte est déclenchée et le cycle est interrompu.

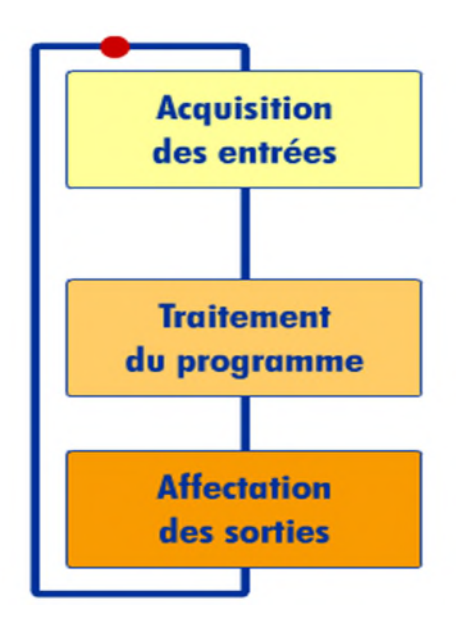

**Figure II. 3** Etapes de fonctionnement d'un automate **[7]**

#### **II. 4. 3 Les différents composants de l'API [7]**

#### **II. 4. 3. 1 Le module d'alimentation**

Composés de blocs qui permettent de fournir l'automate l'énergie nécessaire à son fonctionnement. A partir d'une alimentation en 220 Volts alternatifs, ces blocs délivrent des sources de tensions dont l'automate a besoin : 24V, 12V ou 5V en continu. En règle générale, un voyant positionné sur la façade indique la mise sous tension de l'automate. Le module d'alimentation transforme la tension de secteur en tension continue pour l'alimentation des modules électroniques de l'API, les capteurs et les pré-actionneurs. Elle est de l'ordre de 24V.

#### **II. 4. 3. 2 La CPU (L'unité centrale)**

La CPU est le cerveau de l'automate, elle lit les états des signaux d'entrées, exécute le programme de l'utilisateur et commande les sorties.

#### **II. 4. 3. 3 Les modules de signaux (modules d'entrées / sorties)**

Les modules de signaux établissent la liaison entre la CPU du s7-300 et le processus commandé. Il existe plusieurs modules de signaux qui sont :

- Module TOR (tout ou rien) : adapte les différents niveaux de signaux de processus au niveau du signale interne de l'automate. Module ETOR (entrée tout ou rien), Module STOR (sortie tout ou rien).
- Module analogique : il convertit les signaux analogiques issus du processus en signaux numériques pour le traitement interne. Module EANA (entrée analogique), Module SANA (sortie analogique).

#### **II. 5 Présentation du logiciel de programmation STEP7-300 [14]**

#### **II. 5. 1 définition du STEP7**

C'est un logiciel de base pour la programmation et la configuration SIMATIC. Il est formé d'un ensemble d'applications avec lesquelles nous pouvons aisément réaliser des tâches partielles.

#### **II. 5. 2 Programmation**

C'est l'un des atouts majeurs de l'API puisqu'elle permet une multitude de traitements des informations reçues sans toucher à la configuration matérielle. Il faut toutefois comprendre le fonctionnement du processeur.

#### **II. 5. 2. 1 Eléments d'un programme utilisateur**

Les programmes utilisateurs se composent des éléments suivants :

#### **a. Blocs d'organisation (OB)**

Les blocs d'organisation déterminent la structure du programme utilisateur. Ils constituent l'interface entre le système d'exploitation et le programme utilisateur. Ils gèrent le comportement de démarrage de l'automatisme, l'exécution cyclique et le traitement des défauts.

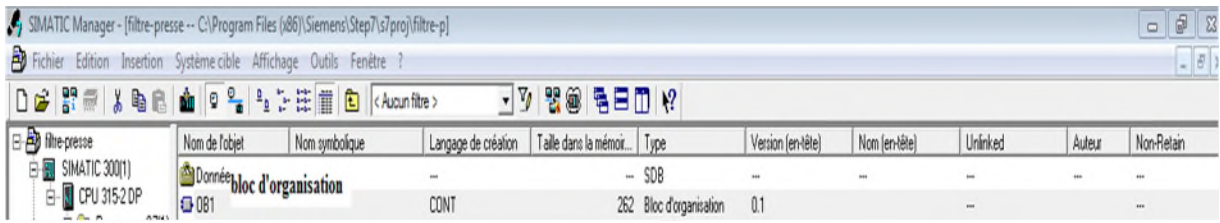

#### **Figure II. 4** Bloc d'organisation OB

#### **b. Fonctions (FC)**

Les fonctions FC ne possèdent pas de bloc de données associé, elles nécessitent toujours des valeurs d'entrée actuelles de lors de leur appel. Elles livrent leurs résultats de fonction de chaque appel.

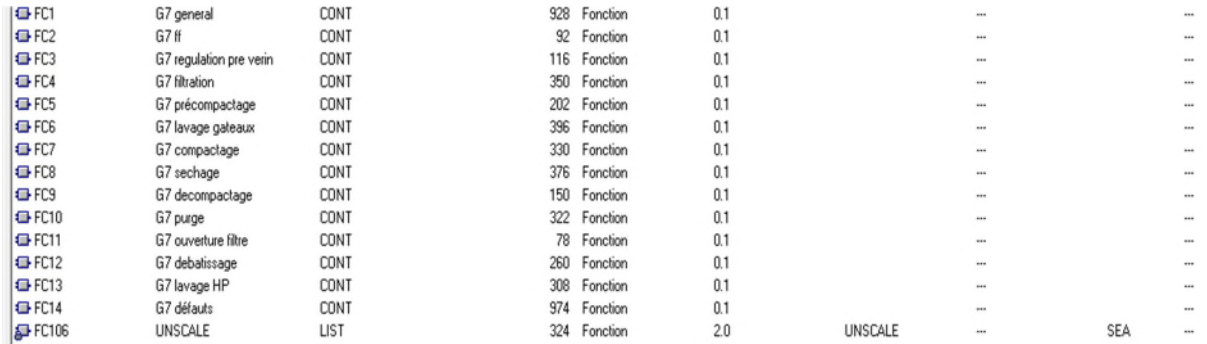

#### **Figure II. 5** Fonctions FC

#### **c. Blocs de données (DB)**

Les blocs de données dont des zones données contenant les données utilisateur. Ils peuvent être affectés à des blocs fonctionnels définis ou au projet complet.

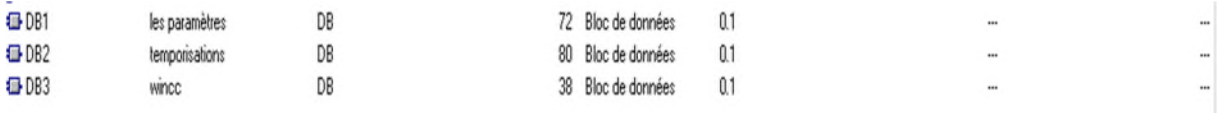

#### **Figure II. 6** Bloc de donnée DB

#### **II. 5. 2. 2 Langage CONT (à contact)**

Le langage CONT est un langage de programmation graphique de la tache ayant recours aux symboles.

Nous disposons des symboles de base suivant :

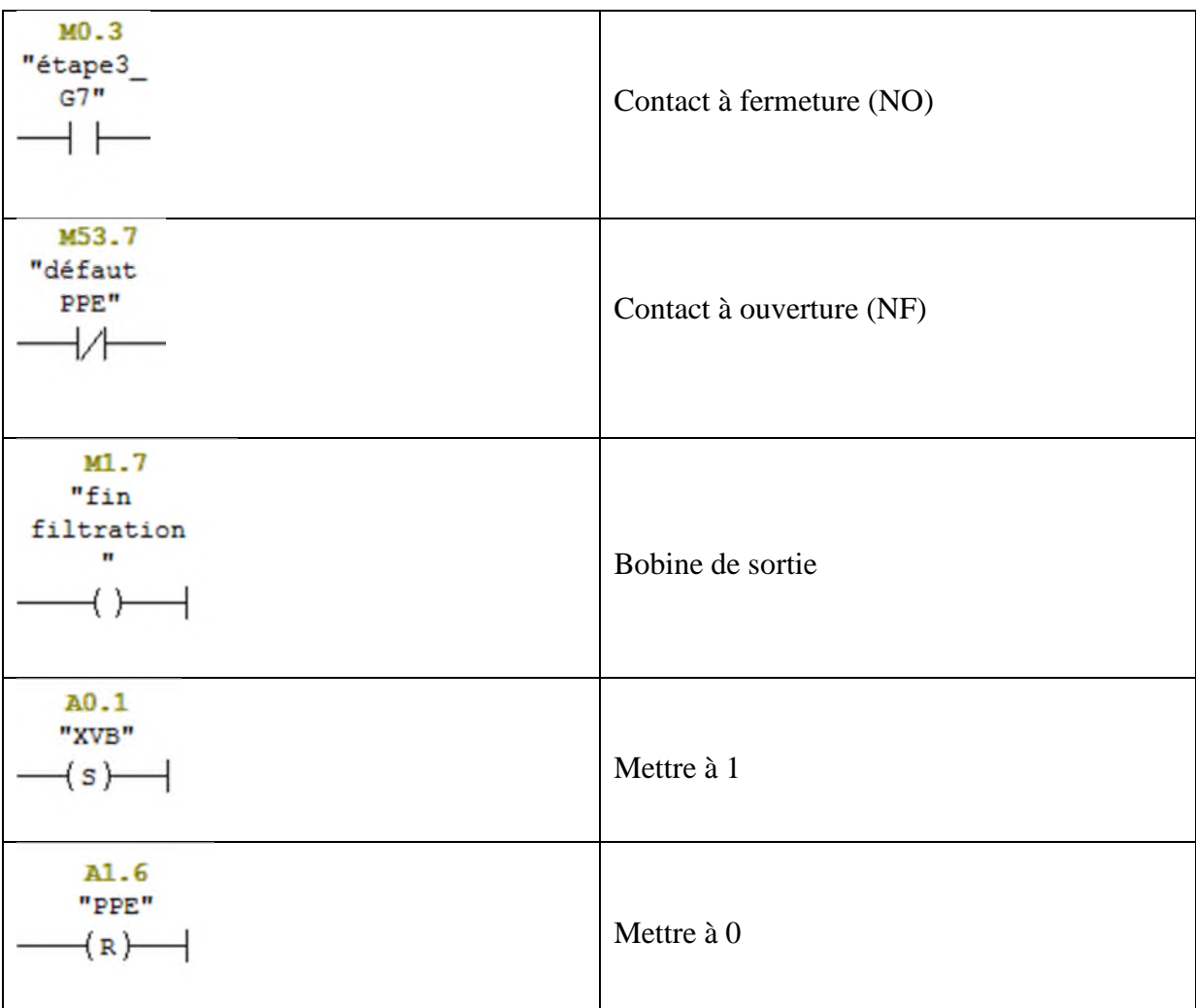

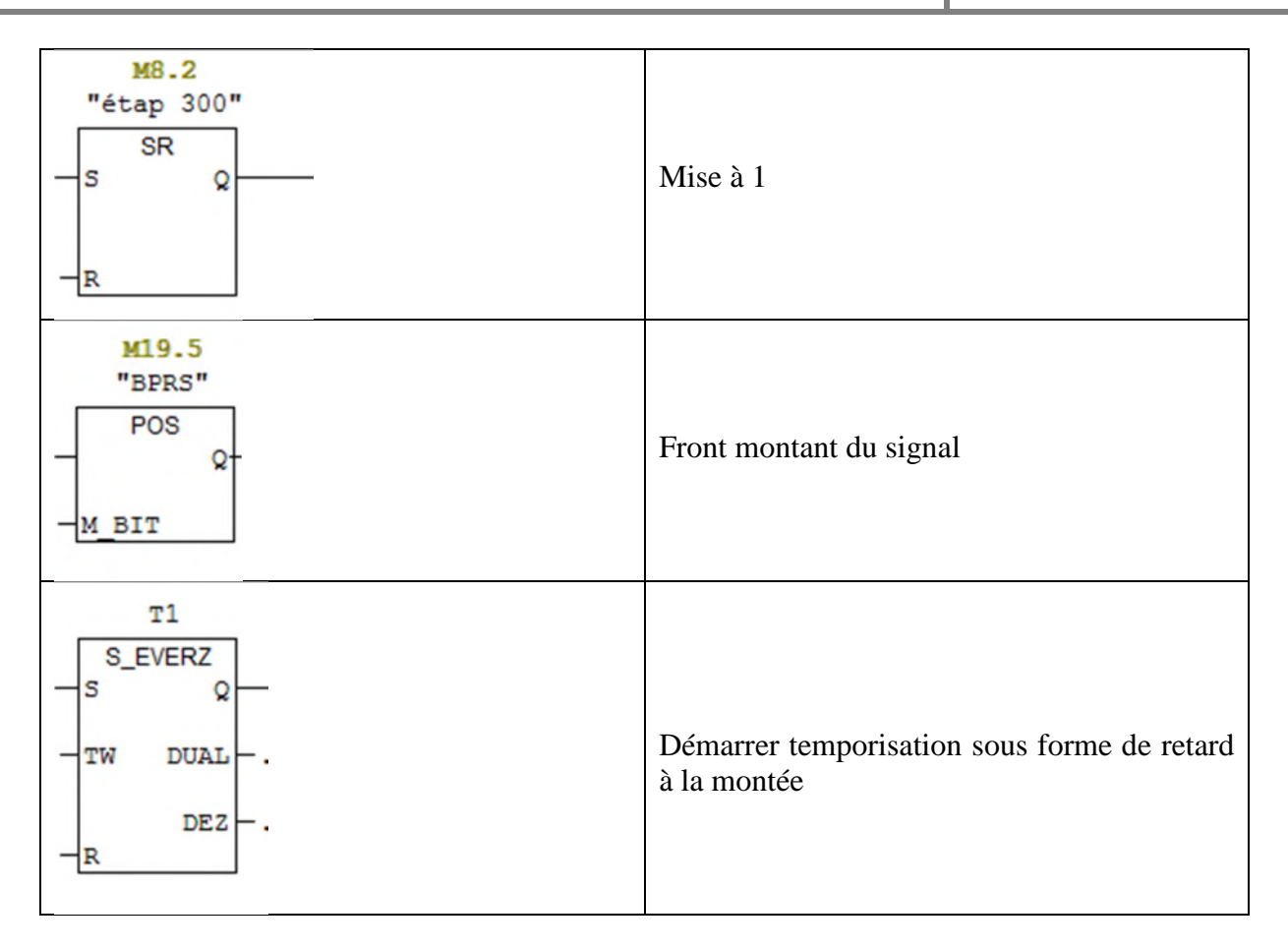

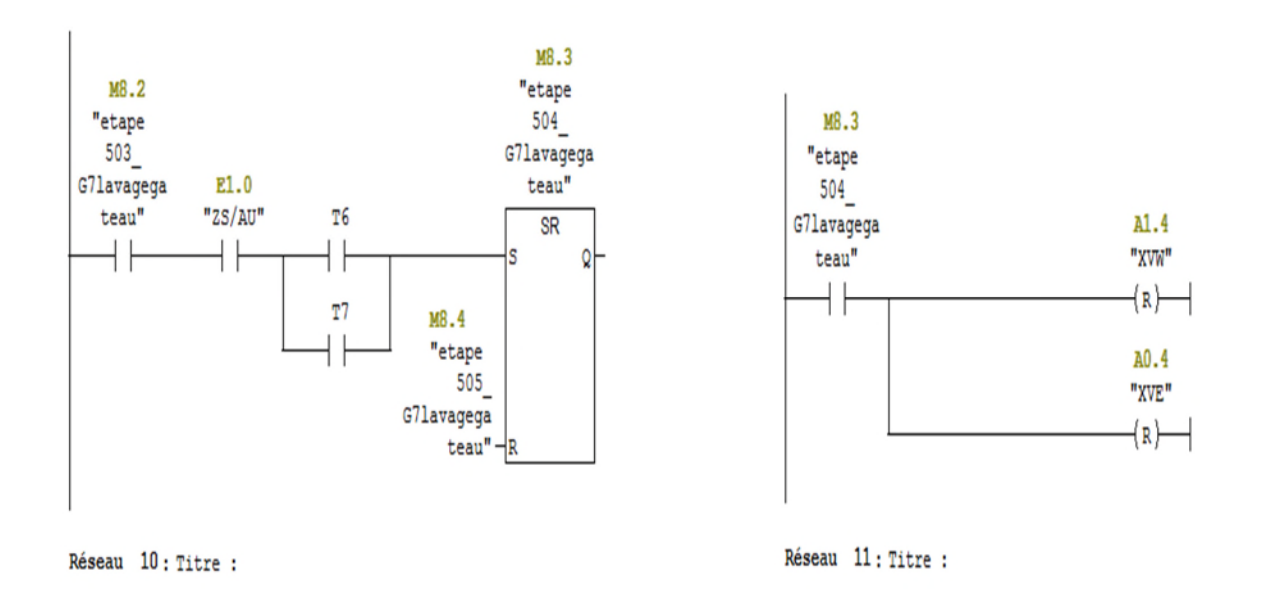

**Figure II. 7** Exemple de langage à contact

#### **II. 5. 2. 3 Création du projet :**

Dans STEP7, les projets concernant des commandes séquentielles ne différent pas des autres.

Pour créer un nouveau projet dans SIMATIC Manager, on procède de la manière suivante :

- 1. Choisir la commande **Fichier > Nouveau**.
- 2. Donner au projet un nom "projet fin d'étude".

La fenêtre suivante permet la création d'un nouveau projet :

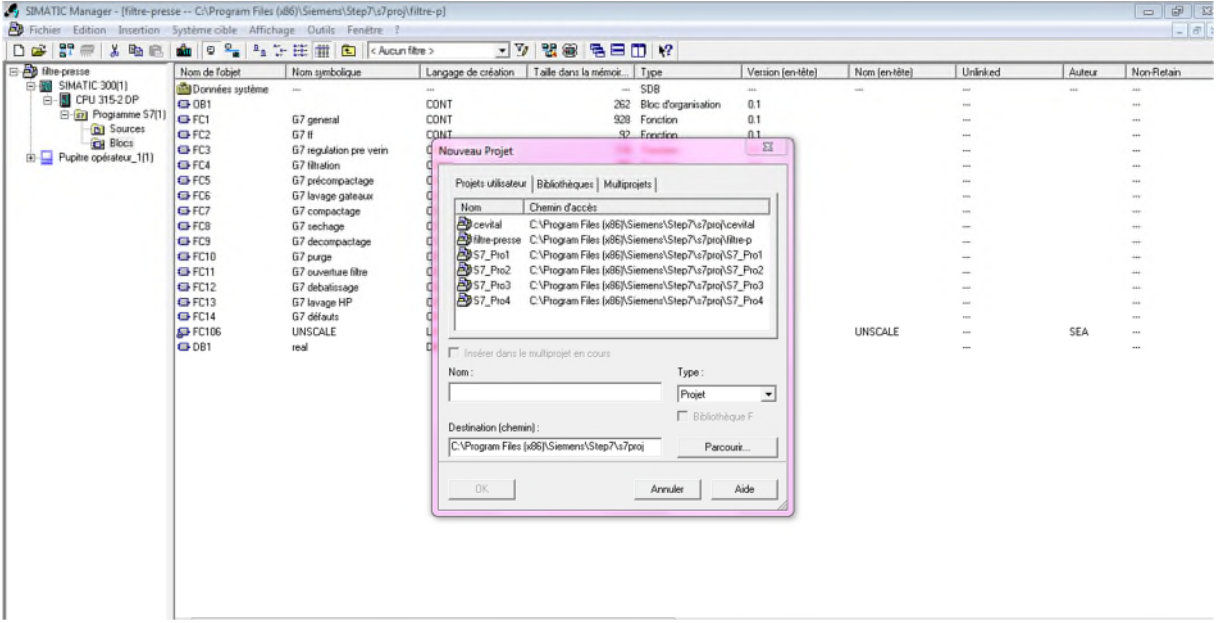

**Figure II. 8** Fenêtre de création de nouveau projet

#### **II. 5. 2. 4 Insertion du programme S7 :**

#### **a. Configuration matérielle**

On clique sur **Insertion** puis **Station** puis on sélectionne **Station Simatic 300.** Un double clic sur **Matériel** nous accédera à la fenêtre de configuration qui impose de suivre ces étapes :

- 1. Configuration du RACK : il se configure automatiquement dans la position zéro dans la fenêtre de station, en double cliquant sur « profilé support » ;
- 2. Configuration de P.S (Power Source) : sur le premier emplacement en cliquant sur PS-300 puis un double clic sur PS 307 5A ;
- 3. Configuration de la CPU (Central Processus Unit) : sur le deuxième emplacement en cliquant sur CPU 300, on choisit CPU 315-2 DP puis on clique sur 6ES7 315-2EAF00- 0AB0;
- 4. Le troisième emplacement reste vide ;

5. Configuration des entrées/sorties sur le quatrième emplacement et pour cela on clique sur SM-300 ensuite sur DI32xDC24V, DO32xDC24V0.5A et sur AI8x12bit, AO8x12bit.

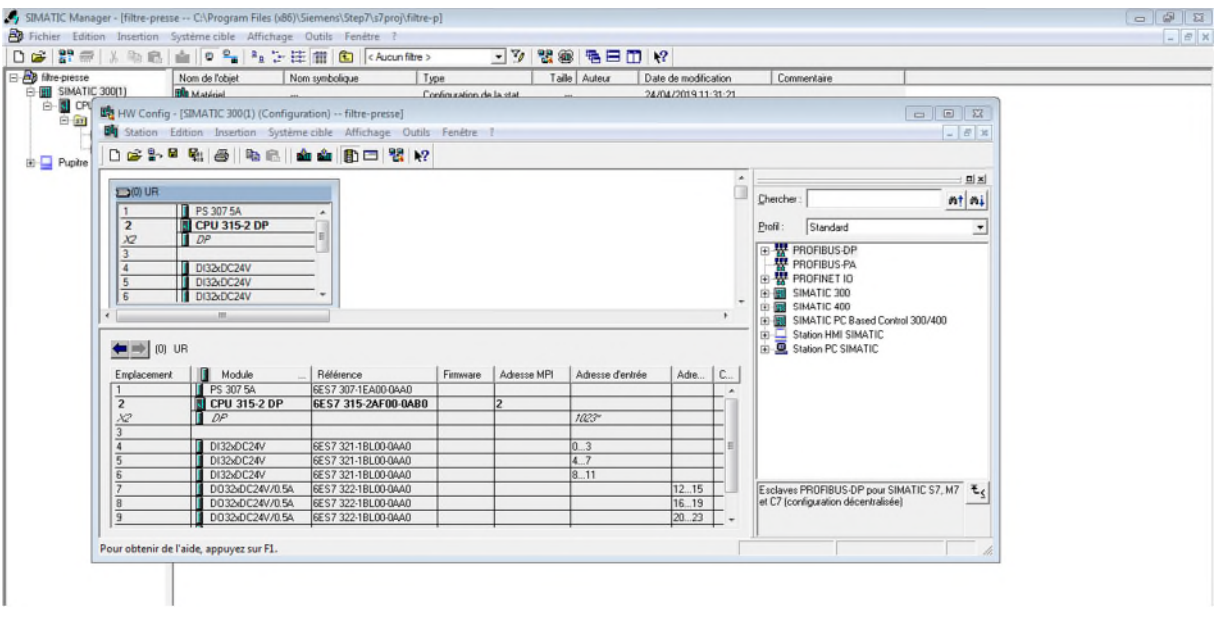

**Figure II. 9** Assistant configuration matérielle

Afin de commencer notre projet il faut revenir à la fenêtre principale, double clic sur **CPU** en suite sur programme S7 puis double clic sur blocs qui va nous permettre d'afficher la fenêtre sur la quelle apparait l'OB1.

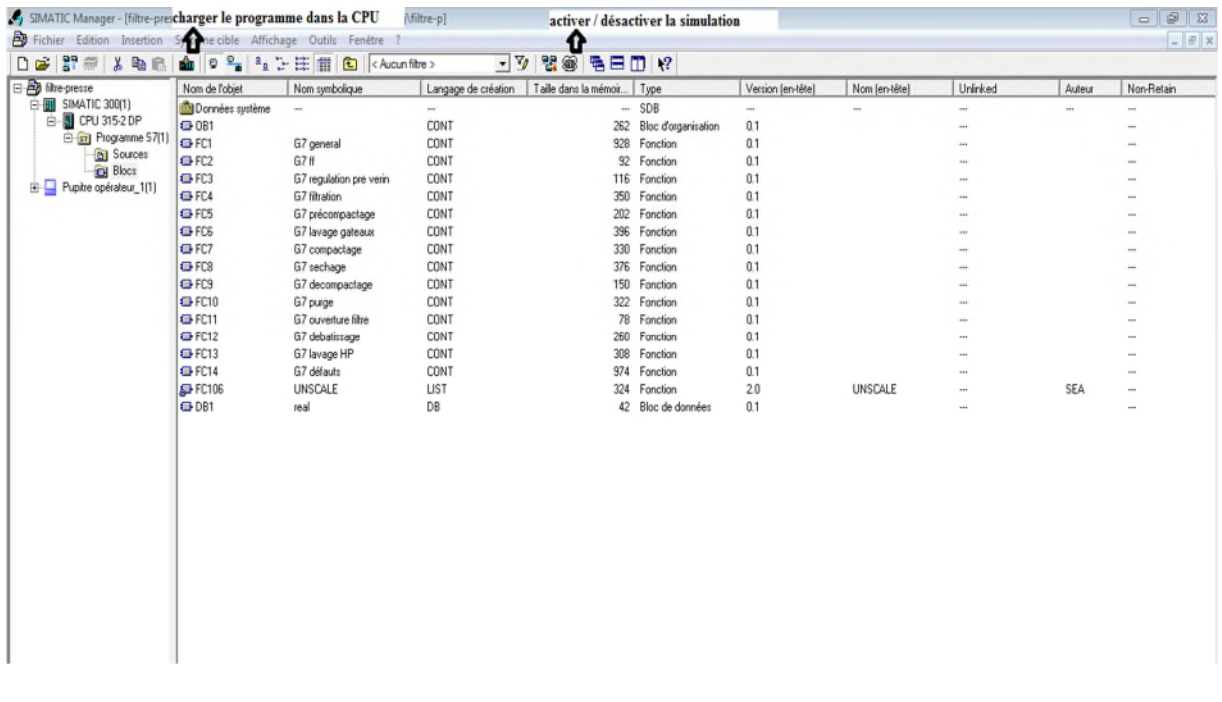

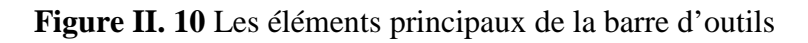

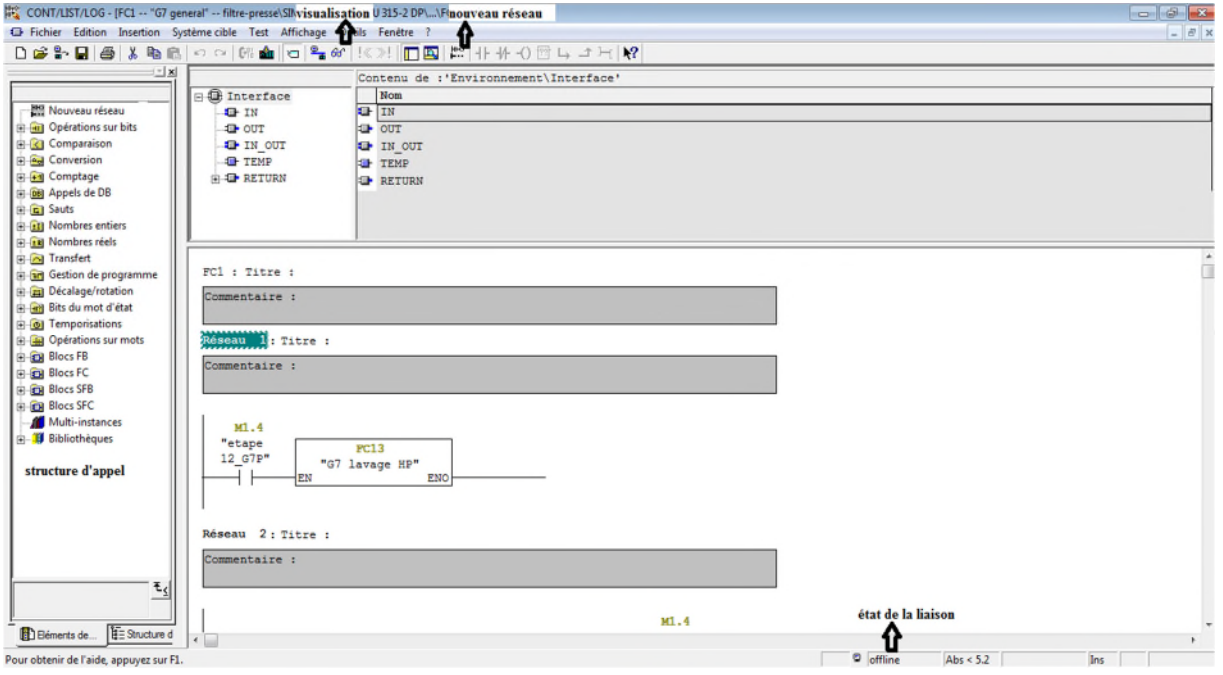

**Figure II. 11** Fenêtre du programme

#### **II. 5. 2. 5 Création de la table des mnémoniques**

Pour programmer en STEP7, nous utilisons des opérandes (entrées/sorties, mémentos, compteurs, temporisations, blocs de données et Fonctions) que nous pouvons adresser de manière absolue (ex. : E1.1, M2.0, FC10). Mais l'emploi de mnémoniques à la place des adresses absolues améliore considérablement la lisibilité et la clarté d'un programme pour un utilisateur non spécialisé par exemple.

- 1. On clique sur outil puis sur table des mnémoniques ;
- 2. Editer la table conformément à la figure ci-dessous ;
- 3. Enregistrer tout au moyen de la commande.

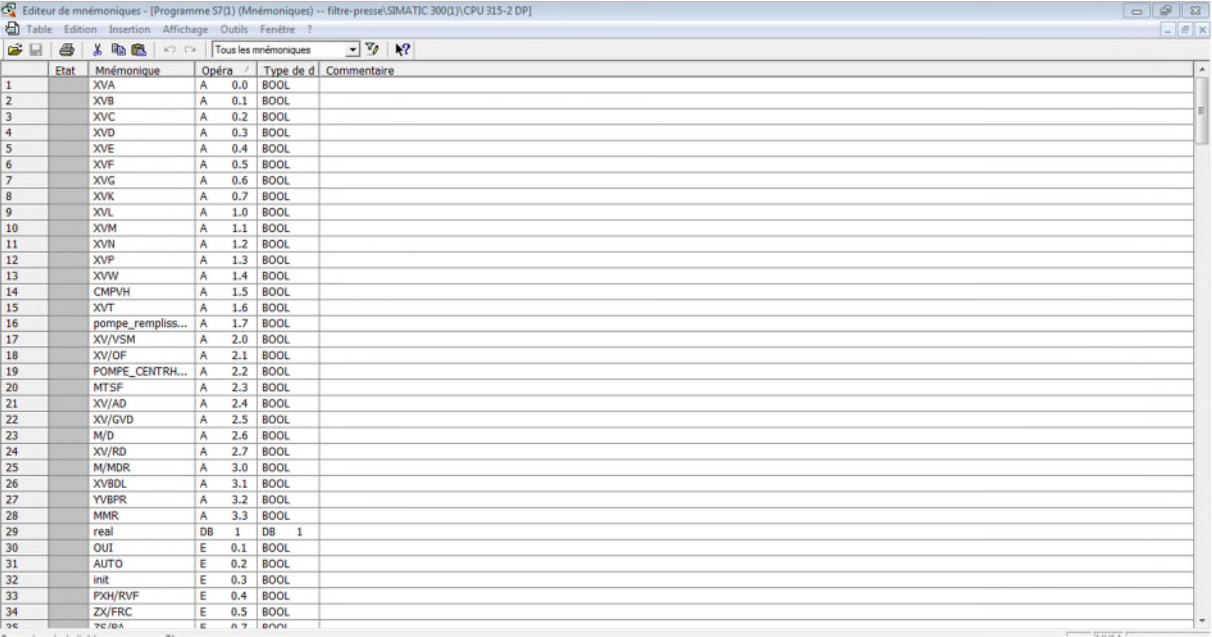

**Figure II. 11** Fenêtre de la table des mnémoniques

#### **II. 5. 2. 6 Présentation du simulateur S7-PLCSIM**

S7-PLCSIM est un programme de simulation qui nous permet d'exécuter et de tester notre projet dans un automate programmable que nous simulons par ordinateur (PC) ou une console de programmation. La simulation étant complètement réalisée au sein du logiciel STEP7,S7- PLCSIM dispose d'une interface simple qui nous permet de visualiser et de forcer les différents paramètres utilisés par le programme, par exemple, activer ou désactiver des entrées. Tout en exécutant notre programme dans le CPU simulée.

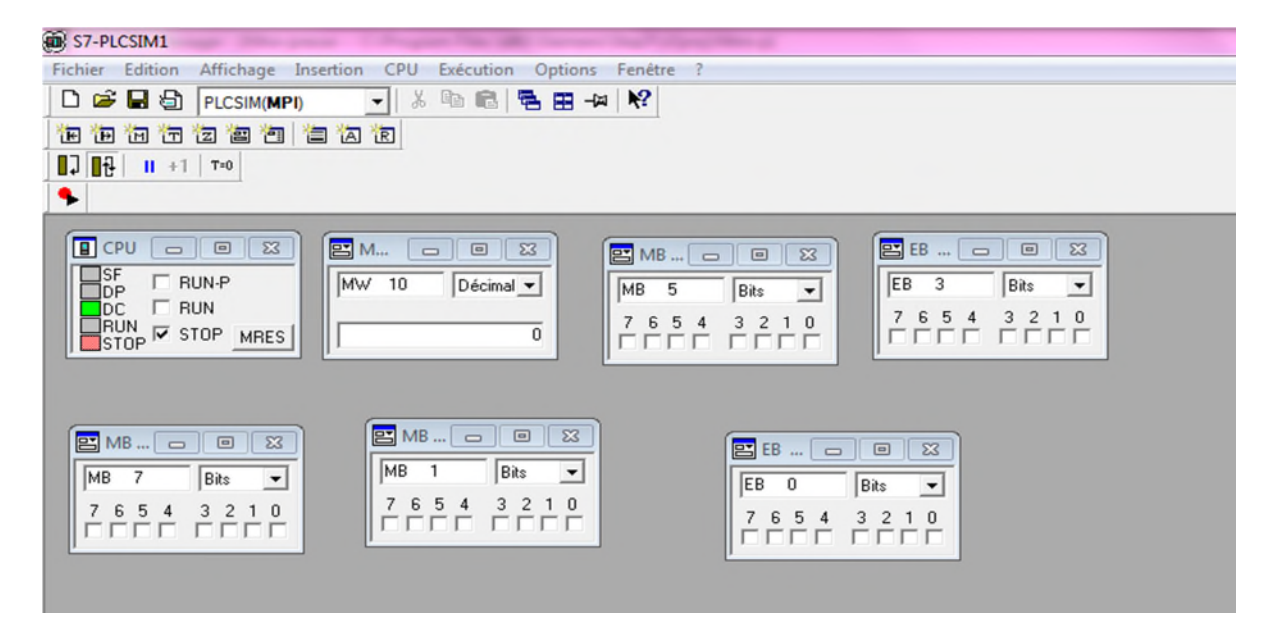

**Figure II. 12** Fenêtre du S7-PLCSIM

S7-PLCSIM fournit plusieurs fenêtres vous permettant de surveiller et de modifier diverses composantes de l'AP de simulation. Il s'agit des fenêtres suivantes :

- Fenêtre "CPU" ;
- Fenêtre "Entrée" ;
- Fenêtre "Sortie" :
- Fenêtre "Mémento".

#### **II. 6 Généralités sur la supervision [14]**

#### **II. 6. 1 Définition**

La supervision est une technique industrielle de suivi et de pilotage informatique de procédés de fabrication automatisés. La supervision concerne l'acquisition des données (mesures, alarmes, retour d'état de fonctionnement) et des paramètres de commande des processus généralement confiés à des automates programmable.

#### **II. 7 Aperçu sur le logiciel WinCC Flexible**

Le logiciel de supervision WinCC Flexible s'occupe des charges suivantes :

#### **II. 7 .1 Représentation du processus**

Le processus est représenté sur le pupitre opérateur. Par exemple, l'affichage du pupitre Opérateur est mise à jour.

#### **II. 7 .2 Commande du processus :**

L'opérateur peut commander le processus via l'interface utilisateur graphique, il peut par exemple définir une valeur de consigne ou démarrer un moteur.

#### **II. 7. 3 Vue des alarmes :**

Lorsque surviennent des états critiques dans le processus, une alarme est immédiatement déclenchée.

#### **II. 7. 4 Archivage de valeurs processus et alarmes :**

Les alarmes et valeur processus peuvent être archivées par le système HMI. On peut ainsi documenter la marche du processus et accéder ultérieurement aux données de la production écoulée.

#### **II. 7. 5 Utilisations de SIMATIC WinCC flexible**

WinCC flexible est un logiciel de réalisation, par des moyens d'ingénierie simples et efficaces, de concepts d'automatisation évolutifs, au niveau machine. WinCC flexible réunit les avantages suivants :

- Simplicité ;
- Ouverture :
- Flexibilité.

#### **II. 7. 6 Présentation du système WinCC flexible**

#### **II. 7. 6. 1 Eléments de WinCC flexible**

- **a. WinCC flexible Engineering System :** Est le logiciel avec lequel on réalise toutes les tâches de configuration requises.
- **b. WinCC flexible Runtime:** Le logiciel runtime permet à l'opérateur d'assurer la conduite du processus. Les tâches incombant au logiciel runtime sont les suivantes :
- 1. Communication avec les automates ;
- 2. Affichage des vues à l'écran ;
- 3. Commande du processus ;
- 4. Archivage des données de runtime actuelles, des valeurs processus et événements d'alarme par exemple.

#### **II. 7. 6. 2 Option WinCC flexible**

Les options de WinCC flexible permettent d'étendre les fonctionnalités de base de WinCC flexible. (Chaque option nécessite une licence particulière).

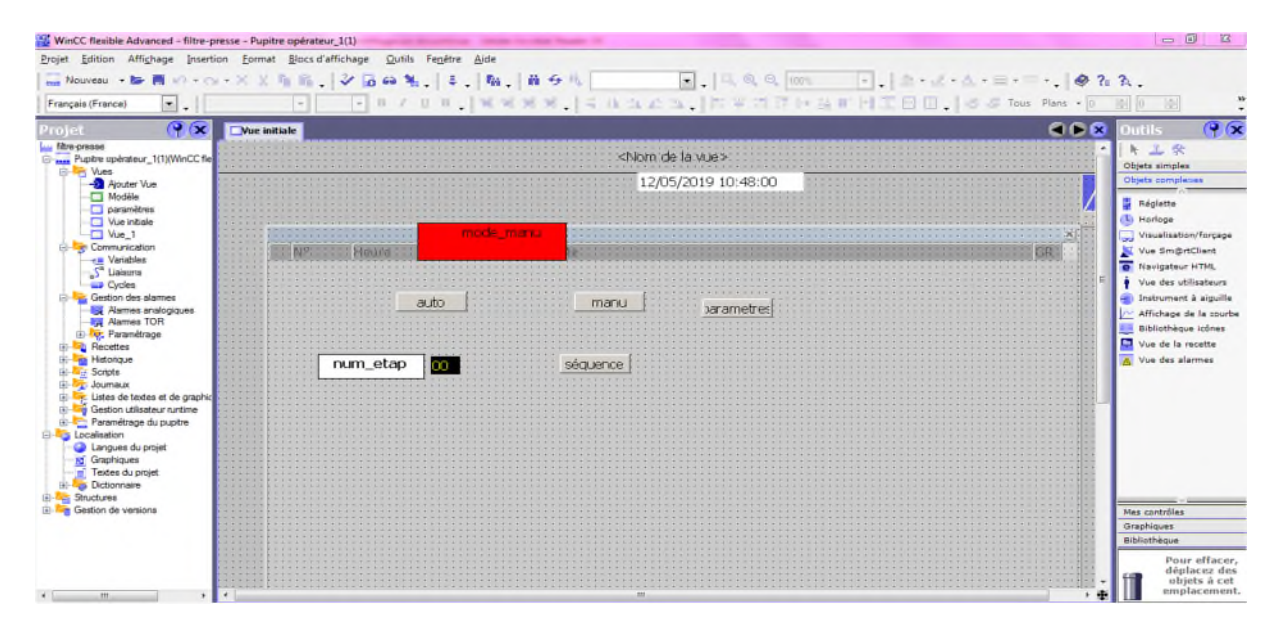

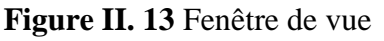

#### **II. 7 Conclusion**

Dans ce chapitre on a pu présenter l'automatisation utilisé dans notre mémoire, l'API S7-300 est un élément majeur dans notre thème qui est basé sur l'automatisation.

Les logiciels STEP7 et WINCC Flexible sont des logiciels de programmation et de supervision dont on utilisera dans notre programmation, ces deux derniers nous permettront d'établir l'automatisation et la supervision du filtre-presse qui n'est pas encore automatisé dans CEVITAL.

# CHAPITRE III Etude et élaboration du GRAFCET du filtre-presse

#### **III. 1 Introduction**

Le troisième chapitre consiste à étudier notre filtre-presse par élaborer son cahier des charges, la traduction de ce dernier en GRAFCET de niveau 2.

Avant la programmation d'un système faut toujours étudier son fonctionnement, et connaitre les différents défauts et mal fonctionnements qui peuvent perturber notre machine et par suite élaborer un GRAFCET qui nous permettra de bien programmer notre système.

#### **III. 2.Elaborer le cahier des charges**

#### **III. 2. 1 Définition**

Le cahier des charges est la description du fonctionnement de notre machine avec beaucoup de précision, c'est un document qui définit les conditions et les actions de notre machine.

#### **III. 2. 2 Description fonctionnelle du filtre-presse**

Le filtre-presse a deux modes de fonctionnement, il peut fonctionner en mode automatique (un cycle continu) ou par le mode manuel (cycle continu ou discontinu).

Pour les nomenclatures voir annexe 2.

On appuyant sur le bouton B\_auto notre cycle sera en mode automatique et fonctionnera comme suit :

#### **III. 2. 2. 1 Fermeture filtre**

- Le vérinest en mode repos ;
- Le capteur  $ZX/FRT=1$ ;
- $\bullet$  Les pressostats non activés PSH/RVF= 0 et PSH/SVF= 0;
- $\bullet$  XVN = 1;
- La mise en marche de la pompe de la centrale hydraulique CMPVH ;
- Avancement de la tête mobile ;
- Montée de la pression dans le vérin ;
- Donner l'information que la pression est à son maximum PSH/RVF=1 et PSH/SVF = 1 ;
- Donner l'information que la tête mobile est à sa position ZS/STM=1;
- L'arrêt de la pompe CMPVH ;
- Mémoriser la fermeture filtre ;

#### **III. 2. 2. 2 Filtration**

- Mémoire filtre fermé ;
- $\bullet$  XVN=1;
- Ouverture des vannes XVB et XVC ;
- Informations d'ouverture des deux vannes FCO  $B = 1$  et FCO  $C = 1$ ;
- Ouverture des vannes XVA et XVT ;

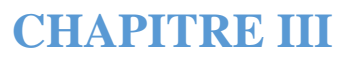

- Informations d'ouverture des deux vannes FCO  $A =1$  et FCO  $T = 1$ ;
- Mise en marche de la pompe PPE en petite vitesse;
- Départ de la temporisation de remplissage ;
- Fin temporisation de remplissage;
- Augmentation de la vitesse de la pompe PPE ;
- Départ temporisation de marche de la pompe ;
- Fin de temporisation de marche;
- Arrêt de la pompe PPE ;

#### **III. 2. 2. 3 Précompactage**

- Mémoire fin filtration ;
- Mémoire filtre fermé ;
- Appuyer sur le bouton avec compactage ;
- Ouverture de la vanne XVC ;
- Ouverture de la XVB ;
- Information sur fin de course d'ouverture de XVC et de XVB,  $FCO_C = 1$  et  $FCO_B$  $=1$  :
- Fermeture de la vanne XVN ;
- Information sur la fermeture de XVN,  $FCF_N = 0$ ;
- Ouverture de la vanne XVD ;
- Départ de temps de précompactage ;
- Fin temps de precompctage;
- Fermeture de la vanne XVD, XVB et XVC ;
- Information sur fin de course de fermeture des vannes XVD, XVB et XVC,  $FCF\_D =$  $0, FCF_C = 0, FCF_B = 0;$

#### **III. 2. 2. 4 Lavage gâteaux**

- Mémoire filtre fermé ;
- Mémoire fin précompactage ;
- Appuyer sur le bouton avec lavage;
- Ouverture de la vanne XVF ;
- Information sur fin de course d'ouverture de la vanne XVF FCO  $F = 1$ ;
- Mise en marche de la pompe CMPLG ;
- Départ du temps de mise en marche de CMPLG ;
- Fin de temps de marche de CMPLG ;
- Ouverture de la vanne XVE ;
- Information sur fin de course d'ouverture de XVE,  $FCO_E = 1$ ;
- Démarrage du temps de lavage gâteaux ;
- Fin du temps de lavage gâteaux,
- Arrêt de la pompe CMPLG ;
- Fermeture de la vanne XVE, FCF  $E = 1$ ;
- Si on a le bouton avec compactage à 1 :
	- $\checkmark$  Ouverture de la vanne XVG :
	- $\checkmark$  Information de fin de course d'ouverture FCO G ;
	- $\checkmark$  Information du pressostat de compactage 8 bars PSH/P03 = 1;
	- $\checkmark$  Départ du temps de compactage 8 bars ;
	- $\checkmark$  Fin du temps de compactage 8 bars;
	- $\checkmark$  Mise en marche de la pompe CMPLG ;
	- Départ du temps de lavage gâteaux ;
	- $\checkmark$  Ouverture de la vanne XVW à condition que PSH/P01 = 1;
	- $\checkmark$  Information fin de course de la vanne XVW FCO W = 1;
	- $\checkmark$  Fermeture de la vanne XVW ;
	- $\checkmark$  Information sur fin de course de fermeture de XVW, FCF\_W = 1;
	- Fermeture de la vanne XVF, FCF  $F = 1$ ;
	- Si le bouton avec compactage est à 0, on ferme la vanne XVF, et on obtient l'information  $FCF_F = 0$ ;

#### **III. 2. 2. 5 Compactage**

- Appuyer sur le bouton avec compactage ;
- Mémoire filtre fermé ;
- Mémoire fin lavage gâteaux ;
- Ouverture des vannes XVF, XVH et XVB ;
- Information sur fin de course d'ouverture des vannes XVF, XVC et XVB,  $FCO_F =$ 1,  $FCO_H = 1$  et  $FCO_B = 1$ ;
- Ouverture de la vanne XVG ;
- Information sur fin de course d'ouverture de la vanne XVG,  $FCO_G = 1$ ;
- Pressostat de compactage 9 bars,  $PSH/P03 = 1$ ;
- Départ du temps de compactage ;
- Fin de temps de compactage ;
- Fermeture des vannes XVG, XVF, XVH et XVB;
- Information sur fermeture des vannes XVG, XVF, XVH et XVB, FCF\_G = 1, FCF\_F  $= 1$ , FCF\_H = 1, FCF\_B = 1;

#### **III. 2. 2. 6 Séchage**

- Mémoire filtre fermé ;
- Mémoire fin compactage ;
- Ouverture des vannes XVB, XVC et XVH ;
- Informations sur les fins de course des vannes XVB et XVC, FCO  $B = 1$ , FCO  $C =$ 1 et  $FCO_H = 1$ ;
- Ouverture de la vanne XVG si le bouton avec compactage est à 1 ;
- Information de fin de course d'ouverture la vanne XVG, FCO  $G = 1$ ;
- Ouverture de la vanne XVK ;
- Information d'ouverture de la vanne XVK,  $FCO_K = 1$ ;
- Départ de temps de séchage ;
- Fin de temps de séchage ;
- Fermeture de la vanne XVB :
- Information de fermeture de la vanne XVB, FCF\_B;
- Départ d'un deuxième temps de séchage ;
- Fin de temps de séchage;
- Fermeture de la vanne XVK ;
- Information sur la fermeture de la vanne XVK,  $FCF_K =1$ ;
- Ouverture de la vanne XVF ;
- Information sur l'ouverture de la vanne XVF, FCO  $F = 1$ ;
- Ouverture de la vanne XVB ;
- Information sur l'ouverture de la vanne XVB, FCO  $B = 1$ ;
- Départ de du temps ;
- Fin de temps;
- Fermeture de la vanne XVG ;
- Information sur la fermeture de la vanne XVG,  $FCF_G = 1$ ;
- Fermeture des vannes XVC, XVF, XVH et XVB;
- Information de fermeture des vannes XVC, XVF, XVH et XVB, FCF\_C = 1, FCF\_F  $= 1$ , FCF\_H = 1 et FCF\_B = 1;

#### **III. 2. 2. 7 Décompactage**

- Mémoire filtre fermé ;
- Mémoire fin séchage ;
- Ouverture des vannes XVH, XVN, XVB et XVP ;
- Information sur l'ouverture des vannes XVH, XVN, XVB et XVP,  $FCO_H = 1$ ,  $FCO_N = 1$ ,  $FCO_B = 1$ ,  $FCO_P = 1$ ;
- Départ du temps du décompactage ;
- Fin du temps de décompactage ;
- Fermeture des vannes XVH, XVN, XVB et XVP;
- Information sur la fermeture des vannes XVH, XVN, XVB et XVP, FCF  $H = 1$ ,  $FCF_N = 1, FCF_B = 1, FCF_P = 1;$

#### **III. 2. 2. 8 Purge**

- Mémoire filtre fermé ;
- Mémoire fin décompactage ;
- Ouverture de la vanne XVM et de la vanne XVL ;
- Informations sur l'ouverture des vannes XVM et XVL,  $FCO\_M = 1$  et  $FCO\_L = 1$ ;
- Départ temps de purge ;
- $\bullet$  Fin temps purge;

## **Etude et élaboration du GRAFCET du filtrepresse**

- Ouverture de la vanne de sortie séchage XVH et fermeture de la vanne XVM ;
- Informations sur l'ouverture de la vanne XVH et la fermeture de la vanne XVM, FCO  $H = 1$  et FCF  $M = 1$  ;
- Départ du deuxième temps purge ;
- Fin du temps ;
- Fermeture de la vanne XVL et ouverture des vannes XVB et XVM ;
- Informations sur la fermeture de la vanne XVL et l'ouverture des vannes XVB et XVM, FCF  $L = 1$ , FCO  $B = 1$ , FCO  $M = 1$ ;
- Départ temps ;
- $\bullet$  Fin temps;
- Fermeture des vannes XVM, XVB et XVH;
- Information sur leurs fermeture FCF  $M = 1$ , FCF  $B = 1$ , FCF  $H = 1$ ;

#### **III. 2. 2. 9 Ouverture filtre**

- Mémoire fin purge ;
- Pressostat 0 bar  $PSH/POO = 1$
- Excitation du distributeur d'ouverture XVOF ;
- Démarrage de la pompe hydraulique CMPVH ;
- Capteur filtre ouvert  $ZX/FRT = 1$ ;
- Arrêt de la pompe hydraulique CMPVH ;
- Relâchement du distributeur XVOF ;

#### **III. 2. 2. 10 Débatissage**

- Mémoire filtre ouvert ;
- Démarrage du convoyeur MTSF ;
- $\bullet$  Détecteur de marche du convoyeur KMTSF = 1;
- Excitation du distributeur XV/GVD;
- Excitation du distributeur XV/AD;
- Démarrage de la pompe du débâtissage CMPMH ;
- Départ du temps ;
- Fin du temps ;
- Blocage des chariots à débatir ;
- Pressostat PSH/AD = 1;
- Relâchement du distributeur XV/AD ;
- Excitation du distributeur XV/RD ;
- Départ du temps ;
- Le chariot revient (avec le plateau) ;
- Fin du temps ;
- Blocage du chariot sur plateau débati ;
- Pressostat  $PSH/RD =$ ;
- Relâchement du distributeur XV/RD;
- Excitation du distributeur XV/AD ;
- Départ du temps ;
- Les chariots avance ;
- Fin du temps ;
- Refaire tout ce cycle jusqu'à ce que on a plus de plateaux ;
- $\bullet$  Détecteur de fin de débâtissage ZX/FD = 1;
- Détecteur de fin retour chaine  $ZX/FRC = 1$ ;
- Arrêt de la pompe de débâtissage ;
- Relâchement de XV/AD et de XV/GVD;
- Départ temps arrêt du convoyeur MTSF ;
- Fin temps.

On appuyant sur le bouton B\_manu on permet à l'opérateur de choisir la séquence qu'il veut parmi les dix séquences présentées auparavant.

- Et pour la régulation de la pression du vérin son fonctionnement est :
	- Mémoire filtre fermé ;
	- Le vérin est en mode repos ;
	- Le capteur  $ZX/FRT=1$  ;
	- Les pressostats non activés PSH/RVF= 0 et PSH/SVF=  $0$ ;
	- $\bullet$  XVN = 1;
	- Donner l'information que le pressostat  $PSH/RVF = 0$ ;
	- Démarrage de la pompe CMPVH ;
	- $\bullet$  Si le pressostat PSH/RVF = 1, on revient à la transition de la premiére étape;
	- Pressostat 0 bar  $PSH/P00 = 1$ ;

#### **III. 3 La mise en œuvre du GRAFCET fonctionnel de niveau 2**

#### **III. 3. 1 Le GRAFCET de fonctionnement**

Dans ce GRAFCET on a résumé les séquences en un seul grafcet général, on se servant de macro-étapes qui sont des étapes qui nous permettent d'abréger plusieurs étapes en une seule étape, pour faciliter la tâche de recherche de séquence pour l'automaticien.

On présente aussi le GRAFCET de chaque séquence (ou macro-étape).

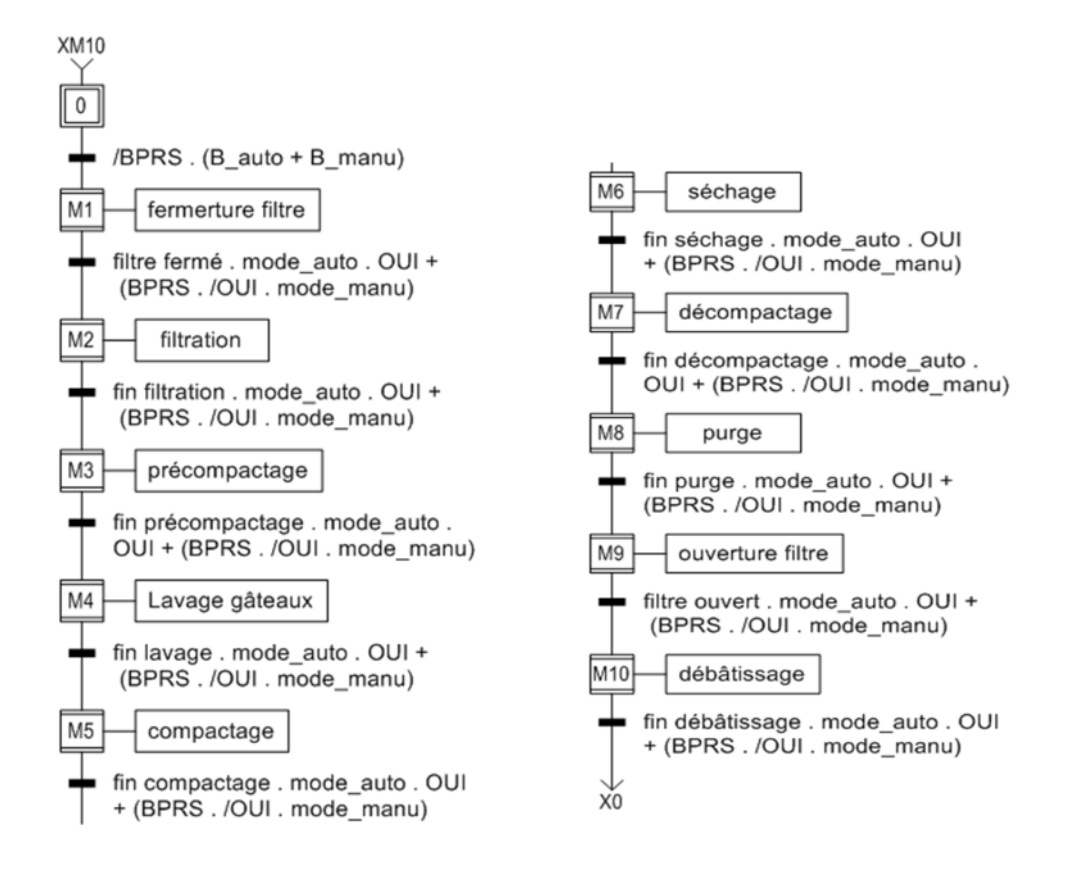

**Figure III. 1** GRAFCET général

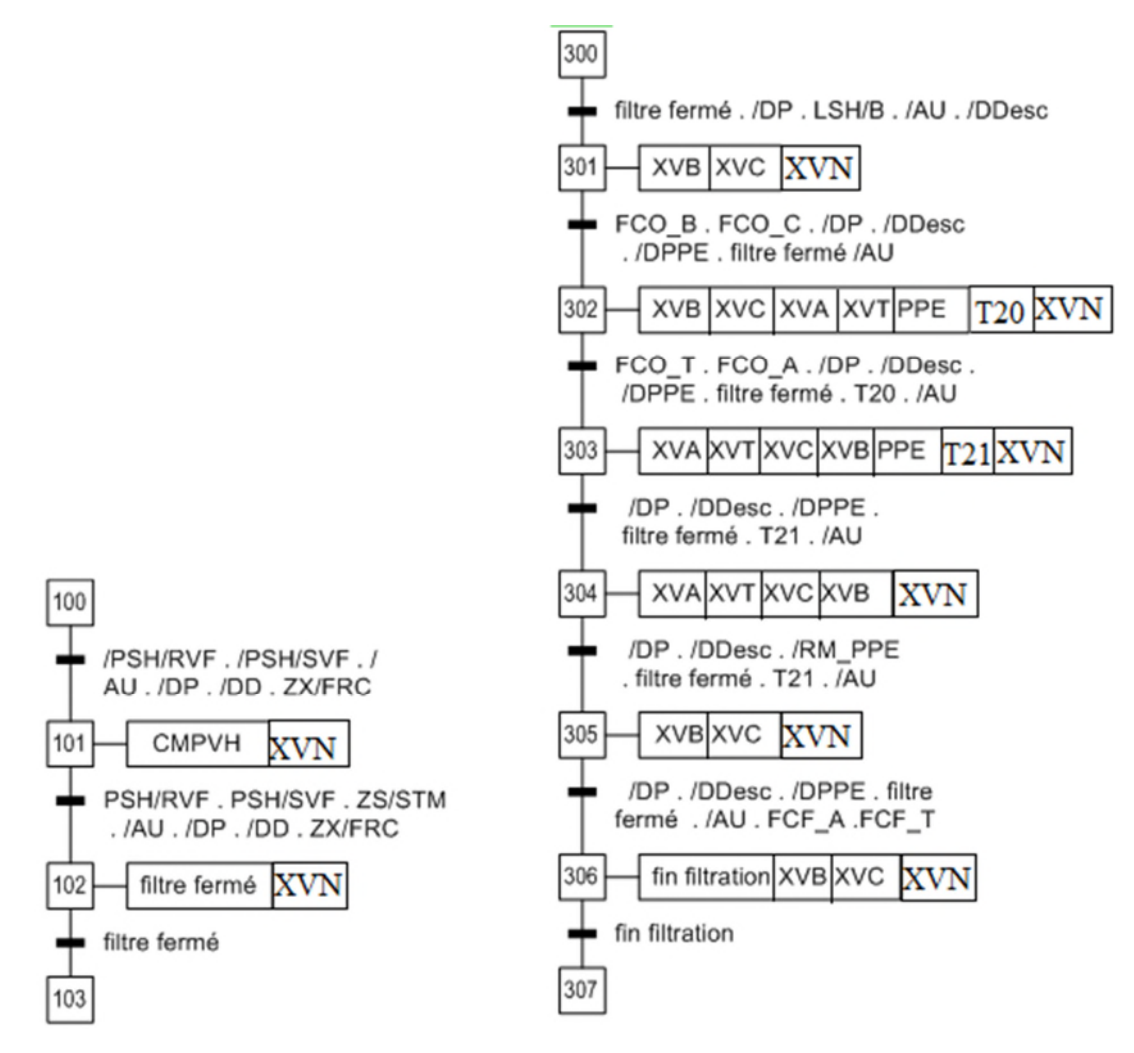

**Figure III. 2** GRAFCET de fermeture filtre **Figure III. 3** GRAFCET de filtration

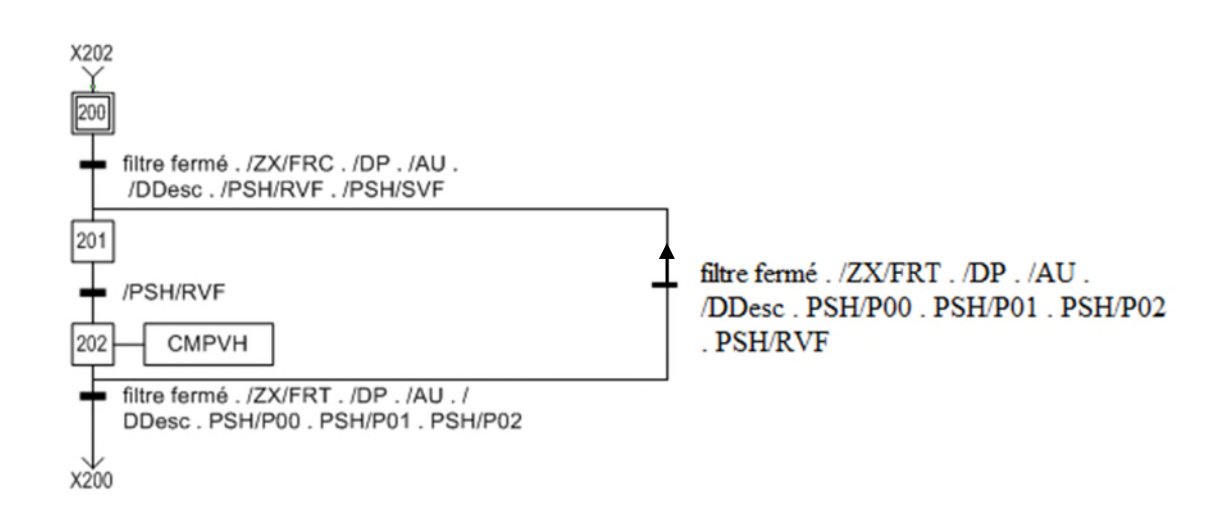

**Figure III. 4** GRAFCET de régulation de pression

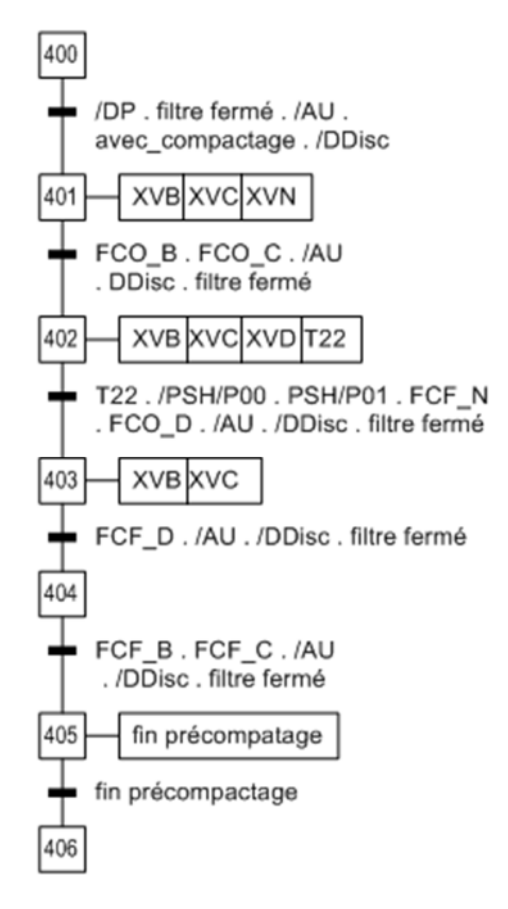

**Figure III. 5** GRAFCET de précompactage

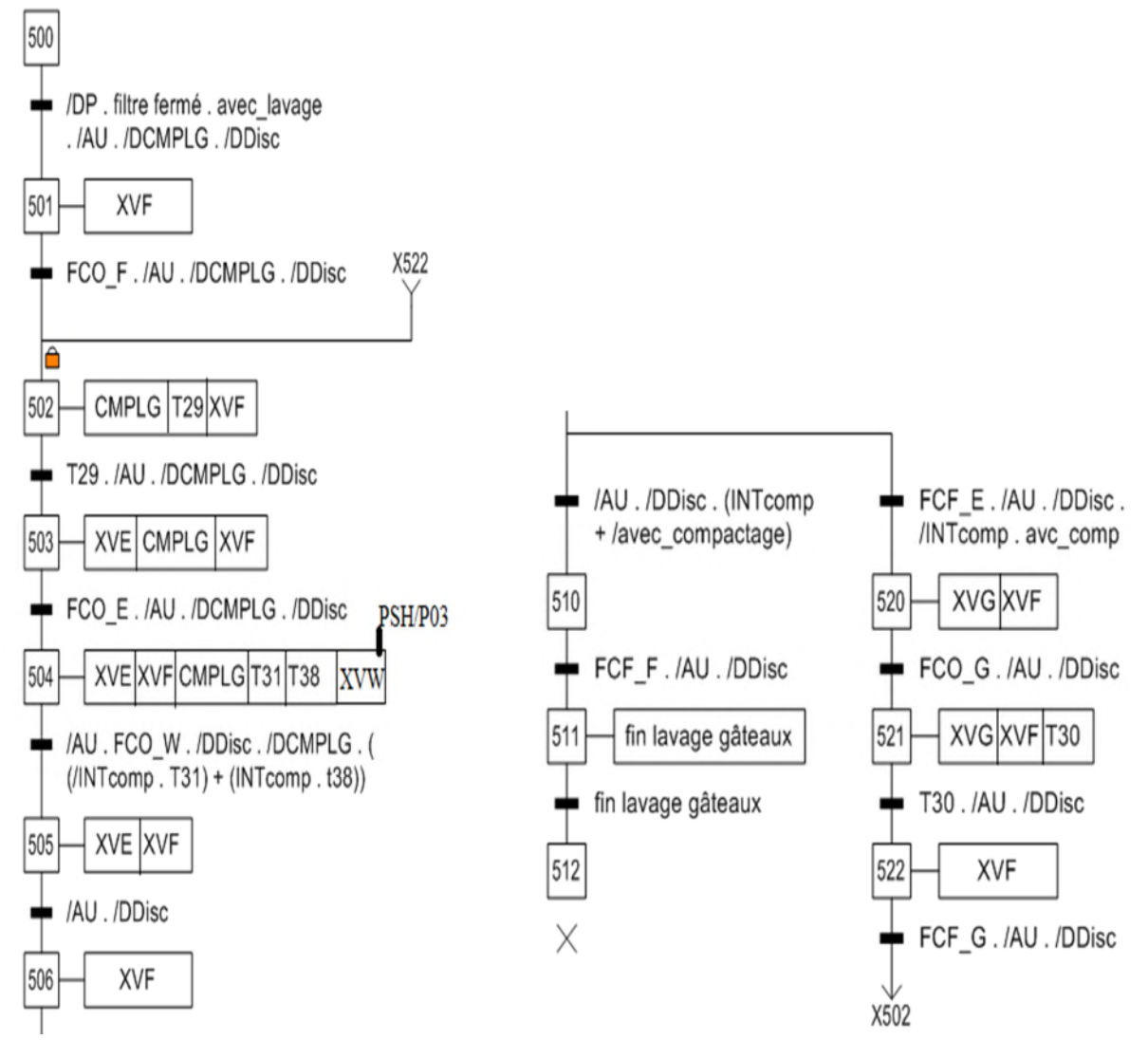

**Figure III. 6** GRAFCET de lavage gâteaux

## **Etude et élaboration du GRAFCET du filtrepresse**

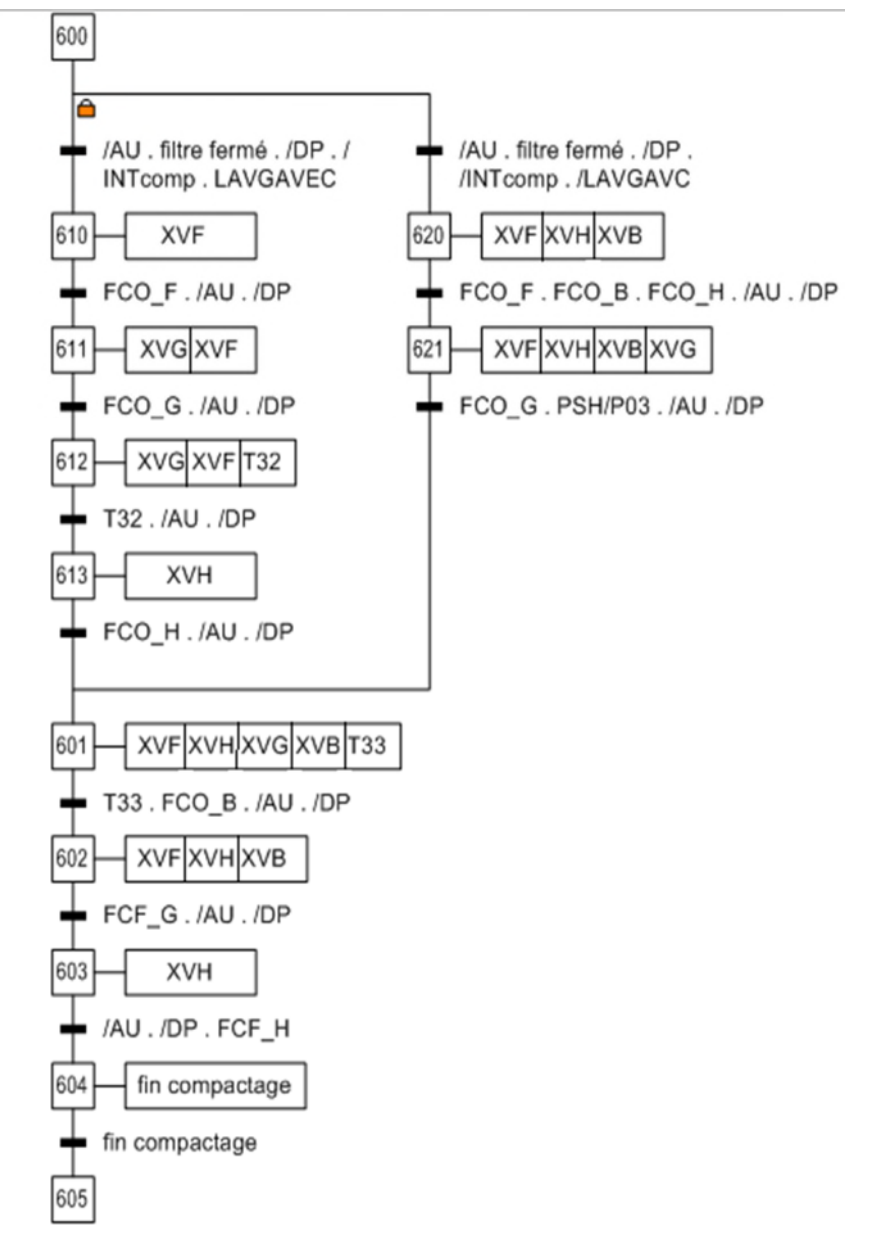

**Figure III. 7** GRAFCET de compactage

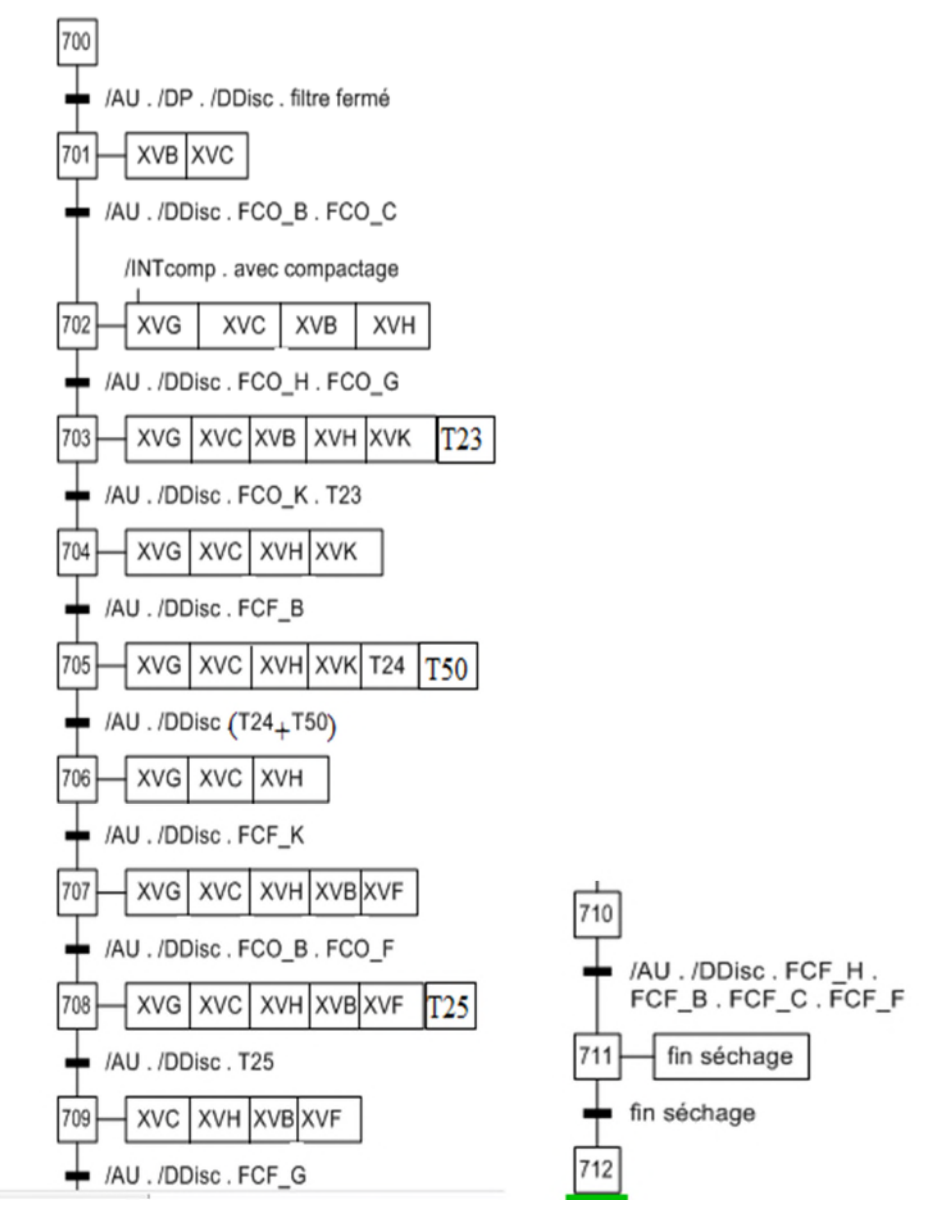

**Figure III. 8** GRAFCET de séchage

800

801

802

803

804

805

806

/AU . /DP . filtre fermé XVB XVN XVH /AU./DP.FCO\_H.FCO\_B.FCO\_N XVB XVN XVH XVP /AU./DP.FCO\_P.PSH/P00 XVB XVN XVH XVP T26 /AU./DP.T26 XVN /AU./DP.FCF\_H.FCF\_B.FCF\_P XVN fin décompactage fin décompactage

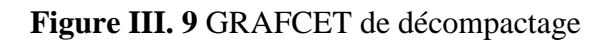

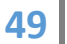

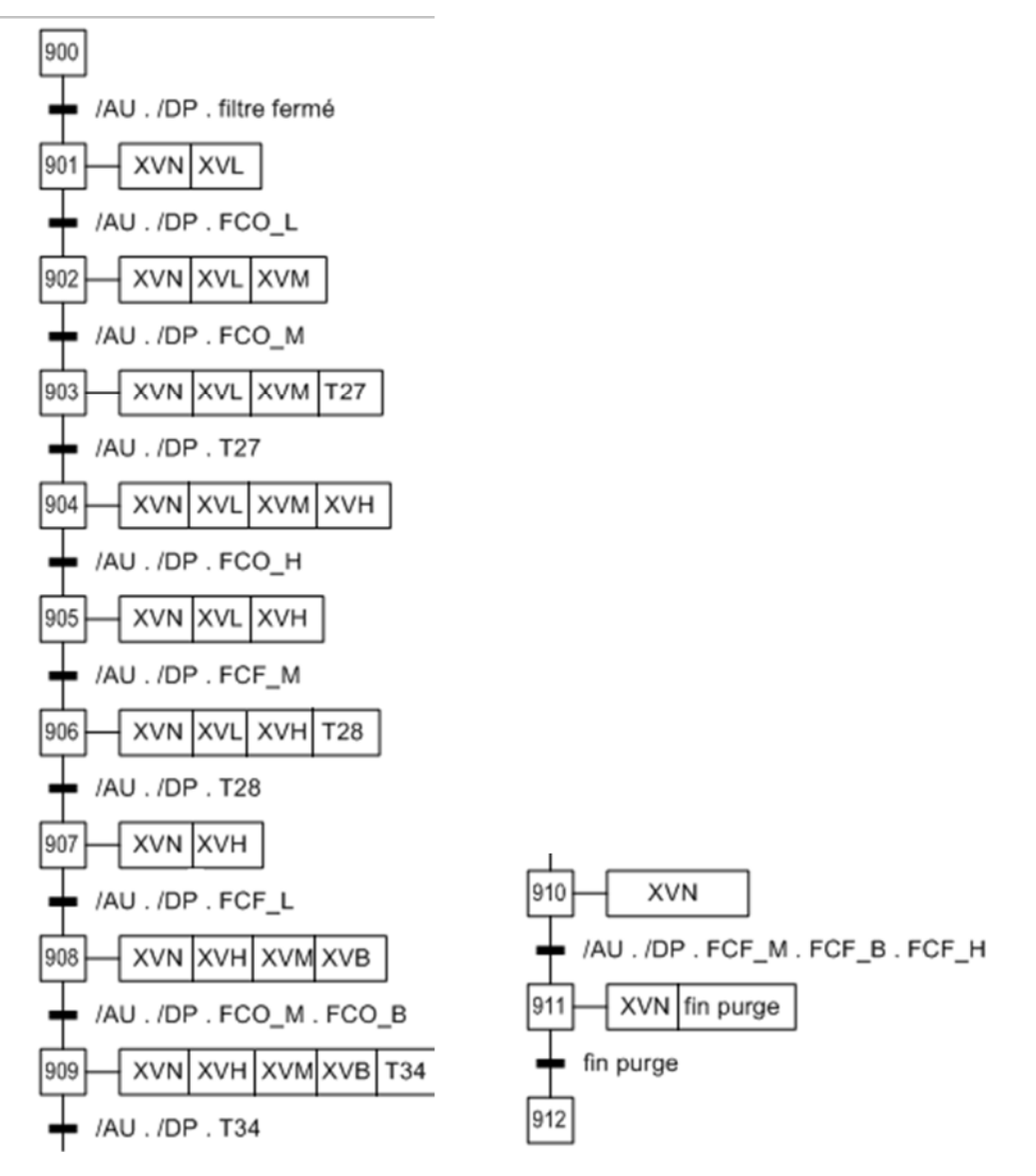

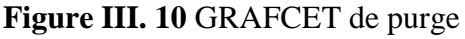

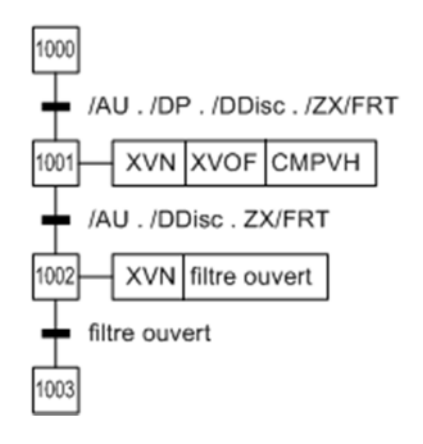

#### **Figure III. 11** GRAFCET ouverture filtre

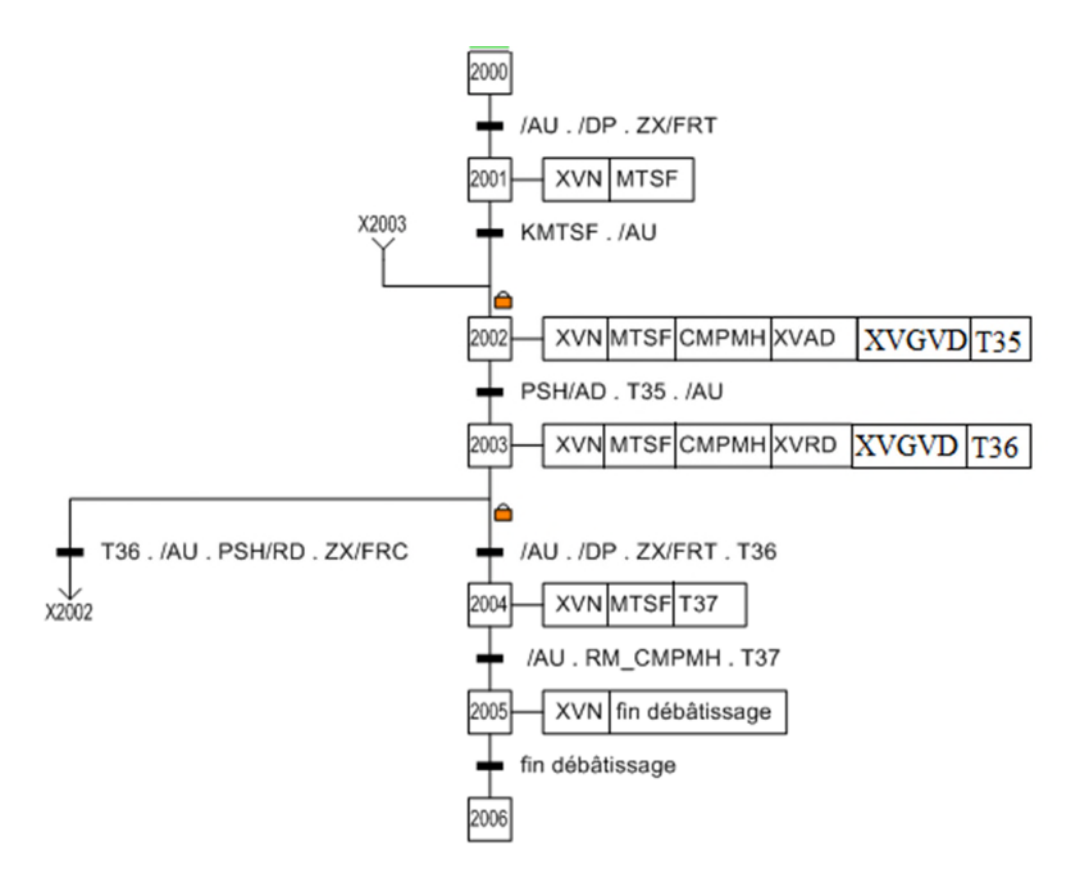

**Figure III. 12** GRAFCET de débâtissage

#### **III. 3. 2 Les GRAFCET de défauts**

#### **III. 3. 2. 1 Les GRFCET de défauts des vannes et des pompes**

Toutes nos vannes ont le même GRAFCET de défaut pour l'ouverture et la fermeture, les vannes en ouverture doivent après une certaine période arrivées vers leurs fins de course d'ouverture sinon ça sera compté comme un défaut, même chose pour la fermeture.

Toutes nos pompes aussi ont le même GRAFCET de défaut ; les pompes doivent après un certain temps bref donner l'information de retour de marche si non un défaut sera enregistré. Et pour acquitter ce défaut on a le bouton d'acquittement qui est le même dans tout le système et qui acquitte tous les défauts du système.

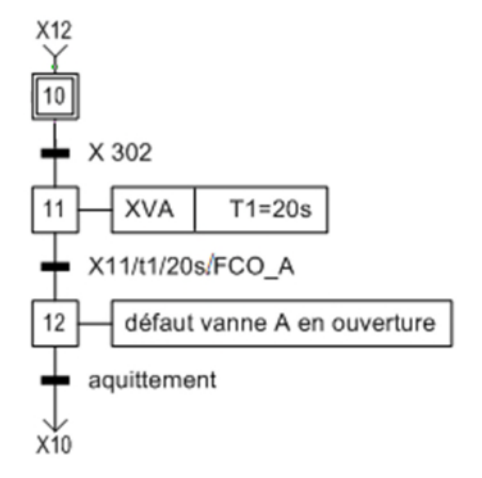

**Figure III. 13** Le GRAFCET de défaut d'ouverture de la vanne A

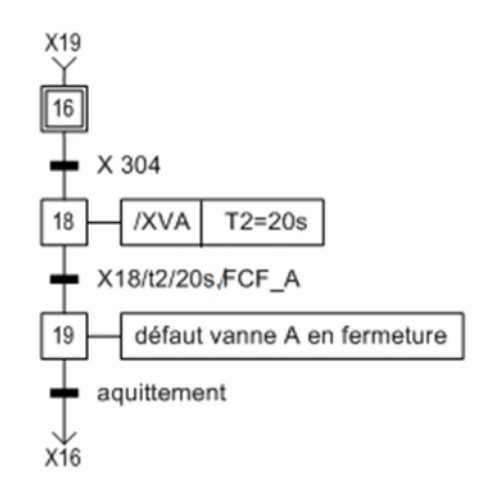

**Figure III. 14** Le GRAFCET de défaut de fermeture de la vanne A

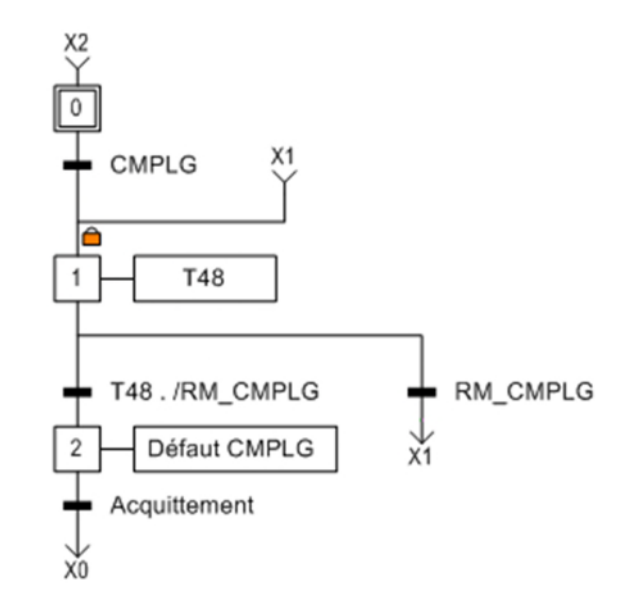

**Figure III. 15** GRAFCET de défaut de la pompe CMPLG

#### **III. 3. 2. 2 Le GRFCET de défauts des portes coulissantes**

Nous avons aussi le défaut concernant les portes coulissantes de sécurité, elles ont des capteurs qui détecte l'ouverture de chaqu'une des portes, et des leviers qui permet d'être sûr que les portes sont fermées, et si une de ces capteurs détecte une ouverture des portes tout va s'arrêter. Et le fil de réarmement permet de reprendre la tâche du filtre-presse là où il s'était arrêté.

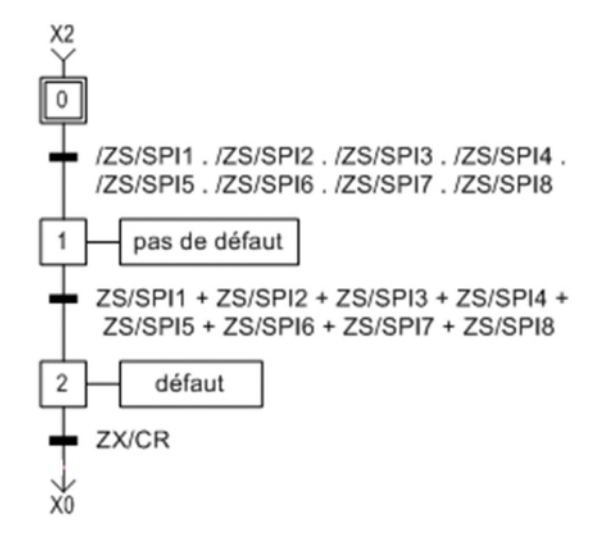

**Figure III. 16** GRAFCET de défaut des portes coulissantes

#### **III. 3. 2. 3 Le GRFCET de l'arrêt d'urgence**

Ce bouton permet l'arrêt de tout le système en cas d'urgence et on a le GRAFCET suivant qui montre son rôle :

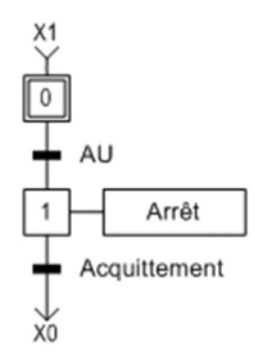

**Figure III. 17** Le GRAFCET du bouton de l'arrêt d'urgence

#### **III. 6 Conclusion**

L'automatisation du filtre-presse permet à l'opérateur d'être plus en sécurité et réduit l'effort physique, et on permet à l'opérant d'avoir plus de précision.

Et étudier son fonctionnement permet de minimiser les erreurs de fonctionnement et les défauts, et trouver des solutions pour encore simplifier son fonctionnement pour l'opérateur.

Dans la suite on va programmer avec le logiciel step7 de SIEMENS, et superviser avec WinCC Flexible.

## CHAPITRE IV Programmation et supervision du filtre-presse

#### **IV. 1 Introduction**

Pour contrôler le fonctionnement du filtre-presse, nous devons réaliser un programme basé sur l'étude faite dans le chapitre III, et l'implanter dans l'API S7-300 en utilisant le logiciel de programmation STEP7 de la firme SIEMENS.

Et afin de superviser son fonctionnement on utilise le logiciel de supervision WinCC Flexible.

#### **IV. 2 Réalisation du programme de fonctionnement**

Pour pouvoir réaliser le programme nous avons passé par les étapes suivantes :

#### **IV. 2. 1 création du projet**

On a créé un projet dans STEP-7, nous l'avons intitulé « filtre-presse », et on a configuré son matériel.

| 22771800                                        |                 | <b>du</b>   0 <del><sup>0</sup> a</del>   <sup>2</sup> a → 注 iii   iii   Calcunfitre> | コッ                  | 명종 컴퓨터 !?            |                          |                      |                |            |                  |
|-------------------------------------------------|-----------------|---------------------------------------------------------------------------------------|---------------------|----------------------|--------------------------|----------------------|----------------|------------|------------------|
| Filtre presse->projet créé<br>白图 SIMATIC 300(1) | Nom de l'objet  | Nom symbolique                                                                        | Langage de création | Taile dans la mémoir | Type                     | Version [en-tête]    | Nom [en-tête]  | Unlinked   | Auteur           |
| E- CPU 315-2 DP                                 | Données système | $\mathbf{u}$                                                                          | m.                  |                      | $-$ SDB                  | $\ddot{\phantom{a}}$ |                | <b>Sec</b> | $\cdots$         |
| E-st Programme S7(1)                            | G-081           |                                                                                       | CONT                |                      | 294 Bloc d'organisation  | 0.1                  |                |            |                  |
| <b>D</b> Sources<br><b>Blocs</b>                | <b>G-FC1</b>    | G7 générale                                                                           | CONT                |                      | 874 Fonction             | 0.1                  |                |            |                  |
|                                                 | G FC2           | 67.ff<br>GRPV                                                                         | CONT                |                      | 104 Fonction             | 0.1                  |                |            |                  |
| Pupitre opérateur_1                             | G-FC3           |                                                                                       | CONT                |                      | 128 Fonction             | 0.1                  |                |            |                  |
|                                                 | G-FC4           | graf filtration                                                                       | CONT                | 330                  | Fonction                 | 0.1                  |                |            |                  |
|                                                 | G FC5           | G7 precompactage                                                                      | CONT                |                      | 218 Fonction             | 0,1                  |                |            |                  |
|                                                 | G-FC6<br>O-FC7  | G7 lavage gateaux<br>G7 compactage                                                    | CONT<br>CONT        | 350                  | 464 Fonction<br>Fonction | 0,1<br>0.1           |                |            |                  |
|                                                 | G-FC8           | G7 séchage                                                                            | CONT                | 428                  | Fonction                 | 0.1                  |                |            |                  |
|                                                 | G-FC9           | G7 Décompactage                                                                       | CONT                |                      | 184 Fonction             | 0.1                  |                |            |                  |
|                                                 | G-FC10          | G7 purge                                                                              | CONT                |                      | 330 Fonction             | 0.1                  |                |            |                  |
|                                                 | G-FC11          | G7 ouverture filtre                                                                   | CONT                |                      | 94 Fonction              | 0.1                  |                |            |                  |
|                                                 | G-FC12          | G7 débatissage                                                                        | CONT                | 302                  | Fonction                 | 0.1                  |                |            |                  |
|                                                 | G-FC13          | G7défaut                                                                              | CONT                |                      | 1194 Fonction            | 0.1                  |                |            |                  |
|                                                 | G-FC14          | defauts alarmes                                                                       | CONT                |                      | 190 Fonction             | 0.1                  |                |            |                  |
|                                                 | G FC15          | simulation                                                                            | CONT                |                      | 846 Fonction             | 0.1                  |                |            |                  |
|                                                 | G FC16          |                                                                                       | CONT                |                      | 100 Fonction             | 0.1                  |                |            |                  |
|                                                 | G-FC17          | FCF FCD                                                                               | CONT                | 46                   | Fonction                 | 0.1                  |                |            |                  |
|                                                 | SP FC105        | Read Analog Value 464-2                                                               | LIST                | 844                  | Fonction                 | 1,1                  | AE_464_2       |            | AUT_1            |
|                                                 | FC106           | <b>UNSCALE</b>                                                                        | LIST                |                      | 324 Fonction             | 2.0                  | <b>UNSCALE</b> |            | SEA              |
|                                                 | S FC200         |                                                                                       | LIST                |                      | 244 Fonction             | 2.1                  | SCALE          | $\sim$     | <b>SEA</b>       |
|                                                 | <b>C</b> FC201  |                                                                                       | LIST                | 844                  | Fonction                 | 1.1                  | AE_464_2       | $\sim$     | AUT <sub>1</sub> |
|                                                 | FC202           |                                                                                       | LIST                | 844                  | Fonction                 | 1.1                  | AE_464_2       | $\cdots$   | AUT_1            |
|                                                 | FC203           |                                                                                       | LIST                | 844                  | Fonction                 | 1.1                  | AE_464_2       | <b>COL</b> | AUT_1            |
|                                                 | FC204           |                                                                                       | LIST                |                      | 244 Fonction             | 2.1                  | SCALE          | $\sim$     | SEA              |
|                                                 | FC205           |                                                                                       | LIST                |                      | 244 Fonction             | 2.1                  | SCALE          | in a       | SEA              |
|                                                 | O-DB1           | les paramètres                                                                        | DB                  |                      | 72 Bloc de données       | 0.1                  |                |            |                  |
|                                                 | G-DB2           | temporisations                                                                        | DB                  |                      | 80 Bloc de données       | 0.1                  |                |            |                  |
|                                                 | O-DB3           | wincc                                                                                 | DB                  |                      | 38 Bloc de données       | 0.1                  |                |            |                  |
|                                                 |                 |                                                                                       |                     |                      |                          |                      |                |            |                  |

**Figure IV. 1** La fenêtre du projet dans le STEP7

#### **IV. 2. 2 Configuration matérielle**

Pour insérer une CPU et les modules d'entrées/sorties on clique sur matériel, et on choisit la CPU 315-2 DP, les modules d'entrées TOR, les modules de sorties TOR, les modules d'entrées analogiques et les modules de sorties analogiques.

■<br>● HW Config - [SIMATIC 300(1) (Configuration) -- filtre presse]<br>■ Station Edition Insertion Système cible Affichage Outils Fenétre  $- 9 3$  $\mathbf{E}$  =  $\mathbf{E}$ 04244502000000000  $\underline{\mathbf{n}}$  $D(0)$ UR  $\frac{1}{\pi}$  $\mathbf{\underline{C}}$ hercher:  $\mathsf{m}^\star_1$   $\mathsf{m}^\star_1$ **SCPU 315-2 DP** İ Standard  $Profit:$ ⊻  $\chi$ → サイン PROFIBUS-DP<br>→ サイト PROFIBUS-PA<br>→ サイト PROFINET IO<br>→ 国 SIMATIC 400<br>→ 国 SIMATIC 400<br>→ E SIMATIC FC Based Control 300/400<br>→ E SIMATIC FC Based Control 300/400 0132x0C24V<br>0132x0C24V<br>0132x0C24V<br>0032x0C24V/0.5A DO32xDC24V/ DO32xDC24V/0.5A Station HMI SIMATIC **B** Station HMI SIMATION Alax12Bit  $\leftarrow$   $\rightarrow$  (0) UR O Module<br>PS 307 54 Référence Adresse MPI Adresse d'entrée Adre Commentair Emplar **EFS7307.1FA01.0AA0** CPU 315-2 DP 6ES7 315-2AF00-0AB0  $1025$ 6ES7 321-1BL00-0440 DI32xDC24V 0132x0C24V 6ES7 321-1BL00-0AA0<br>6ES7 321-1BL00-0AA0  $8.11$ D032xDC24V/0.5A 6ES7 322-1BL00-0440  $12.15$ D032xDC24V/0.5A 6ES7 322-1BL00-0AA0  $\frac{16...19}{20...23}$ 352.367 AI8x12Bi 368.383 6ES7 332-5HF00-0AB  $\overline{11}$ A08x12Bk |<br>|Esclaves PROFIBUS-DP pour SIMATIC S7, M7 | モ<br />|<br>|et C7 (configuration décentralisée)

**Figure IV. 2** Fenêtre de la configuration matérielle

#### **IV. 2. 3 Création des blocs**

Afin de réaliser le programme on crée les différents blocs de fonctionnels de données et de fonctions utilisés.

#### **a. Le bloc organisationnel OB1**

Le bloc organisationnel OB1 est créé automatiquement lors de la création d'un projet, c'est un bloc organisationnel excité d'une manière cyclique (programme principal).

| Systeme cible Affichage Outils Fenetre                        |                                                     |                                |               |          |  |  |  |  |  |
|---------------------------------------------------------------|-----------------------------------------------------|--------------------------------|---------------|----------|--|--|--|--|--|
| 6 0 g 2 b 注 iii 6 <aucunfitre><br/>コン 器画 電田田 14.</aucunfitre> |                                                     |                                |               |          |  |  |  |  |  |
| Nom de l'objet<br>Nom symbolique                              | Taille dans la mémoir   Type<br>Langage de création | Version (en-tête)              | Nom fen-têtel | Unlinked |  |  |  |  |  |
| Données système<br>$***$                                      |                                                     | $-SDB$<br>                     | $***$         | $***$    |  |  |  |  |  |
| $\bigoplus$ OB1                                               | CONT                                                | 294 Bloc d'organisation<br>0.1 |               | $\cdots$ |  |  |  |  |  |

**Figure IV. 3**Le bloc organisationnel OB1

#### **b. La table des mnémoniques**

Cette table des mnémoniques représente les différentes variables utilisées dans le système et leurs mnémoniques associées.

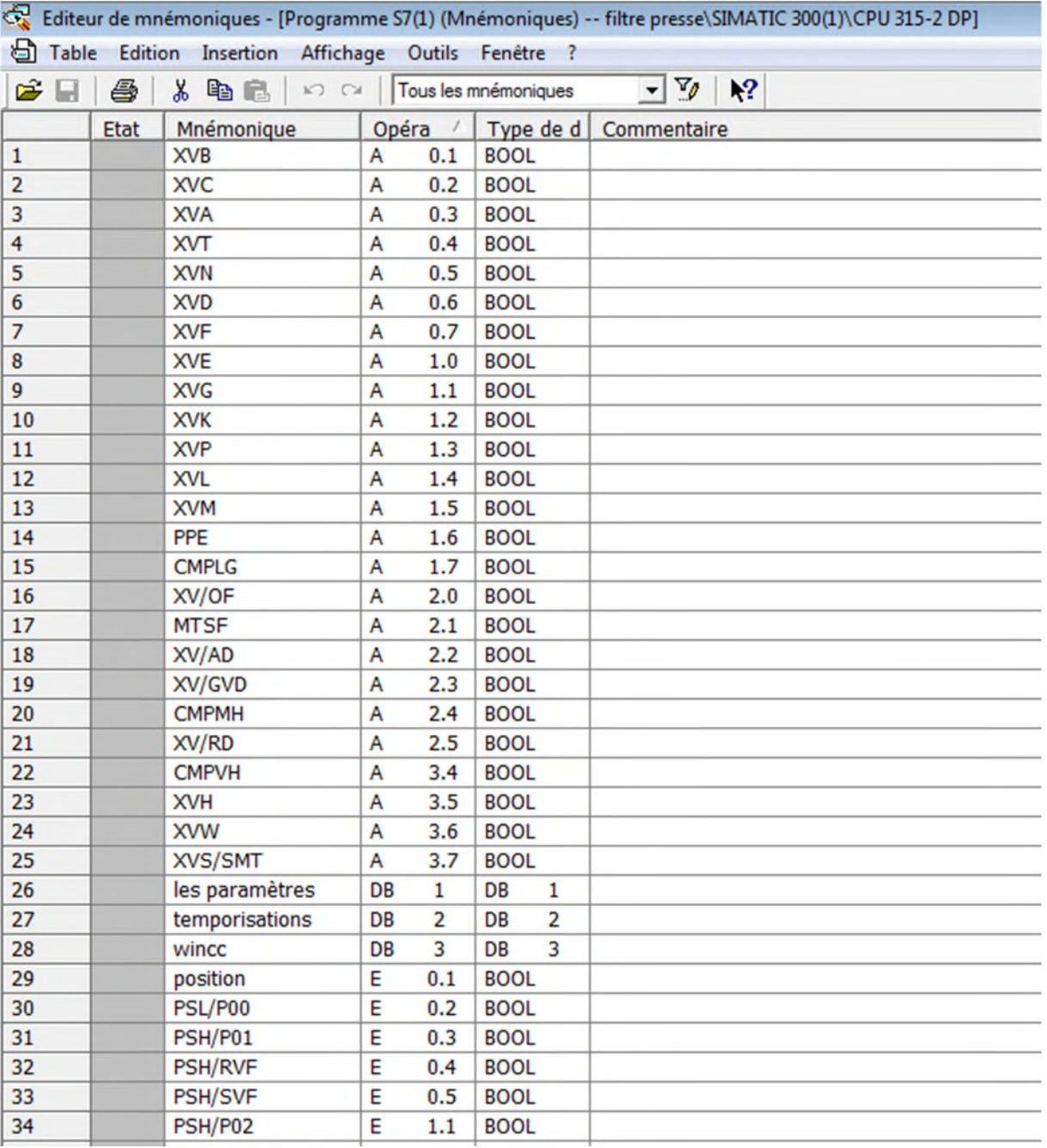

#### **Figure IV. 4** Fenêtre d'éditeur de mnémoniques

#### **c. Les blocs de fonctions FC1 … FC13**

Les blocs de fonctions représentent tous les GRAFCET de fonctionnement et de défauts qui sont traduits en langage à contact et par suite programmés. Chaque fonction représente une séquence ou le traitement de défauts.

## **Programmation et Supervision du Filtre-Presse CHAPITRE IV**

| B-(s) Programme S/(1)   B-FC1<br><b>D</b> Sources<br><b>Blocs</b><br><b>E</b> Pupitre opérateur_1 |               | G7 générale         | CONT | 874 Fonction  | 0.1 | $\cdots$ | $***$       |
|---------------------------------------------------------------------------------------------------|---------------|---------------------|------|---------------|-----|----------|-------------|
|                                                                                                   | G-FC2         | G7_ff               | CONT | 104 Fonction  | 0.1 | $\cdots$ |             |
|                                                                                                   | G-FC3         | GRPV                | CONT | 128 Fonction  | 0.1 | $\cdots$ | $\cdots$    |
|                                                                                                   | G FC4         | graf filtration     | CONT | 330 Fonction  | 0.1 | $***$    | <b>THE</b>  |
|                                                                                                   | OF FCS        | G7 precompactage    | CONT | 218 Fonction  | 0.1 | $\cdots$ |             |
|                                                                                                   | <b>OFFOS</b>  | G7 lavage gateaux   | CONT | 464 Fonction  | 0.1 |          |             |
|                                                                                                   | G-FC7         | G7 compactage       | CONT | 350 Fonction  | 0.1 | $***$    | ems.        |
|                                                                                                   | O-FC8         | G7 séchage          | CONT | 428 Fonction  | 0.1 | $***$    |             |
|                                                                                                   | <b>OFFC9</b>  | G7 Décompactage     | CONT | 184 Fonction  | 0.1 | $***$    | <b>EMR</b>  |
|                                                                                                   | <b>E</b> FC10 | G7 purge            | CONT | 330 Fonction  | 0.1 | $***$    | <b>TIME</b> |
|                                                                                                   | <b>OFFC11</b> | G7 ouverture filtre | CONT | 94 Fonction   | 0.1 |          | ins.        |
|                                                                                                   | $E$ FC12      | G7 débatissage      | CONT | 302 Fonction  | 0.1 | $\cdots$ | sms.        |
|                                                                                                   | G-FC13        | G7défaut            | CONT | 1194 Fonction | 0.1 | $***$    | ene:        |

**Figure IV. 5** Les différents blocs fonctionnels FC

#### **d. Les blocs DB1 et DB2**

Ces blocs servent à stocker les informations et les données du programme.

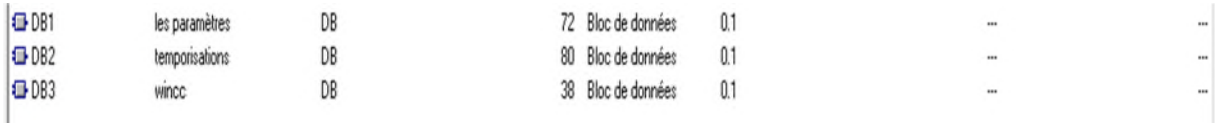

#### **Figure IV. 6** Les différents blocs de données DB

#### **IV. 2. 4 Programmation des blocs**

Le bloc OB1 est automatiquement créé lorsqu'on crée un nouveau projet.

#### **IV. 2. 4. 1 Le bloc FC1**

Le bloc fonctionnel FC1 représente le programme correspondant au GRAFCET général, le programme est réalisé avec le langage à contact.

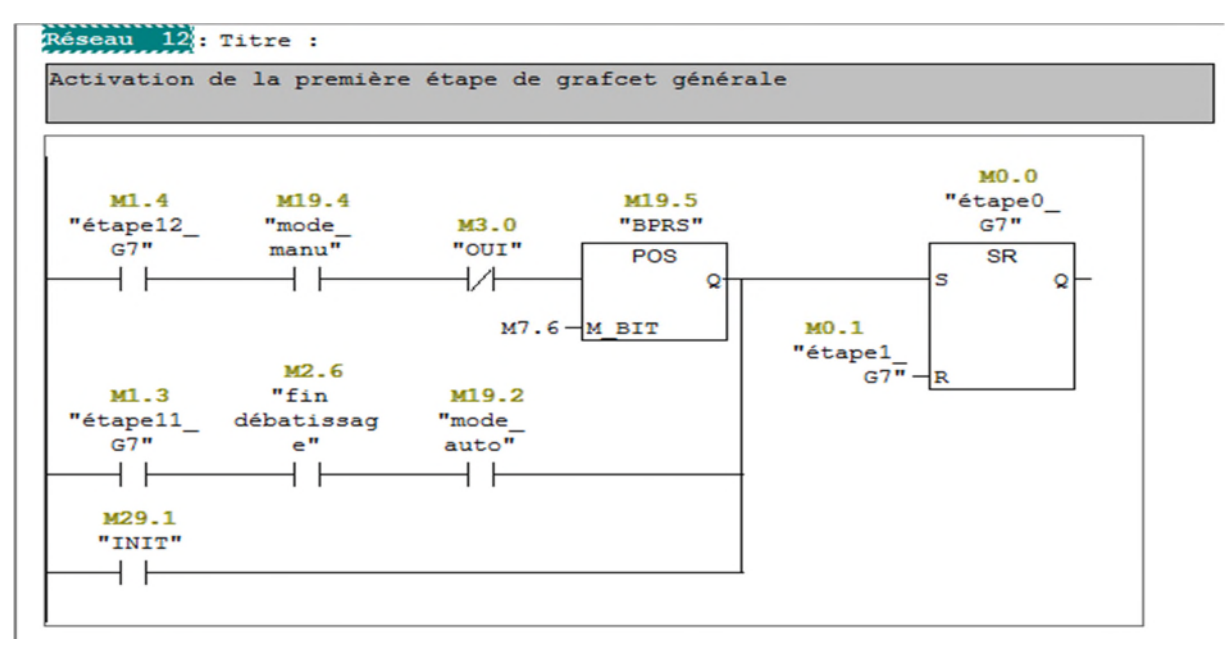

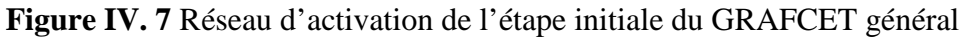

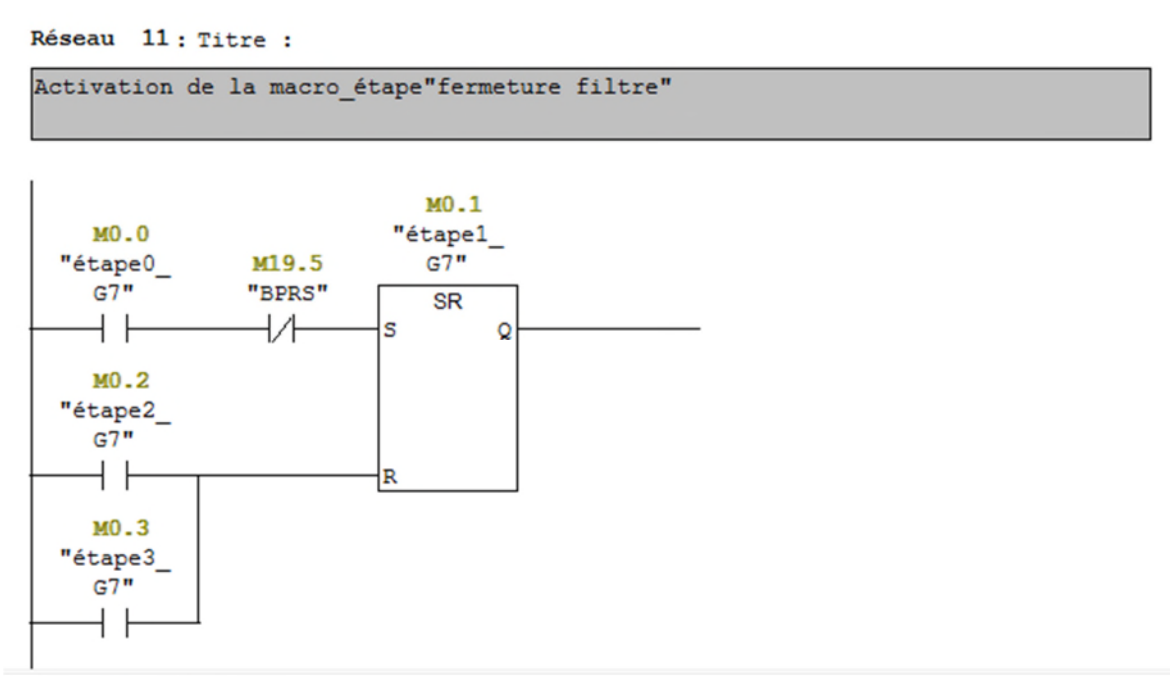

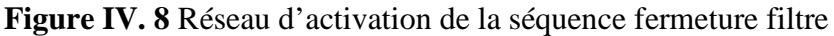

#### **IV. 2. 4. 2 Le bloc FC2 (programme de fermeture filtre)**

Le bloc fonctionnel FC2 représente le GRAFCET de la première macro-étape traduit en programme à contact ;

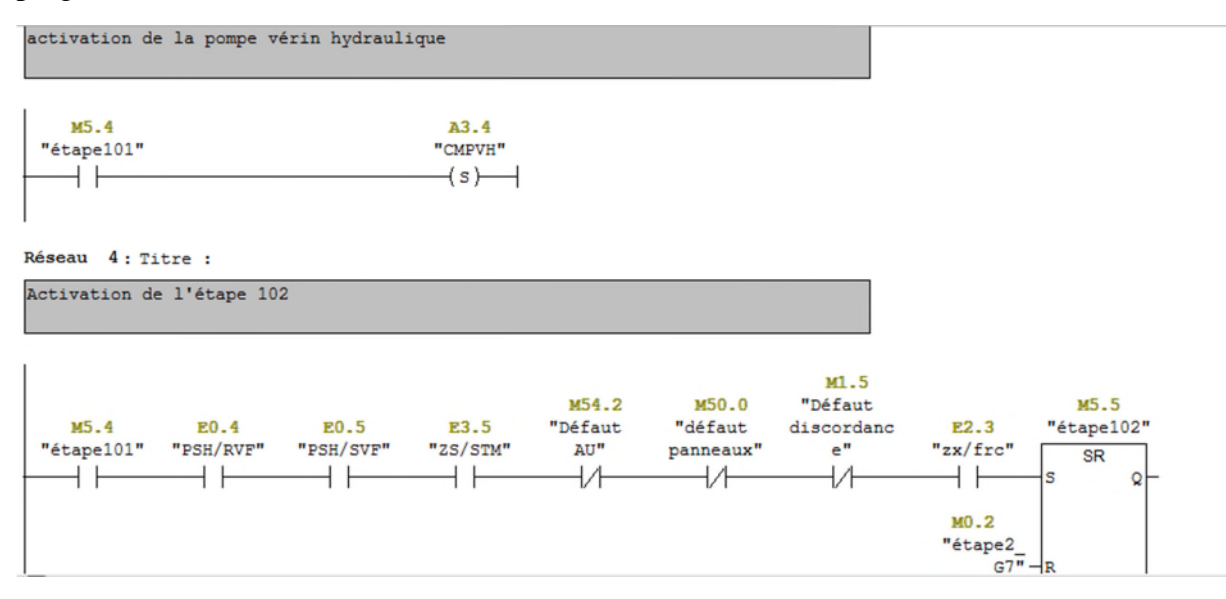

**Figure IV. 9** Réseaux de démarrage de la pompe CMPVH et d'activation de l'étape102 de fermeture filtre
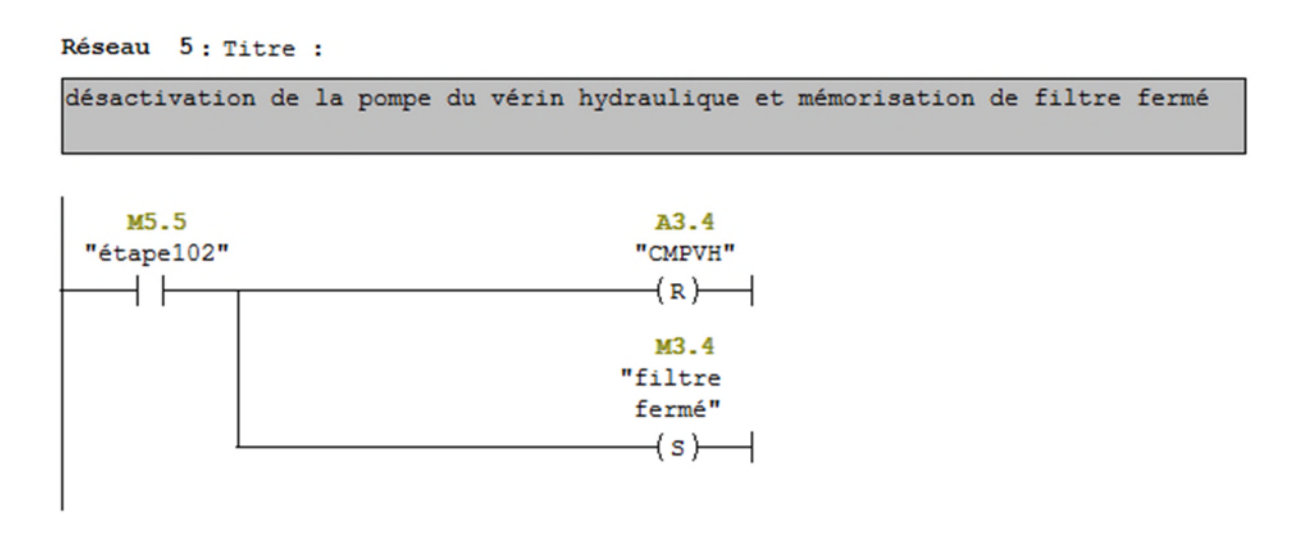

**Figure IV. 10** Réseau d'arrêt de la pompe CMPVH et mémorisation de l'état du filtre fermé

#### **IV. 2. 4. 3 Le bloc FC5 (programme de précompactage)**

Le bloc fonctionnel FC5 représente le GRAFCET de précompactage réalisé à l'aide d'un langage à contact;

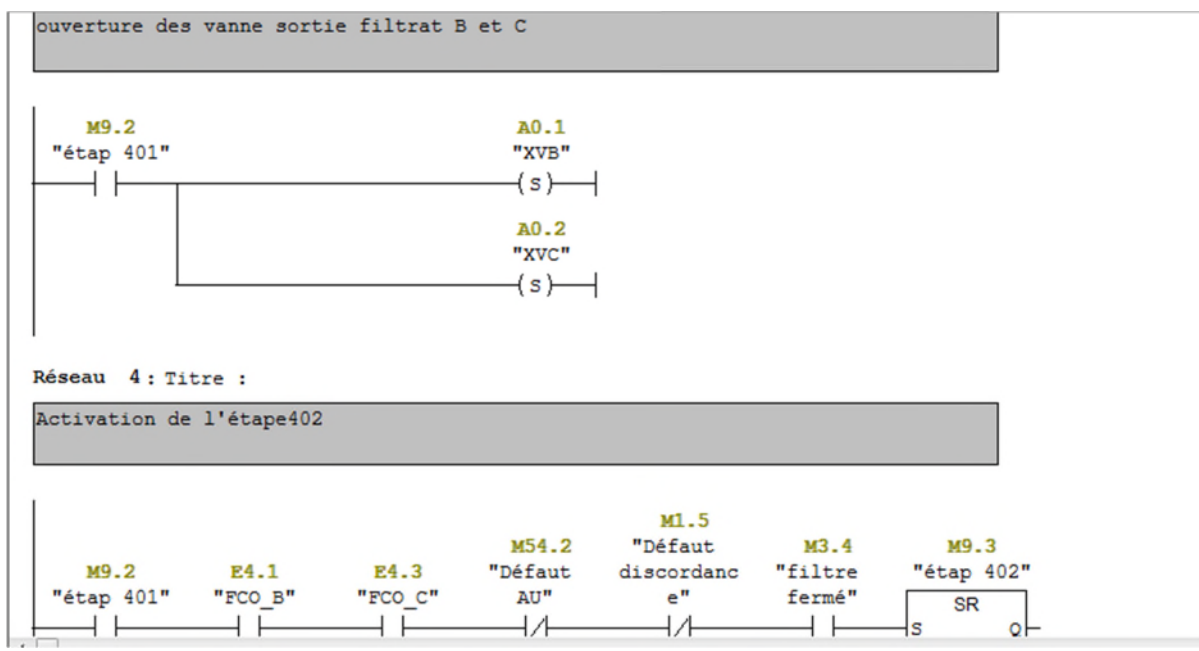

**Figure IV. 11** Réseaux d'ouverture des vannes B et C, et d'activation de de l'étape 402 du précompactage

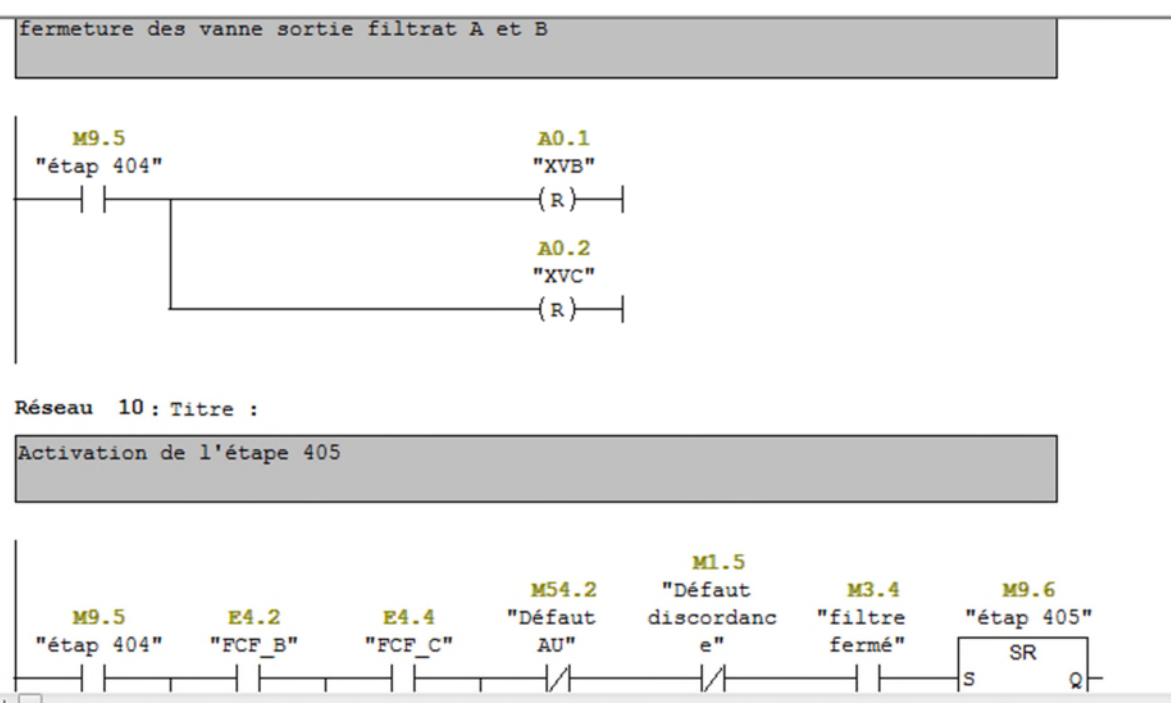

**Figure IV. 12** Réseaux de fermeture des vannes B et C, et d'activation de l'étape 405 du précompactage

# **IV. 2. 5 Simulation avec le PLCSIM**

Pour la simulation on utilise le PLCSIM. Dans ce qui suit nous allons présenter quelques exemples de la simulation des blocs.

#### **IV. 2. 5. 1 Simulation de FC1**

En forçant une impulsion sur M29.1 qui est le mémento du bouton poussoir INIT dans le PLCSIM, l'étape X0 s'active et automatiquement la X1 s'active et désactive du coup la X0. Après pour changer de séquences (où d'étapes), on appuie sur le bouton poussoir B\_manu « M19.3 », par suite on appuie sur le bouton poussoir BPRS « M19.5 », on lui donne des impulsions en front montant.

PS : on peut savoir le numéro de séquence en regardant le MW100.

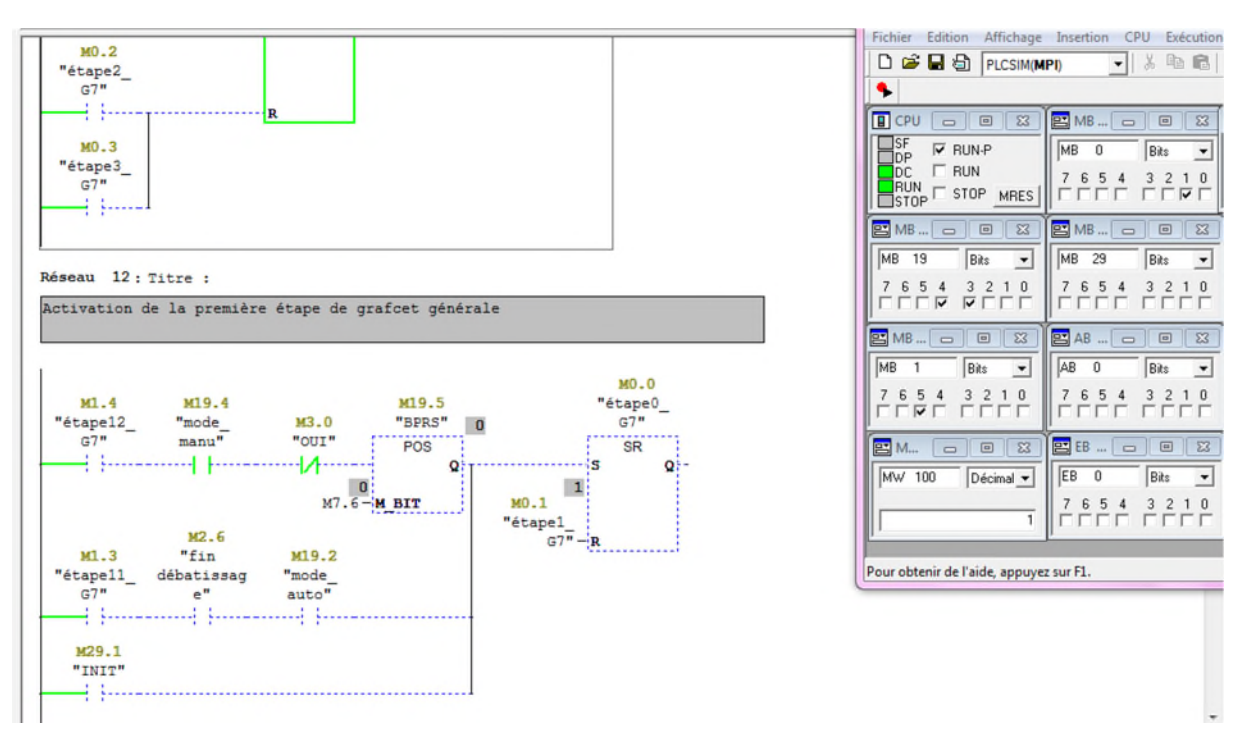

**Figure IV. 13** Simulation du réseau 12 du GRAFCET général

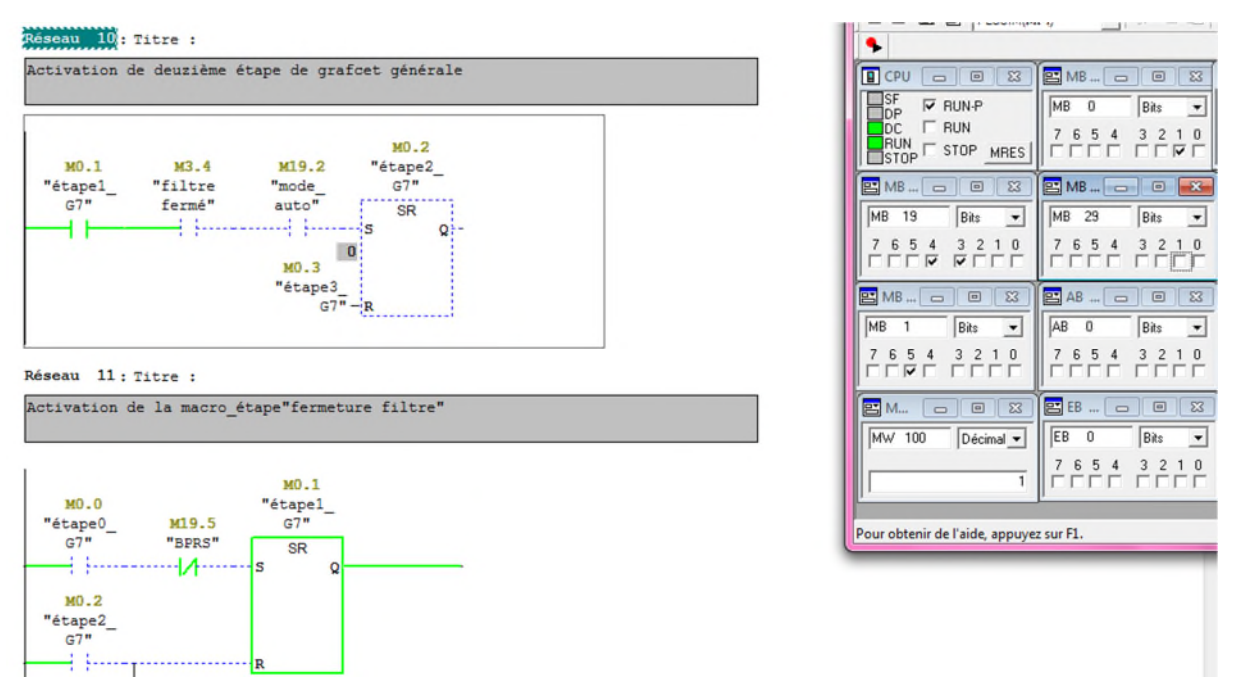

**Figure IV. 14** Simulation du réseau 11 du GRAFCET général

Réseau 9: Titre : **YES | LIGHT**  $\bullet$ Activation de la macro\_étape"filtration"  $F$  CPU BMB ... | 0 | 0 | 23 | ON FRUNT<br>OC FRUN<br>HUN FSTOP MRES  $MB$   $0$ Bits  $\overline{\phantom{a}}$ MO.3  $76543210$  $MO-2$  $MS.1$ M19.2  $rac{n}{6}$ tape3\_ "mode\_<br>auto" M3.0  $\begin{array}{|c|c|c|c|c|}\hline \textbf{E} & \textbf{M} \textbf{B} \dots & \textbf{D} \\\hline \textbf{E} & \textbf{M} \textbf{B} \dots & \textbf{D} \\\hline \textbf{F} & \textbf{A} \dots & \textbf{D} \\\hline \textbf{F} & \textbf{A} \dots & \textbf{D} \\\hline \textbf{F} & \textbf{A} \dots & \textbf{D} \\\hline \textbf{F} & \textbf{A} \dots & \textbf{D} \\\hline \textbf{F} & \textbf{A} \dots & \textbf{D} \\\hline \textbf{F} &$ "étape2\_ "autorisat  $\boxed{=}$  MB ...  $\boxed{\ominus}$   $\boxed{\boxplus}$ 10  $\overline{52}$  $\overline{\mathbb{Z}}$  $G7$ ion" "OUI"  $\overline{\text{SR}}$  $+1$  $MB$  29  $\overline{\phantom{a}}$ **MR**  $\overline{19}$ Bits  $\overline{\phantom{a}}$ Bits 4 j.,  $\overline{\phantom{a}}$  $\begin{array}{c|cccc}\n7 & 6 & 5 & 4 & 3 & 2 & 1 & 0 \\
\hline\n\end{array}$  $76543210$ M3.2 MO.4 "FACT2" "étape4  $\frac{1}{100}$ **E** MB ... | <del>...</del> | 回 || 83  $\overline{P}$  AR  $-10$ 44 **MB**  $AB$ <sup>0</sup>  $\overline{1}$ Bits  $\overline{\phantom{a}}$ Bits - $MO.1$ M19.4 M19.5 "mode\_<br>manu" "étapel\_ M3.0 "BPRS"  $76543210$  $765$  $\frac{4}{1}$   $\frac{3}{1}$   $\frac{2}{1}$   $\frac{1}{1}$   $\frac{0}{1}$ "our"  $G7'$ POS 2. Luc ----| <del>|</del>-- $+$  $\Lambda$   $+$  $\circ$  $E$ M. **ES** EB  $M7.5 - M BIT$  $E$  $\overline{0}$ Bits  $\overline{\cdot}$  $Décimal \rightarrow$ Mw 100  $76543210$  $\overline{3}$ Réseau 10: Titre : Activation de deuzième étape de grafcet générale Pour obtenir de l'aide, appuyez sur F1.

**Figure IV. 15** Simulation du réseau 9 du GRAFCET général

# **IV. 2. 5. 2 Simulation de FC5**

On choisissant la séquence 4 qui est celle du précompactage on doit appuyer sur le bouton poussoir B\_auto pour la mise à 0 du mode manuel et pour que la séquence démarre.

Et c'est le cas pour toutes les séquences dépendantes du GRAFCET général.

(Voir Annexe 2 pour voir toute la simulation).

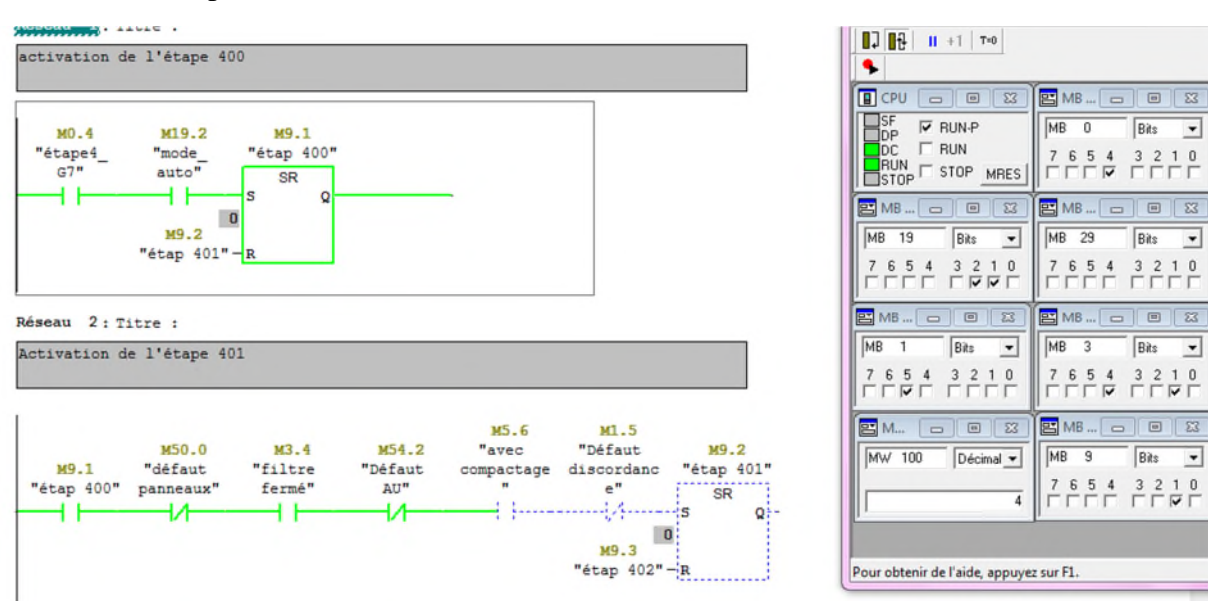

**Figure IV. 16** Simulation des réseaux 1 et 2 du précompactage

| Réseau 2: Titre :<br>Activation de l'étape 401                 |                                                                                  | $\Box$ $\Box$ $\Box$ $\Box$ $\Box$<br>۹.                                                                                                    |
|----------------------------------------------------------------|----------------------------------------------------------------------------------|----------------------------------------------------------------------------------------------------|
| MS0.0<br>M3.4<br>M9.1<br>"défaut<br>"filtre                    | M1.5<br>M5.6<br>"Défaut<br>M54.2<br>"avec<br>"Défaut<br>discordanc<br>compactage | <b>B</b> CPU<br><b>BMB</b>   □   回   区<br>$\Box$ $\Box$<br>$\Box$ <sub>DP</sub><br>$\nabla$ RUN-P<br>MB<br>$\overline{0}$<br>Bits<br>$\blacktriangledown$<br>$\Gamma$ RUN<br>$\Box$ DC<br>3 2 1 0<br>7 6 5 4<br>M9.2<br>$R$ <sub>STOP</sub><br>STOP MRES<br><b>LLLA</b><br><b>FEEE</b><br>"étap 401" |
| "étap 400"<br>fermé"<br>panneaux"                              | AU"<br>$e^{\prime\prime}$<br>M9.3<br>"étap 402"-R                                | <b>SR</b><br>$B$ MB $=$ $\Box$<br><b>EMB</b>   c   B<br>日区<br>83<br>$\circ$<br>s<br>MB 29<br>MB 19<br>Bits<br>Bits<br>$\blacktriangledown$<br>$\blacktriangledown$<br>7 6 5 4<br>3 2 1 0<br>654<br>3 2 1 0<br>$\overline{7}$<br>$\Box \nabla \nabla \Box$<br><b>LLLL</b><br>FГ<br><b>FEEE</b>        |
| Réseau 3: Titre :<br>ouverture des vanne sortie filtrat B et C |                                                                                  | <b>BMB</b> 0 0<br>$B$ MB $=$<br>$\Box$ $\Box$<br>$\mathbb{E}$<br>MB<br>MB<br>$\overline{\mathbf{3}}$<br>Bits<br>Bits<br>$\cdot$<br>$\overline{\phantom{a}}$<br>$\mathbf{1}$<br>3 2 1 0<br>7 6 5 4<br>3 2 1 0<br>7 6 5 4<br><b>FFEE</b><br><b>FEEE</b><br><b>FFFF</b><br><b>FERE</b>                  |
| M9.2<br>"étap 401"                                             | A0.1<br>"XVB"<br>(s)-                                                            | $B$ MB $=$ $\Box$<br><b>PE M</b><br>$\mathbb{E}$<br>$\Box$ $\Box$<br>MB<br>MW 100<br>9<br>Bits<br>Décimal v<br>$\overline{ }$<br>3 2 1 0<br>7 6 5 4<br>FEEE EREE<br>4                                                                                                    |
|                                                                | A0.2<br>"XVC"<br>{s}-                                                            | Pour obtenir de l'aide, appuyez sur F1.                                                                                                    |

**Figure IV. 17** Simulation du réseau 3 du précompactage

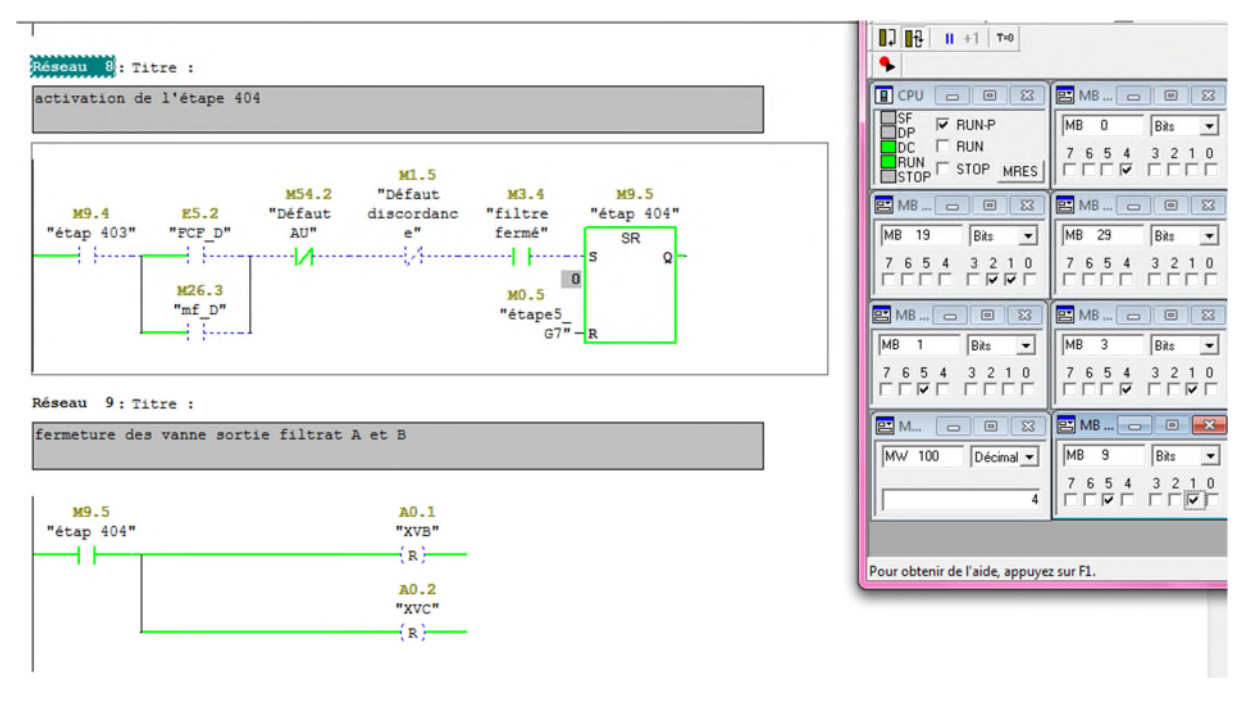

**Figure IV. 18** Simulation des réseaux 8 et 9 du précompactage

# **IV. 2. 6 Supervision avec le WinCC Flexible**

Pour créer la supervision nous utiliserons le logiciel WinCC Flexible. On procède étape par étape et on crée les vues nécessaires.

# **IV. 2. 6. 1 La création du projet**

On ouvre WinCC Flexible et on choisit « créer un projet avec l'assistant de projet ». Par suite on insère le projet step7 « filtre-presse ». Cette étape permet de faire appel au projet réalisé avec STEP7.

#### **IV. 2. 6. 2 Création des vues**

Afin de réaliser la supervision, on crée les différentes vues. On a pris quatre vues.

#### **a. La vue initiale**

Dans cette vue on a pu réaliser les boutons de changement de séquences, de changement du mode de fonctionnement, du bouton d'urgence et d'acquittement. On a aussi le bouton d'initialisation, et trois boutons permettant de changer de vue. On peut même voir le numéro d'étape.

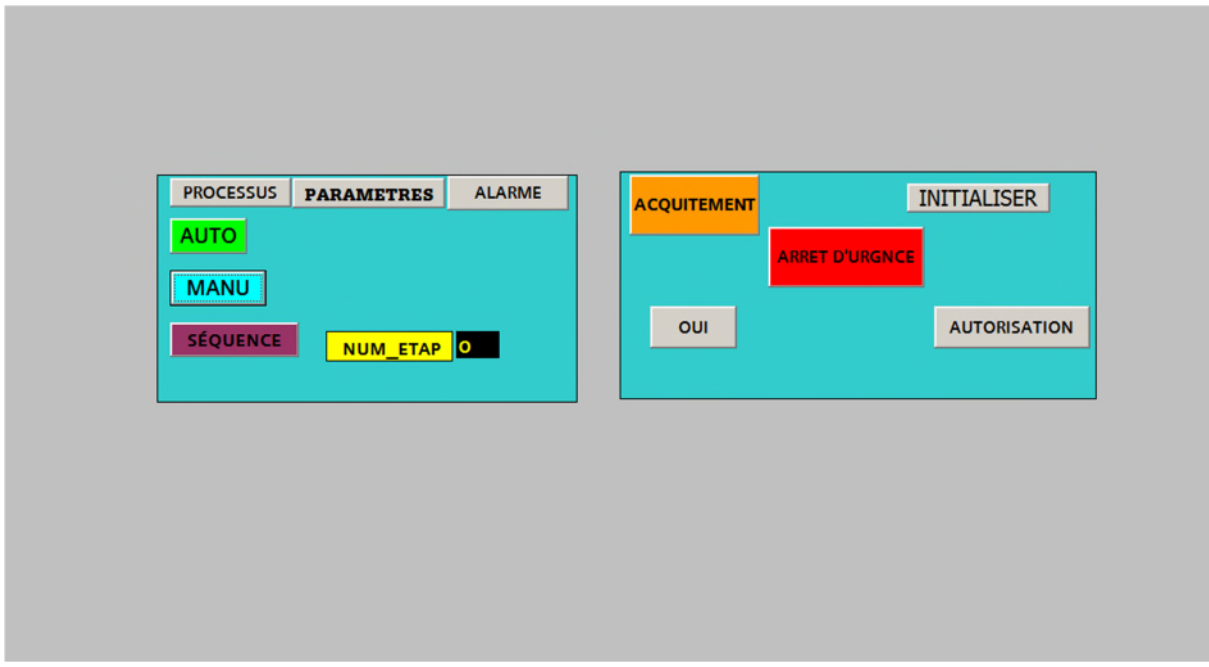

**Figure IV. 19** La vue initiale

#### **b. La vue du processus**

Dans cette vue on peut superviser le fonctionnement de toutes les vannes et toutes les pompes, c'est-à-dire que l'opérant peut voir leurs états de fonctionnement et il peut les contrôler son en état d'arrêt, de défaut, d'ouverture ou de fermeture. On peut même superviser l'état du filtre presse (ouvert ou fermé) et le niveau des bacs d'eau et de la boue.

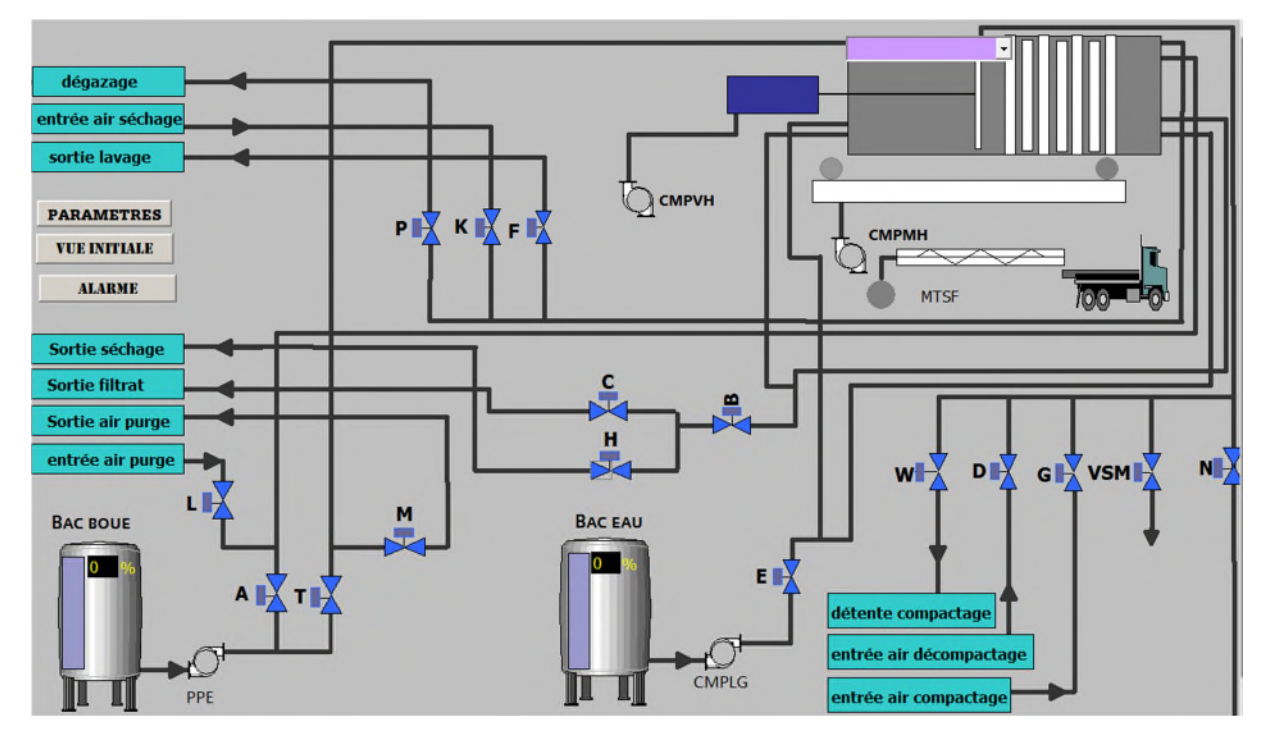

**Figure IV. 20** La vue du processus

# **c. La vue des paramètres**

Dans cette vue l'opérant peut donner les consignes et les valeurs nécessaires pour chaque fonctionnement dépendant de temporisation, et il peut gérer les valeurs des volumes et de la vitesse de la pompe PPE.

| <b>TEMPS REMPLISSAGE BOUE</b> | #### | m <sub>S</sub> | TEMPS SÉCHAGE GATEAU SANS_COMP            | #### | m <sub>S</sub> | lo                                   |
|-------------------------------|------|----------------|-------------------------------------------|------|----------------|--------------------------------------|
| <b>TEMPS MINI FILTRATION</b>  | #### | m <sub>5</sub> | TEMPS DÉCOMPACTAGE SÉCHAGE                | #### | m <sub>S</sub> | <b>LIMIT SUP</b><br><b>LIMIT INF</b> |
| <b>TEMPS PRÉCOMPACTAGE</b>    | #### | m <sub>5</sub> | <b>TEMPS DÉCOMPACTAGE</b>                 | #### | m <sub>S</sub> | lo<br>lo                             |
| TEMPS DÉMARRAGE DE CMPLG      | #### | m <sub>S</sub> | TEMPS PURGE CONDUITE D'ALIMENTATION       | #### | m <sub>S</sub> | <b>VOL_MAX</b><br>n                  |
| <b>TEMPS LAVAGE - 1</b>       | #### | m <sub>S</sub> | TEMPS PURGE DÉCOLAGE TRANSFERT            | #### | m <sub>S</sub> | VITESSE DE PPE                       |
| <b>TEMPS LAVAGE - 2</b>       | #### | m <sub>S</sub> | TEMPS PURGE DÉCOMPRESSION                 | #### | m <sub>S</sub> | PV                                   |
| TEMPS COMP LAVAGE GATEAUX     | #### | m <sub>S</sub> | TEMPS INHIBITATION EN ALLER DÉBATISSAGE   | #### | m <sub>S</sub> | GV<br>lo<br>lo                       |
| <b>TEMPS COMPACTAGE - 1</b>   | #### | m <sub>S</sub> | TEMPS INHIBITATION EN ROUTEUR DÉBATISSAGE | #### | m <sub>S</sub> | <b>PROCESSUS</b>                     |
| <b>TEMPS COMPACTAGE - 2</b>   | #### | m <sub>S</sub> | <b>TEMPS ARRÉT TRANSPORTEUR</b>           | #### | m <sub>S</sub> | <b>VUE INTTIALE</b>                  |
| <b>SÉCHAGE CANNELURE</b>      | #### | m <sub>S</sub> | <b>CYCLE FERMETURE FILTRE</b>             | #### | m <sub>S</sub> | <b>ALARME</b>                        |
| TEMPS SÉCHAGE GATEAU AVC_COMP | #### | m <sub>S</sub> | TEMP DEFAUT FERMETURE FILTRE              | #### | m <sub>S</sub> |                                      |

**Figure IV. 21** La vue des paramètres

#### **d. La vue des alarmes**

Dans cette vue, on a les alarmes TOR. Ces alarmes sont les défauts signalé par les programme, et cette vue permet de garder l'historique des alarmes enclenchées.

#### **IV. 2. 6. 3 RunTime**

Le runtime permet la compilation et la simulation de la supervision, ça nous permet de voir les différentes vues en simulation du programme.

# **IV. 3 Conclusion**

Dans ce chapitre, nous avons essayé de présenter le programme développé et sa supervision en donnant quelques extraits de la programmation et les vues de la supervision.

Pour développer un programme et le superviser, il faut une connaissance précise du système, le fonctionnement et les défauts de chaque élément.

En réalisant ce programme et sa supervision on permet à l'opérant chargé de la surveillance du filtre-presse de le gérer à partir de son bureau, qui est plus sécurisé pour lui et les données sont plus précises et ça lui permet de changer de séquences aisément.

## **Conclusion générale**

Ce mémoire est porté sur l'automatisation et la supervision du filtre-presse, en utilisant l'automate S7-300, les logiciel STEP7 et WinCC Flexible de SIEMENS.

L'utilisation de cet automate permet l'automatisation totale du filtre-presse et le contrôler à distance.

Nous avons passé plus de deux mois au sein de l'usine CEVITAL, plus exactement à la raffinerie du sucre. Cette période nous a permis de bien étudier le filtre-presse et de bien comprendre son fonctionnement. Nous avons pu voir les composants de ce dernier et connaître leurs rôles.

On nous a expliqué chaque étape de fonctionnement de ce filtre-presse, on nous a fait une visite au site à plusieurs reprises pour pouvoir voir son fonctionnement de nos propres yeux. Qui nous a permis de voir la différence entre la théorie et la pratique, donc nous avons acquis de l'expérience.

En récoltant le plus d'informations possible, nous avons pu voir précisément le fonctionnement de tout le système, et on a pu par suite réaliser un programme et une interface de supervision pour contrôler ce système.

Pour l'instant l'opérateur qui est chargé de la surveillance du filtre-presse ne peut pas avoir accès au filtre-presse et ses composants et à ses différentes failles ni savoir précisément c'est quoi le problème si y'a une alarme, avec notre programme l'opérant gagne en plusieurs côté, il peut voir le filtre-presse avec ses différents composants, il permet de minimiser les entrées physiques donc moins de modules et ça permet d'avoir accès à chaque défaut avec sa position et même voir la cause du défaut.

Par exemple les vannes n'ont pas de fin de course d'ouverture on a ajouté des fins de courses d'ouverture et si la vanne en cas d'ouverture ou de fermeture n'atteint pas son fin de course donc une alarme sera déclenché et un défaut sera mémoriser.

Avec notre programme l'opérant gagne en sécurité, en énergie et c'est plus économique.

# **Perspectives**

- Pouvoir encore plus développé le programme pour qu'il atteigne une plus grande performance, tel que nous approfondir dans la régulation des pressostats, et bien les étudier. A cause du manque de temps nous n'avons pas pu nous approfondir dans ce sujet.
- Utiliser ce programme au sein de la salle de contrôle de la raffinerie du sucre.

# Liste des références

- [1] : Moteur hydraulique hydrostatique, Wikipédia 25/09/2019
- [2] : vérin, Wikipédia 25/09/2019
- [3] : SOCAH, vérin double effet hydraulique standard 2019
- [4] : Distributeur (automatisme), Wikipédia 25/09/2019
- [5] : EP0609164A1, Google patents 2017
- [6] : Amazon, Heschen capteur de proximité 2019
- [7] : Guide des automatismes version 7
- [8] : pompe oléo hydraulique, Wikipédia 25/09/2019
- [9] : électrovanne, Wikipédia 25/09/2019

[10] : mémoire de fin d'étude, ÉTUDE D'UN SYSTEME D'EXPLOITATION DE TRAITEMENT D4EAU AVEC SAUVEGARDE DE DONNEES, Université de Bejaia 2016- 2017

[11] : hellopro, clapet anti-retour à boule 2019

[12] : cours de Mr. LAIFAOUI Abd el-Karim « technologies des automatismes » 2016-2017

[13] : cours de Mr. ACHOUR Lyazid « Chapitre 2 GRAFCETs » 2017/2018

[14] : Mémoire de fin d'étude**,** Etude et simulation d'un API S7-300 et programmation d'une centrifugeuse discontinue, Université de Béjaia, 2016/2017

# ANNEXE Simulation du programme

#### **1- Simulation de la séquence fermeture filtre**

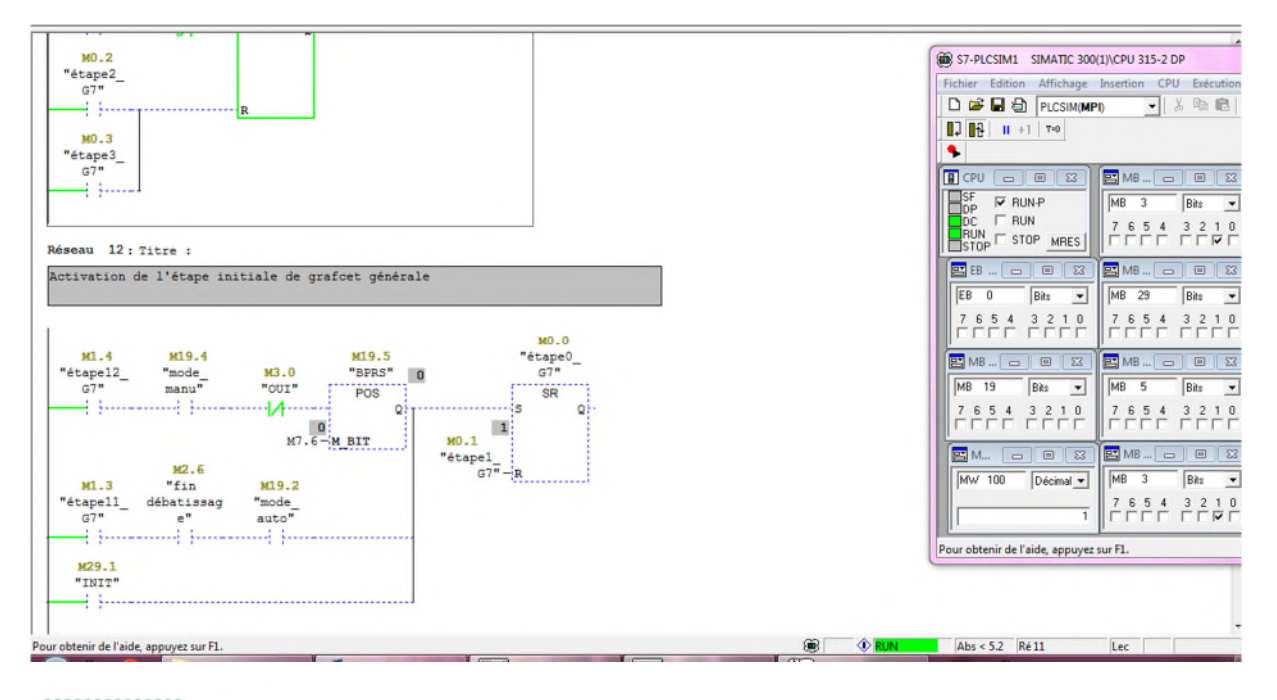

# Réseau 11: Titre :

Activation de la macro étape"fermeture filtre"

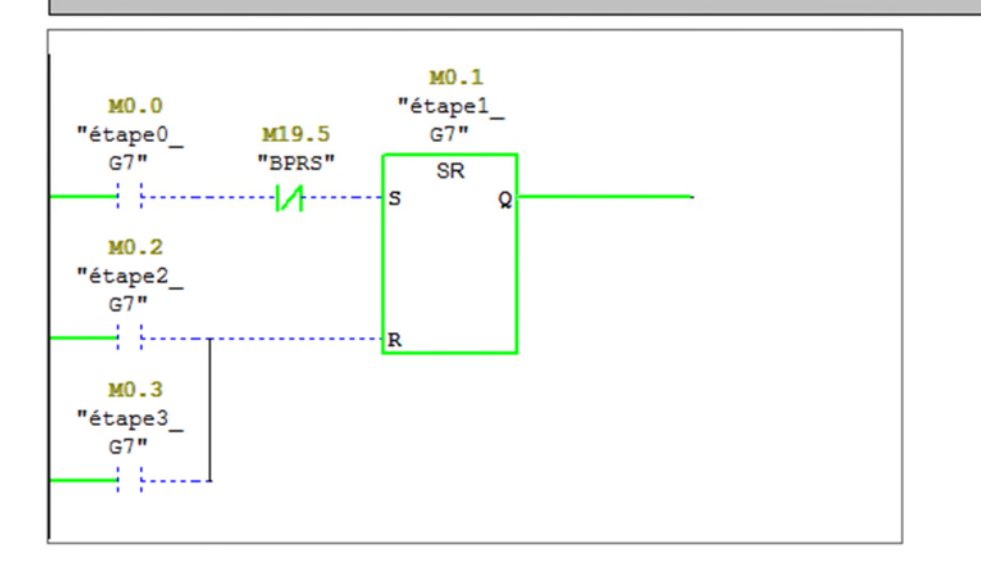

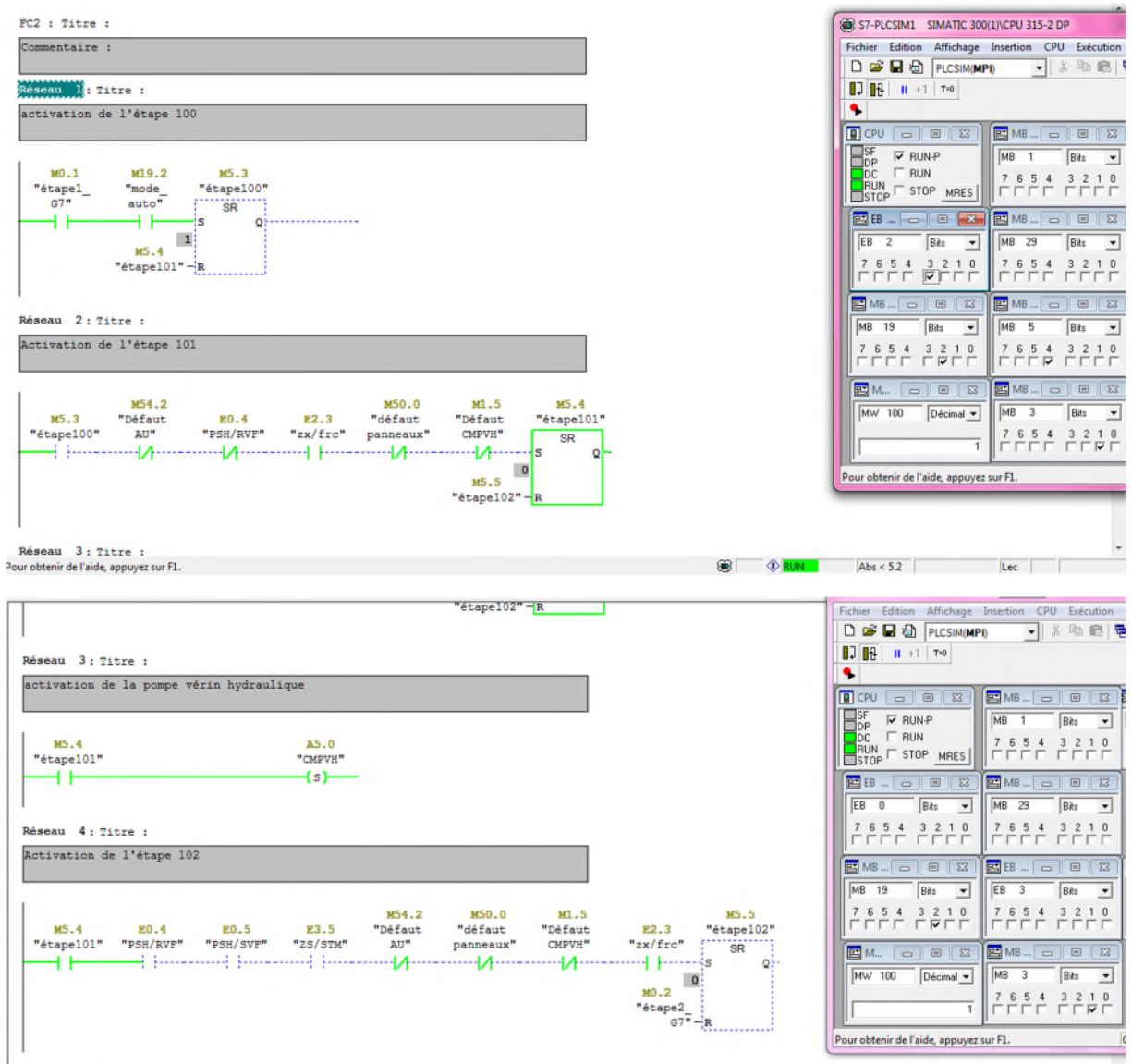

**NEWSELF** WIL

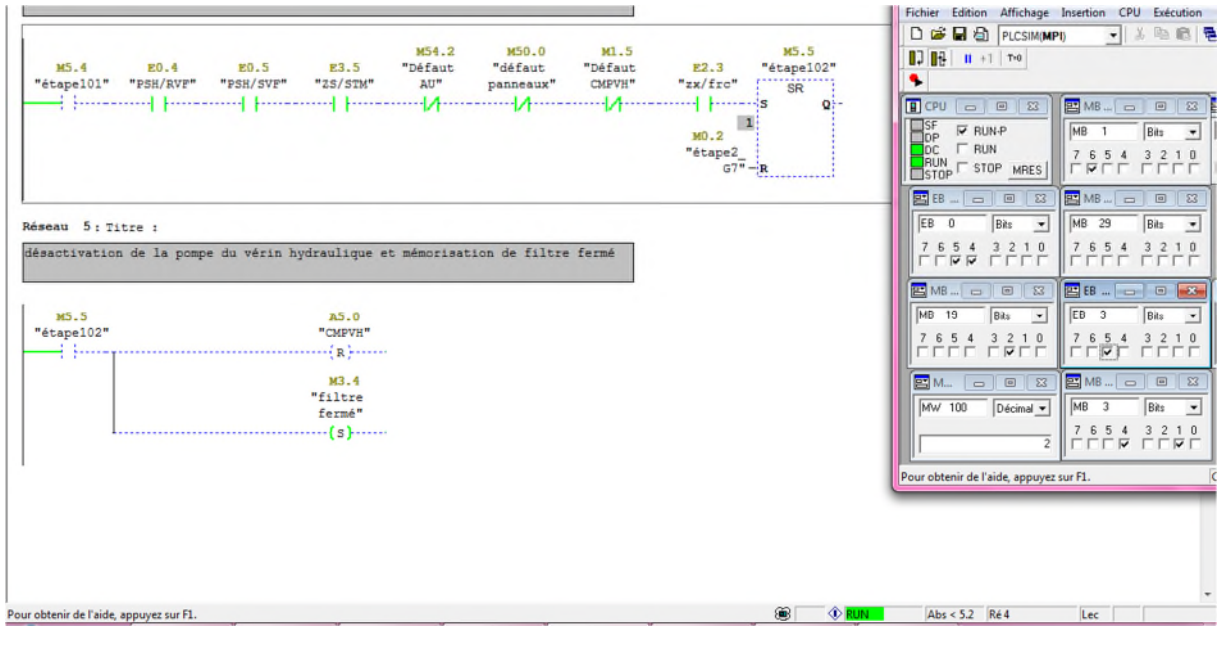

#### **2-Simulation de la séquence précompactage**

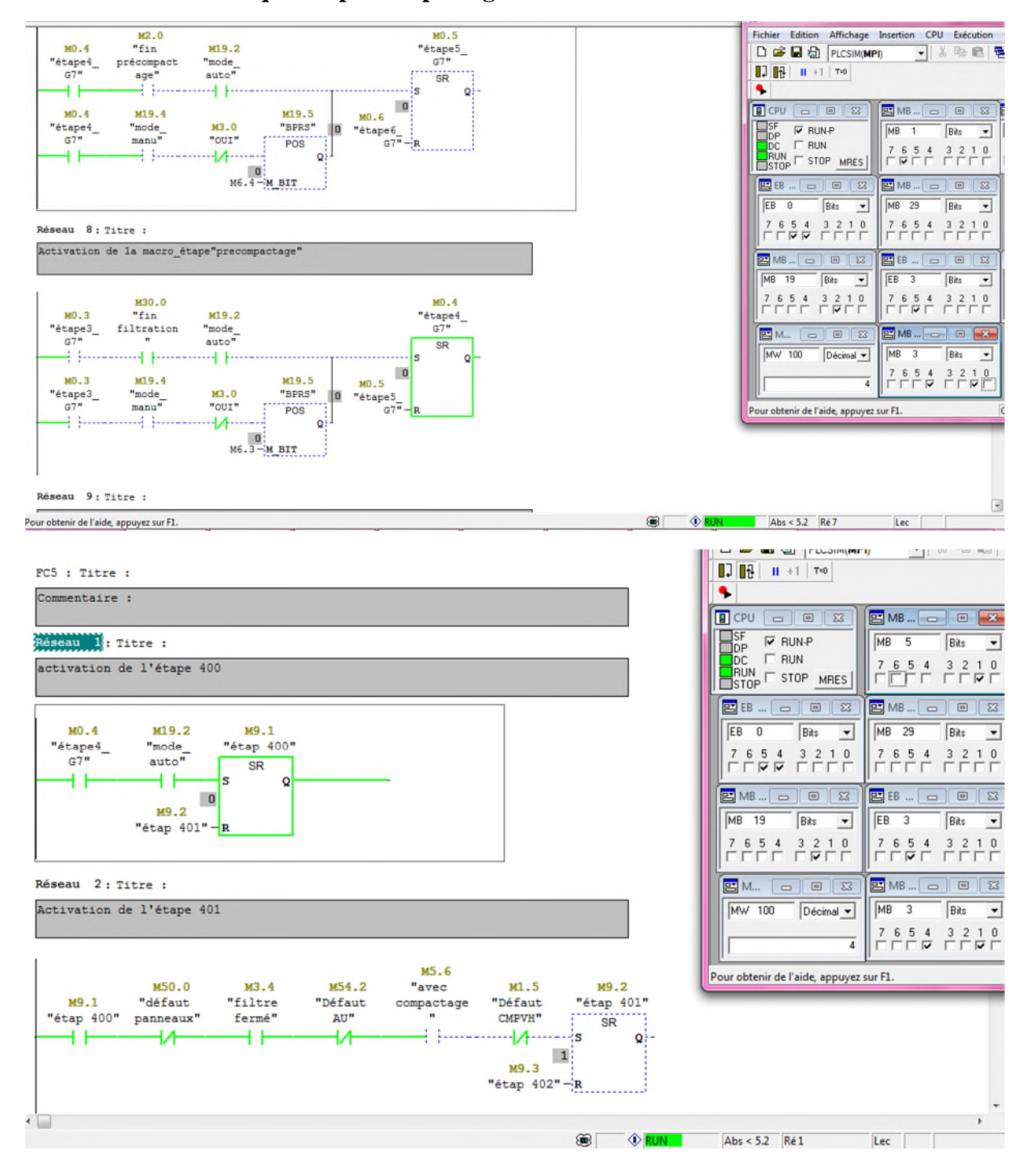

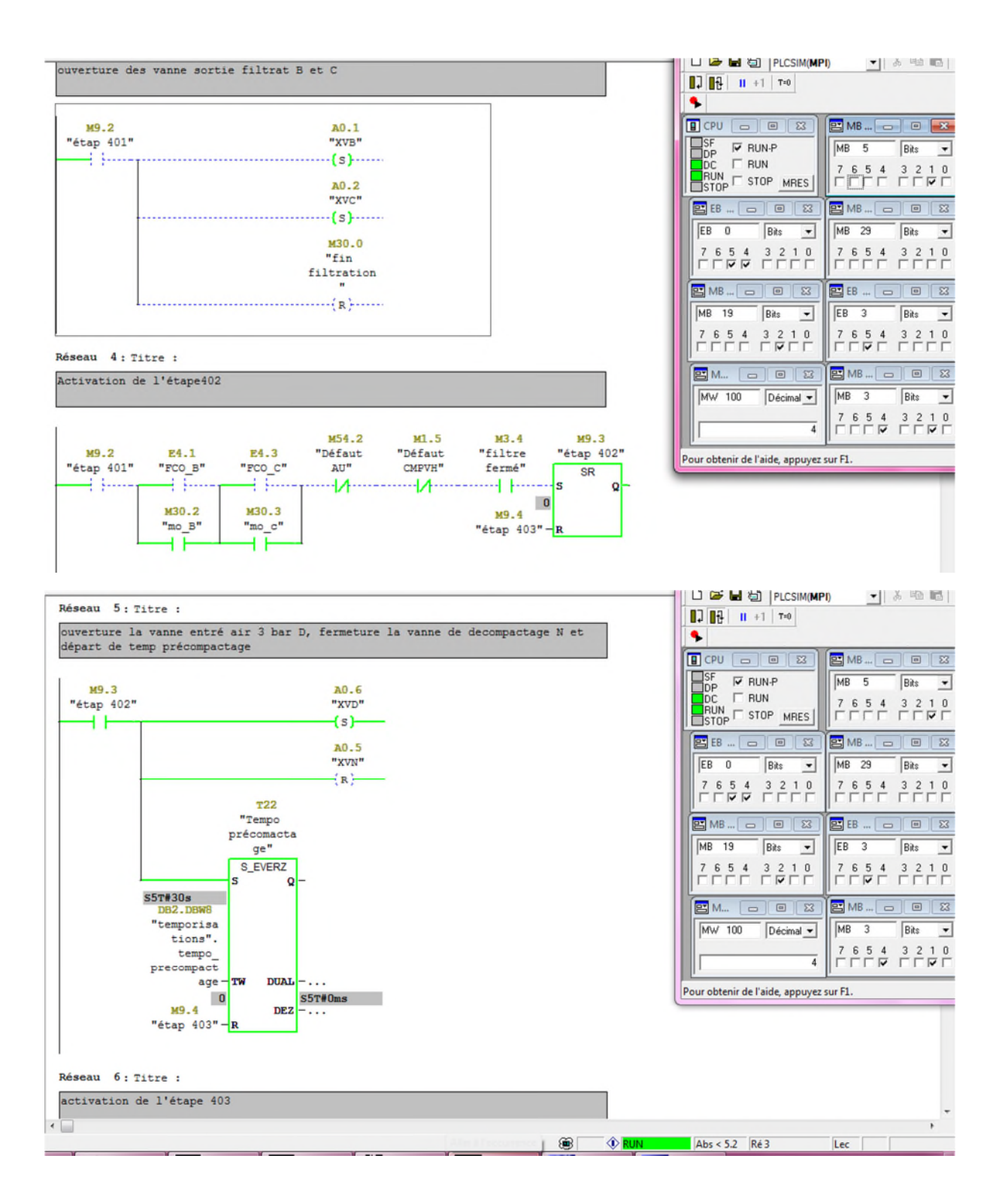

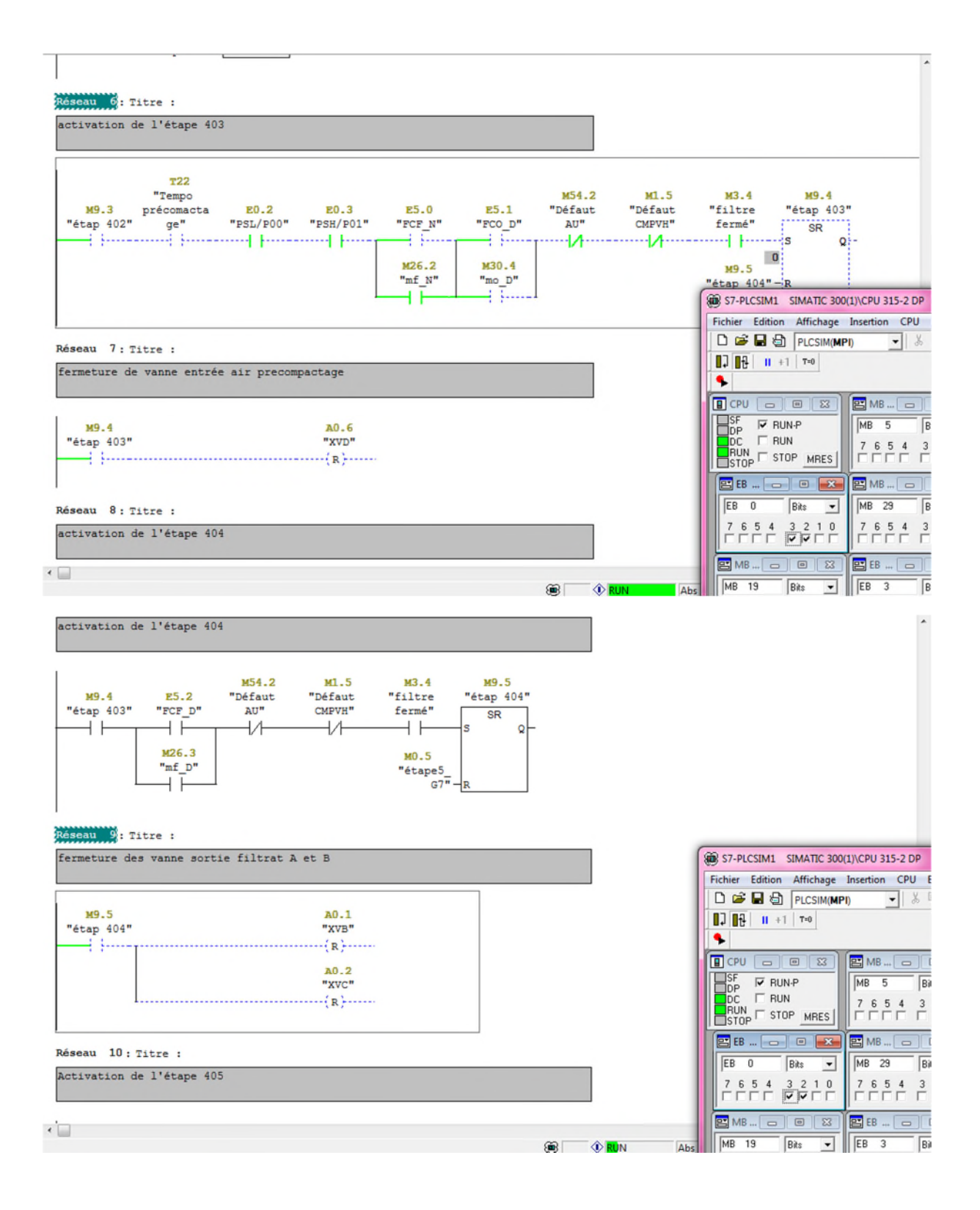

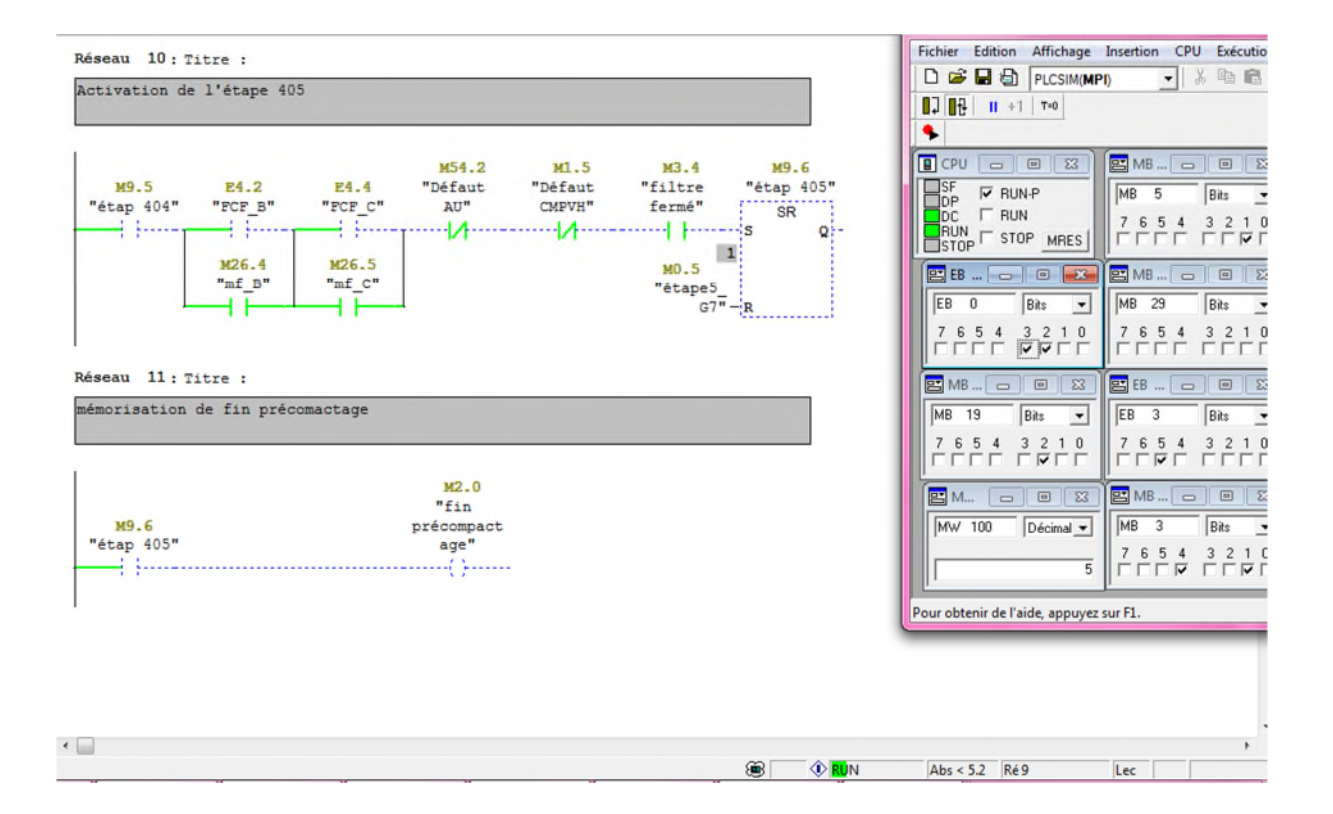